**PUBLICATIONS** 229296 **ALLIOL** 

NIST

# ARTIT OF STRAND OF STRAND STRAND STRAND OF STRAND OF STRAND STRAND STRAND STRAND STRAND STRAND STRAND STRAND STRAND STRAND STRAND STRAND STRAND STRAND STRAND STRAND STRAND STRAND STRAND STRAND STRAND STRAND STRAND STRAND S

# NBS SPECIAL PUBLICATION 667

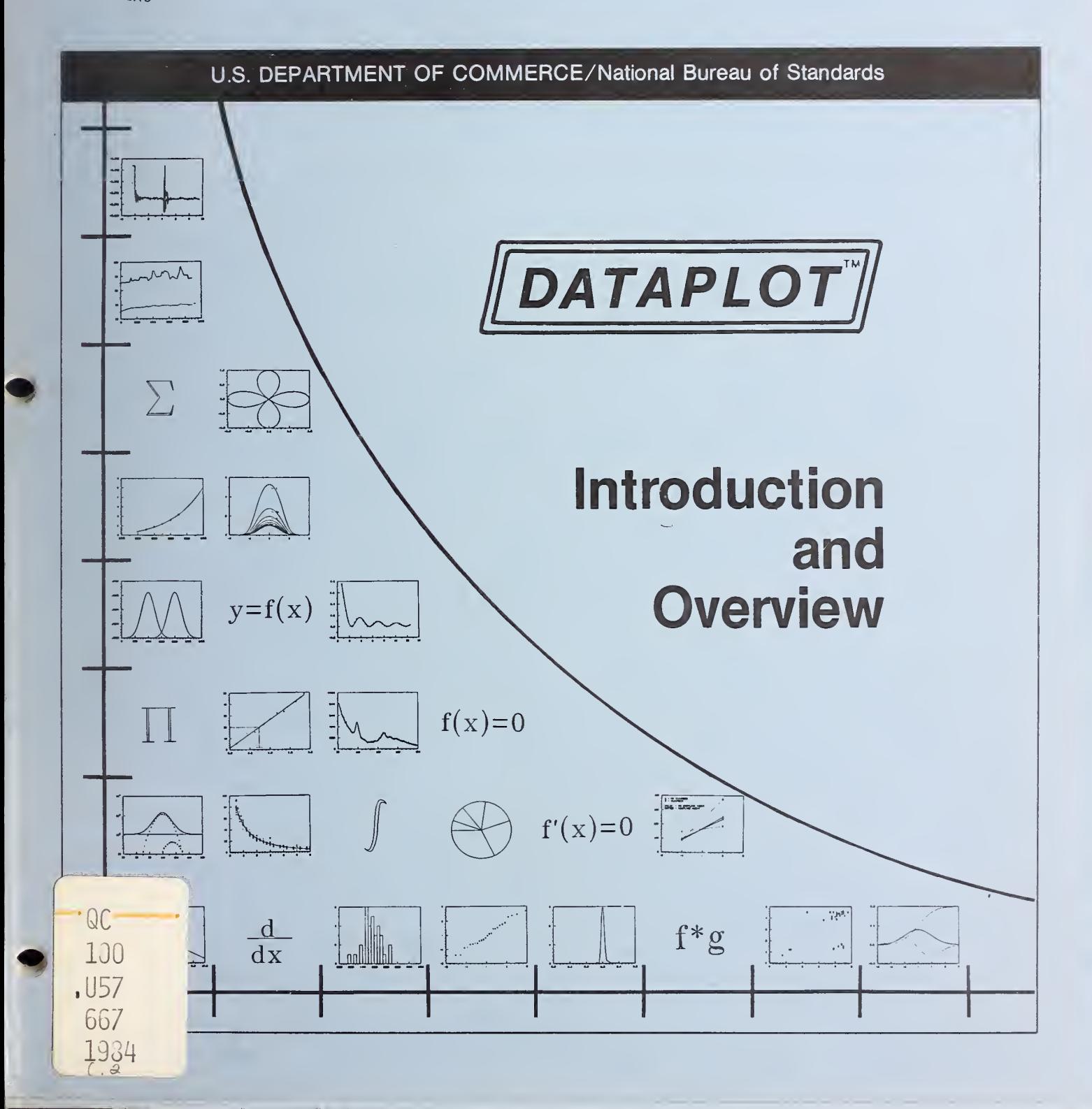

#### NATIONAL BUREAU OF STANDARDS

The National Bureau of Standards' was established by an act of Congress on March 3, 1901. The Bureau's overall goal is to strengthen and advance the Nation's science and technology and facilitate their effective application for public benefit. To this end, the Bureau conducts research and provides: (1) a basis for the Nation's physical measurement system, (2) scientific and technological services for industry and government, (3) a technical basis for equity in trade, and (4) technical services to promote public safety. The Bureau's technical work isper formed by the National Measurement Laboratory, the National Engineering Laboratory, and the Institute for Computer Sciences and Technology.

THE NATIONAL MEASUREMENT LABORATORY provides the national system of physical and chemical and materials measurement; coordinates the system with measurement systems of other nations and furnishes essential services leading to accurate and uniform physical and chemical measurement throughout the Nation's scientific community, industry, and commerce; conducts materials research leading to improved methods of measurement, standards, and data on the properties of materials needed by industry, commerce, educational institutions, and Government; provides advisory and research services to other Government agencies; develops, produces, and distributes Standard Reference Materials; and provides calibration services. The Laboratory consists of the following centers:

Absolute Physical Quantities<sup>2</sup> — Radiation Research — Chemical Physics — Analytical Chemistry — Materials Science

THE NATIONAL ENGINEERING LABORATORY provides technology and technical ser vices to the public and private sectors to address national needs and to solve national problems; conducts research in engineering and applied science in support of these efforts; builds and maintains competence in the necessary disciplines required to carry out this research and technical service; develops engineering data and measurement capabilities; provides engineering measurement traceability services; develops test methods and proposes engineering standards and code changes; develops and proposes new engineering practices; and develops and improves mechanisms to transfer results of its research to the ultimate user. The Laboratory consists of the following centers:

Applied Mathematics — Electronics and Electrical Engineering<sup>2</sup> — Manufacturing Engineering — Building Technology — Fire Research — Chemical Engineering<sup>2</sup>

THE INSTITUTE FOR COMPUTER SCIENCES AND TECHNOLOGY conducts research and provides scientific and technical services to aid Federal agencies in the selection, acquisition, application, and use of computer technology to improve effectiveness and economy in Government operations in accordance with Public Law 89-306 (40 U.S.C. 759), relevant Executive Orders, and other directives; carries out this mission by managing the Federal Information Processing Standards Program, developing Federal ADP standards guidelines, and managing Federal participation in ADP voluntary standardization activities; provides scientific and technological advisory services and assistance to Federal agencies; and provides the technical foundation for computer-related policies of the Federal Government. The Institute consists of the following centers:

Programming Science and Technology — Computer Systems Engineering.

'Headquarters and Laboratories at Gaithersburg, MD, unless otherwise noted; mailing address Washington, DC 20234. <sup>2</sup>Some divisions within the center are located at Boulder, CO 80303.

# DATAPLOT — Introduction and Overview

NATIONAL BUPEAU<br>OF LIVE ALDS<br>LI DAPY  $C + C$  $\mathfrak{f}$  .  $\mathfrak{F}$ 

James J. Filliben

Center for Applied Mathematics National Engineering Laboratory National Bureau of Standards Washington, DC 20234

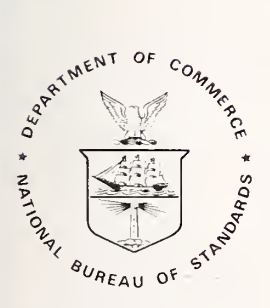

U.S. DEPARTMENT OF COMMERCE, Malcolm Baldrige, Secretary NATIONAL BUREAU OF STANDARDS, Ernest Ambler, Director

Issued June 1984

Library of Congress Catalog Card Number: 83-600598

National Bureau of Standards Special Publication 667 Natl. Bur. Stand. (U.S.), Spec. Publ. 667, 112 pages (June 1984) CODEN: XNBSAV

> U.S. GOVERNMENT PRINTING OFFICE WASHINGTON: 1984

For sale by the Superintendent of Documents, U.S. Government Printing Office, Washington, DC 20402

#### Preface

The DATAPLOT language was designed and developed in 1976 in response to data analysis problems encountered in the scientific/research environment at the National Bureau of Standards. At such time it became increasingly evident that the <sup>3</sup> highest priority computing activities of the scientist/engineer were

- 1. graphics (especially continuous);
- 2. fitting (especially non-linear ;
- 3. operations with functions

Up to that time, the generation of such continuous graphics, the carrying out of such non-linear fits, and the application of such function<br>operations was tupically done in a was typically done in a subroutine-dependent, batch-oriented fashion which was time-consuming and non-conducive to the continuity of thought which is so important in scientific investigations. The need was seen, therefore, for the development of a

> high-level English- syntax, interactive

language which included single-command capabilities for

continuous graphics non-linear fitting; function evaluation/transformations.

The realization of this goal occurred in early 1977 with the NBS implementation of the DATAPLOT language with its <sup>3</sup> kernel commands—

> PLOT (for graphics); FIT (for fitting); LET (for function operations).

These 3 commands were from the beginning the core<br>of the DATAPLOT language and their central role as such has become a distinctive mark of the language.

In addition to the above core activities, however, the language has extensive capabilities in

```
1) graphics (continuous or discrete);
2) fitting (non-linear or linear);
3) general data analysis;
4) mathematics.
```
DATAPLOT commands are high-level , English-syntax, and self-descriptive, such as

```
PLOT Y X PLOT EXP(-X***2) FOR X = -3 .1 3
FIT Y = A+B*EXP(-ALPHA*X)BOX PLOT Y X ANOVA Y XI X2 X3 LET FUNCTION F = DERTVATIVE EXP(-X**2)/(A+B*X) WRT X information, contact
```
Although DATAPLOT may be used in a batch environment, the language was designed for (and is most effectively used in) an interactive environment. DATAPLOT has proven to be a valuable time-saving tool (from the early stages of an analysis through to the final presentation graphics) for the scientist, engineer, data analyst, and general researcher alike. No programming experience is assumed in using DATAPLOT; it is used by both the novice programmer and by the veteran analyst.

This book should serve as a comprehensive reference for all DATAPLOT programmers . It is the author's intention that the layout of this book will

- o facilitate the learning of the DATAPLOT language;
- o encourage the use of the many features of the language;
- o result in more thorough and insightful analyses; and
- o result in significant savings of the analyst 's time.

Indeed, the use of the DATAPLOT language as <sup>a</sup> computing tool in solving the variety of problems which arise daily in a research environment will allow the scientist to "think science" as opposed to "think computing".

The National Technical Information Service (NTIS) has been distributing the NBS-DATAPLOT tape since March of 1982. There have been 3 major releases—

> March <sup>1982</sup>—ANSI FORTRAN 66, General Version July <sup>1982</sup>—ANSI FORTRAN 77, General Version June <sup>1983</sup>—ANSI FORTRAN 77, Vax-Specific Version

The language defined in this book is consistent with the source code released from NBS to NTIS for distribution as of September 1983. Prior versions may differ slightly from specifications outlined in this manual. In particular, the LOOP command, the IF command, the  $VALU()$  sub-command, the bar plot patterns/spacing, and the symbolic differentiation do not apply for earlier versions.

The NBS source code tape which NTIS distributes is portable--out of the 600 ANSI FORTRAN subroutines<br>(= 200.000 lines of FORTRAN code), only a (= 200,000 lines of FORTRAN code), only a few (less than 10) of the subroutines need be changed in going from one computer to the next. Known implementations exist on Univac, Vax, Honeywell, and Prime computers; other implementations are in progress. For distribution

iii

National Technical Information Service United States Department of Commerce Springfield, Virginia 22161 703-487-4805

This book has had the benefit of constructive and insightful comments from a number of different individuals—both inside and outside of NBS. Particular thanks are extended to my NBS colleagues Stefan Leigh and Roland DeWit whose excellent reviewing and editing served to substantially improve earlier versions of this manual. Additionally, the comments of my colleagues in the Center for Applied Mathematics at NBS have been extremely valuable in regard to both this manual and the DATAPLOT language. In spite of the above, however, there no doubt still remain discrepancies, errors, omissions, and other technical ambiguities in this manual. In such case, the author welcomes the opportunity of receiving feedback from readers, and will be glad to make corrections and clarifications. Please direct such questions and comments to

> James J. Filliben Statistical Engineering Division Center for Applied Mathematics Administration Building, Room A-337 National Bureau of Standards Washington, D. C. 20234 301-921-3651

> > James J. Filliben May 1984

## Disclaimer

 $\overline{V}$ 

The purpose of the manual is to give the analyst a broad overview of the structure, capabilities, and features of the DATAPLOT language.

Certain commercial brand names (e.g., Tektronix, Calcomp, Texas Instruments, etc.) are mentioned in this document. This does not constitute an endorsement of such products by either the author or the United States Government.

The features and capabilities described in this primer are for version 84/7 of DATAPLOT. Most (but not all) descriptions also hold for prior versions

Neither the author nor any branch of the United States Government may be held liable for errors arising from the use of the DATAPLOT language or the implemented DATAPLOT system.

Suggestions and comments are welcome. Please forward them to

> James J. Filliben National Bureau of Standards Administration Building, Room A-340 Washington, D.C. 20234 301-921-3651

## Changes from Previous Versions

The National Technical Information Service (NTIS) has distributed 3 prior versions of DATAPLOT--

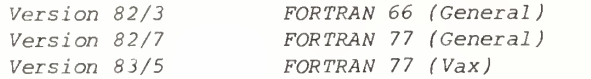

Version 84/7 will be released from NTIS shortly ( July 1984 ), and will be primarily distinguished from earlier versions in that it will have the benefit of code updates (for certain uncovered bugs) and capability enhancements (for added analysis power).

The features and capabilities described in this manual are for version 84/7 of DATAPLOT. Most (but not all) descriptions also hold for the prior released versions (82/3 and 82/7).

Commands available in 84/7 but not in earlier versions include--

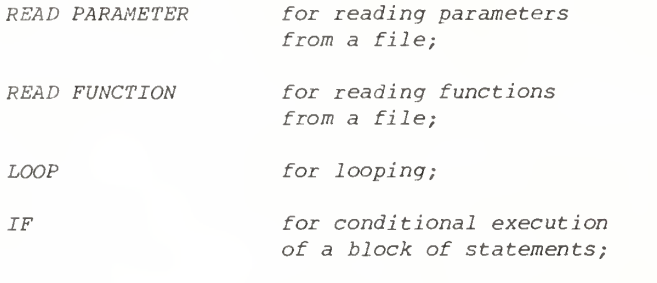

LIST for listing a subprogram on a file.

The MACRO ON, MACRO OFF, and MACRO EXECUTE commands of previous versions are described in this manual as the CREATE ON, CREATE OFF, and CALL commands . The MACRO commands will still work in 84/7, but the preferable commands are CREATE and CALL.

The ANGLE UNITS command of previous versions is described in this manual as the TRIG UNITS command--either will work in 84/7.

The COMMENT command in previous versions (to write out descriptive text) is described in this manual as a sub-capability under the WRITE command, so that

COMMENT CALIBRATION ANALYSIS

and

WRITE "CALIBRATION ANALYSIS"

both have the same effect in 83/10.

The analytic differentiation sub-capability under the LET FUNCTION command has been reinstated for version 84/7, but was omitted from earlier versions

New data analysis capabilities added to the 84/7 version are which have been

- 1) The BOX PLOT command has been generalized (via the FENCE command) so that values beyond the inner and outer fences may be indicated
- 2) Robust (3RSR) smoothing and Hamming smoothing have been added.
- 3) Stem and Leaf diagrams have been added.
- 4) The CONTROL CHART command has been generalized to cover the unequal-sample size case.

James J. Filliben May 1984

## Table of Contents

7

## General

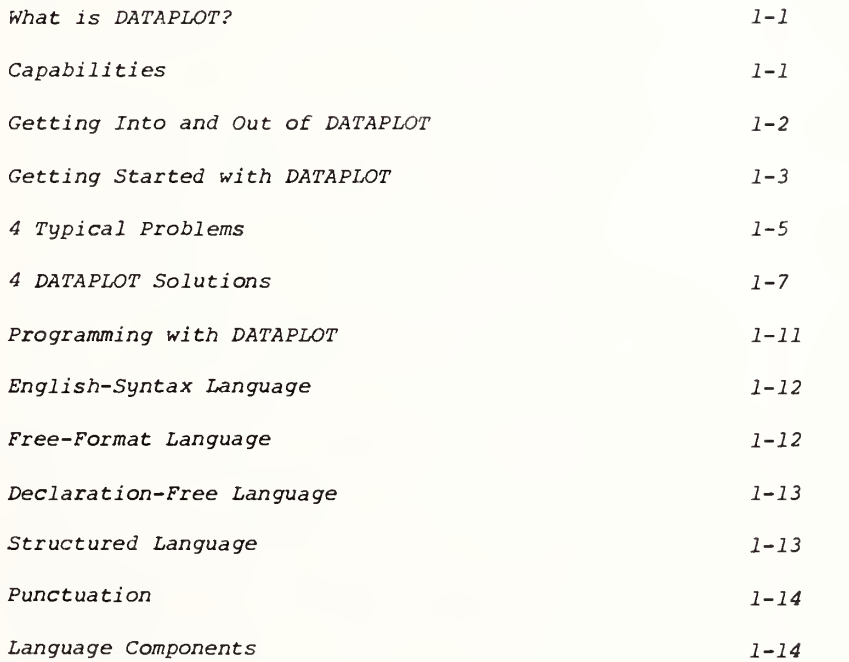

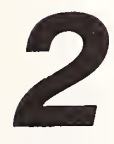

## Command Categories

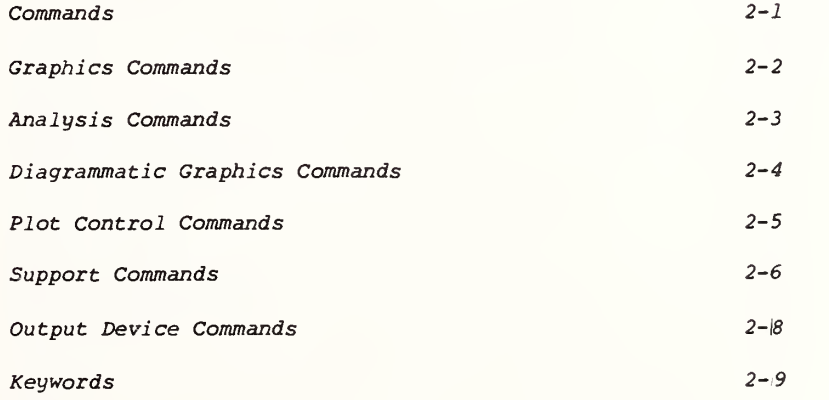

## Parameters, Variables, and Functions

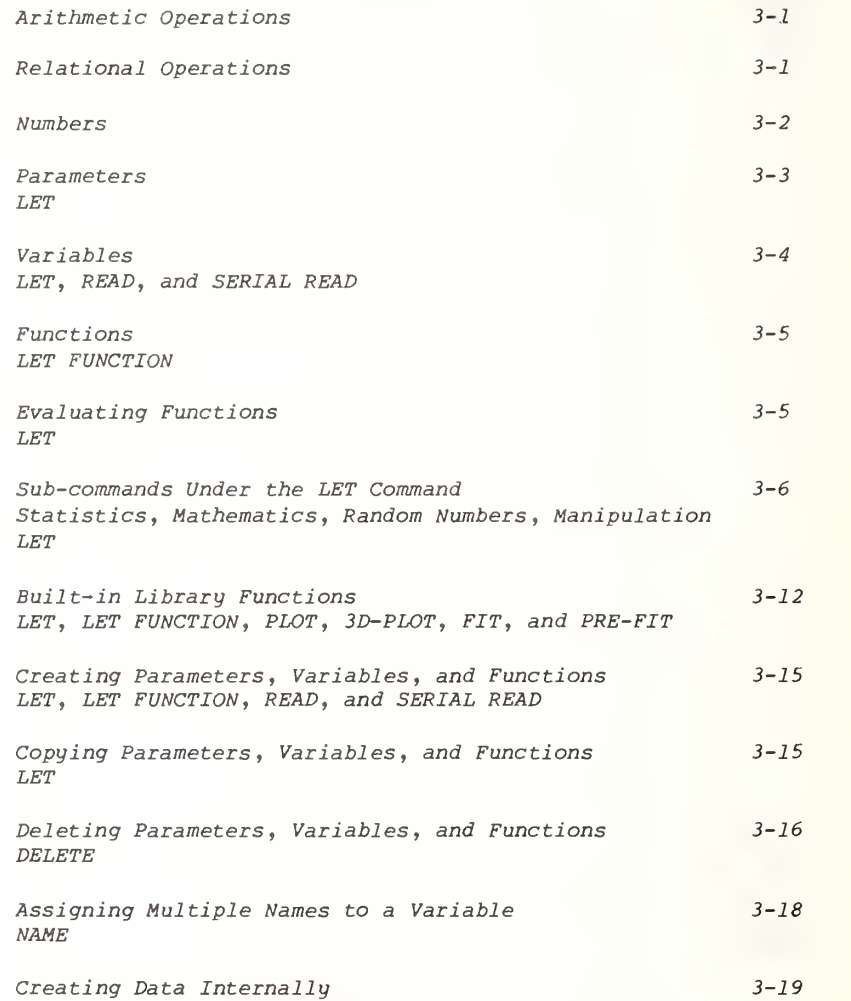

LET, READ, and SERIALLY READ

viii

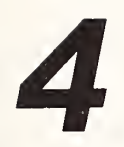

## Input/Output

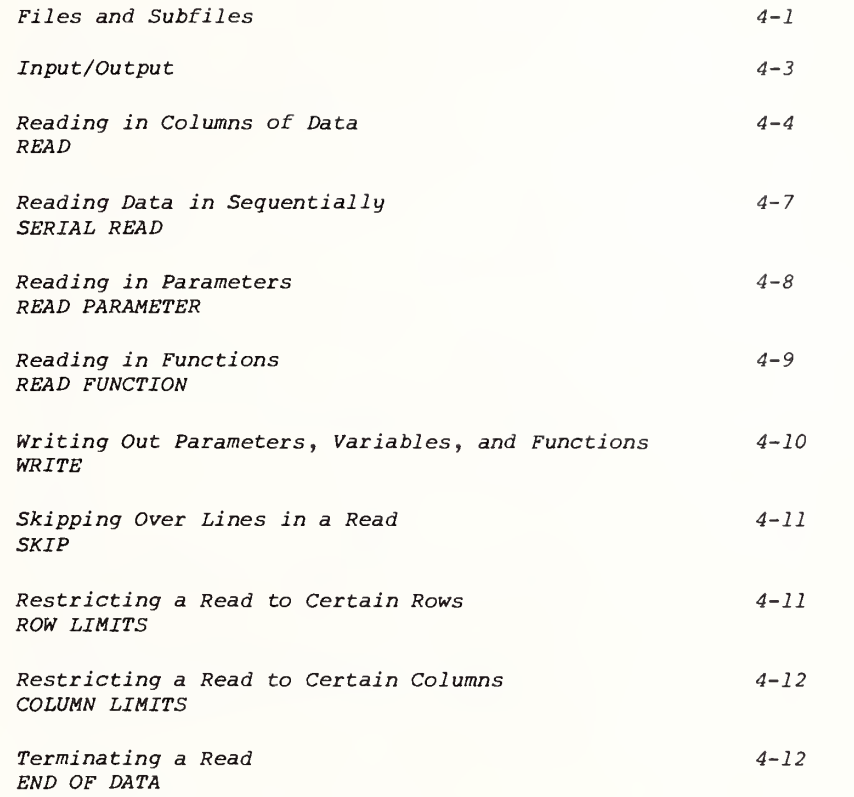

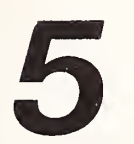

## Program Control

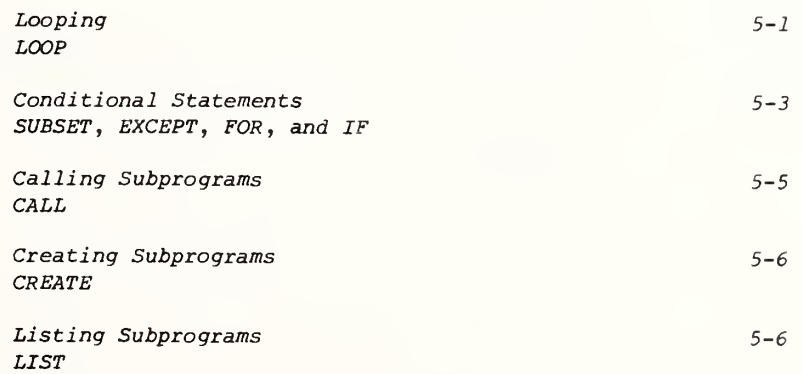

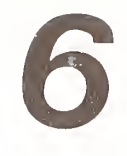

## Mi see <sup>1</sup> <sup>1</sup> aneous

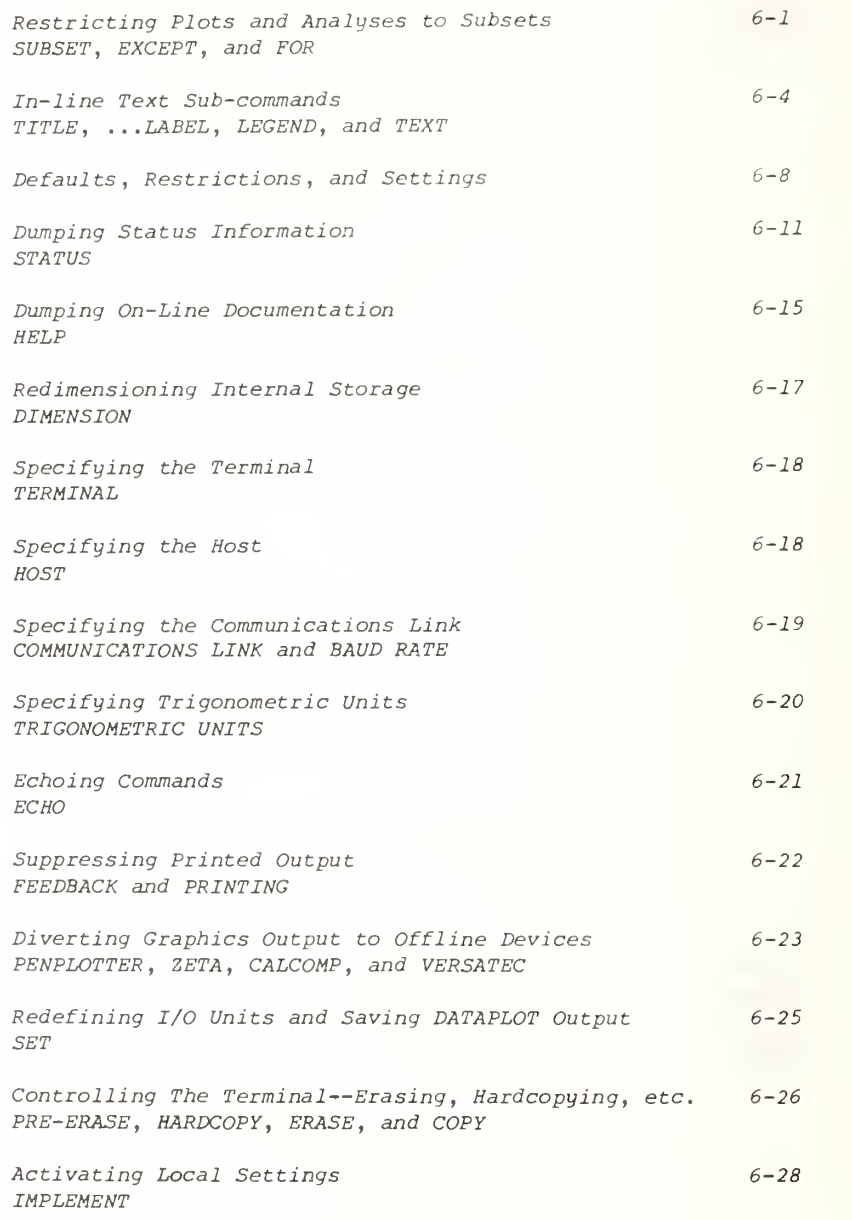

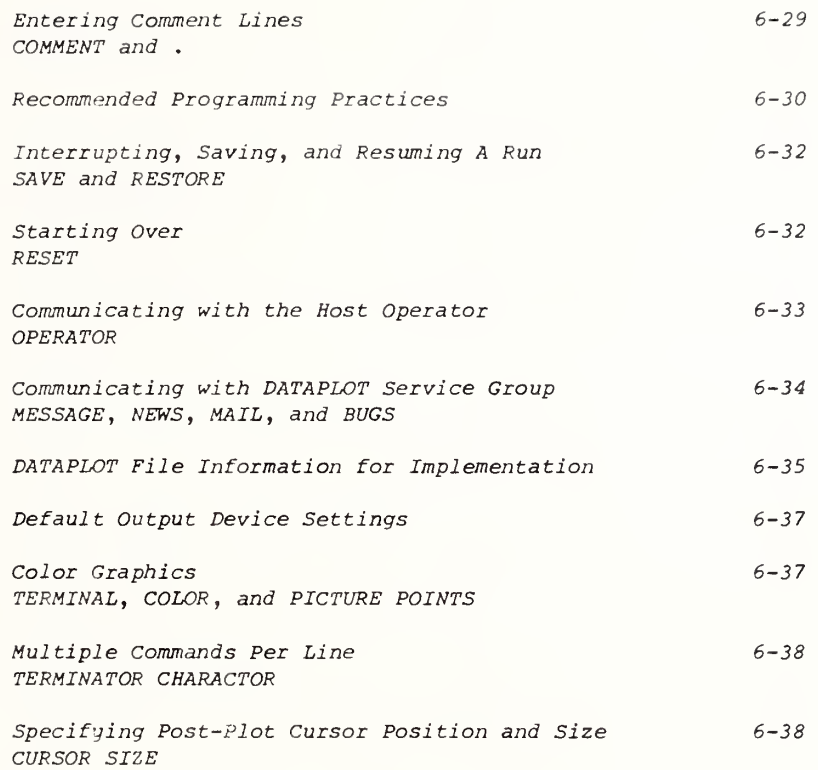

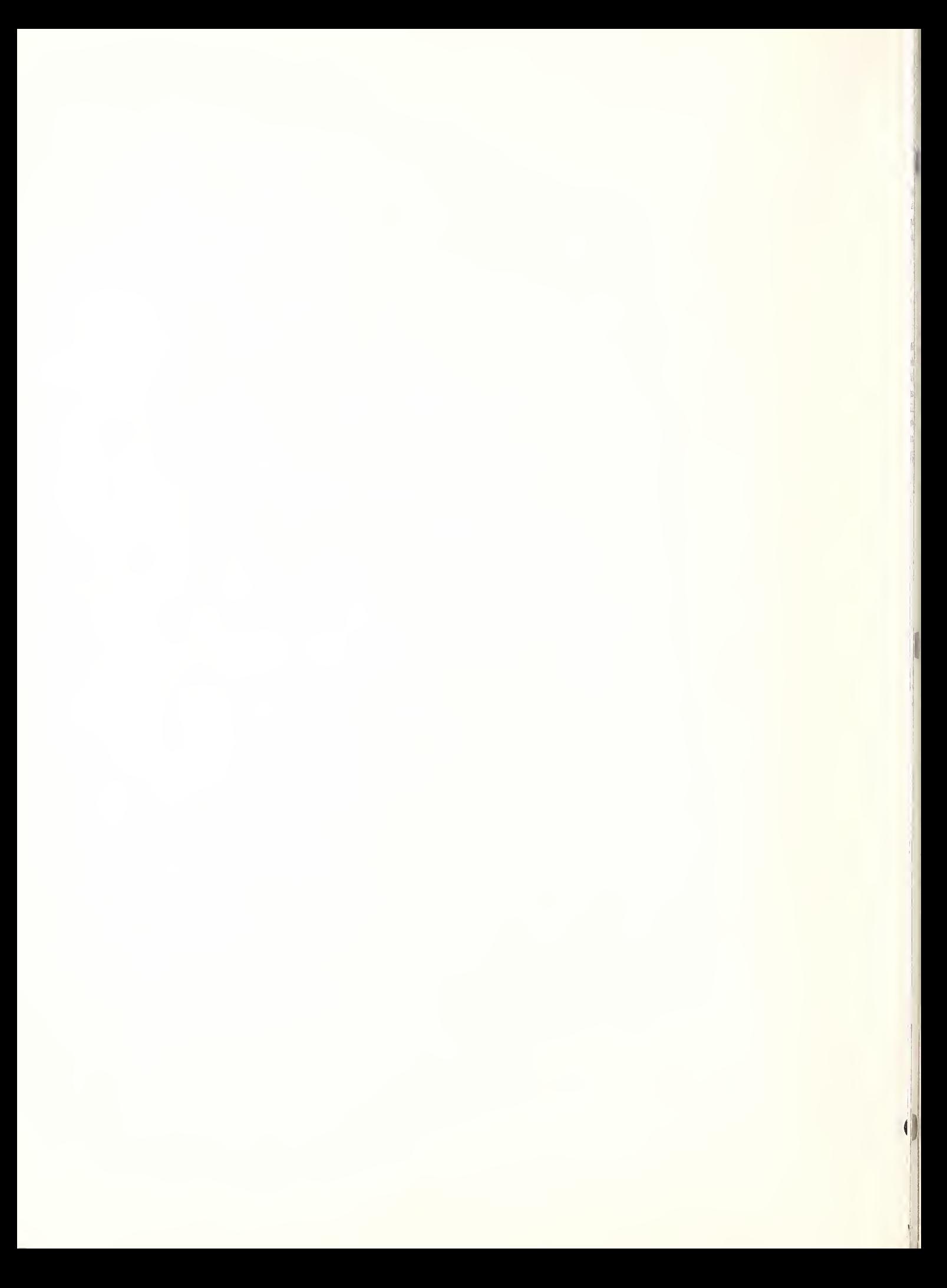

#### What is DATAPLOT? Capabilities

DATAPLOT is an interactive high-level (free-format English-like syntax) language with extensive capabilities in

- 1) Graphics (continuous or discrete);
- 2) Fitting (non-linear or linear);
- 3) General Data Analysis
- 4) Mathematics

»

DATAPLOT was developed originally in 1977 in response to data analysis problems encountered at the National Bureau of Standards . DATAPLOT may be run either in batch mode or interactively although it was primarily designed for (and is most effectively used in) an interactive environment. DATAPLOT graphics may appear on many different types of output devices.

DATAPLOT has a broad scope of capabilities--

- 1) raw graphics (2-D, 3-D, color, single/ multiple plots per page, etc.);
- 2) analysis graphics (plotting data, plotting functions);
- 3) presentation graphics (special fonts, Greek, math symbols, word charts, etc.);
- 4) diagrammatic graphics (diagrams schematics, etc.);
- 5) graphical data analysis (box plots, probability plots, histograms, control charts, lag plots, EDA, residual analysis, etc.);
- 6) time series plots (autocorrelation plots, spectral plots, demodulation plots, etc.);
- 7) fitting (non-linear, multi-linear, polynomial, spline, etc.);
- 8) general data analysis (ANOVA, median polish, robust smoothing, ANOP, etc.);
- 9) statistical/probability capabilities (. 20 statistics, cdf's, ppf's, random numbers,  $etc.$ );
- 10} mathematics (roots, differentiation, integration, convolution, etc.);
- 11) subset analyses (as easy as full-set analyses);
- 12) extensive built-in Fortran-like library of math and probability functions

## Getting Into and Out of DATAPLOT

The procedure for accessing DATAPLOT varies from one computer to the next. For example, on a Univac computer, one enters

#### **@DATAPLOT**

On a Vax computer, one enters

DATAPLOT

Check with the local DATAPLOT service group to determine the local convention for accessing<br>DATAPLOT. Upon entry into DATAPLOT, the DATAPLOT banner will appear, along with a version number, and dimension message about the current configuration, as in--

 $\frac{1}{2}$ DATAPLOT  $\pm$  . INTERACTIVE GRAPHICAL DATA ANALYSIS LANGUAGE \* *VERSION 83/1* 

INTERNAL DATA STORAGE CAPACITY = 10,000 OBSERVATIONS (1000 OBSERVATIONS PER VARIABLE X 10 VARIABLES)

To exit from a DATAPLOT program, one enters any of the following--

> $EXIT$  $END$  $\ensuremath{\mathit{STOP}}$  $HALT$  $BYE$

Getting Started with DATAPLOT

Suppose the analyst has the following 5 observations on the variables <sup>X</sup> and <sup>Y</sup>—

Enter <sup>a</sup> DATAPLOT program to carry out the following 4 operations--

1) Compute the mean of the Y data;

2) Plot <sup>Y</sup> versus X with titles and labels;

- 3) Carry out <sup>a</sup> least squares fit of <sup>Y</sup> on X with a linear model;
- 4) Generate <sup>a</sup> plot with the fitted values from the linear fit on top of the raw data.

To do so, one first invokes DATAPLOT  $(e.g., by)$ entering @DATAPLOT on UNIVAC computers, whatever is appropriate on other computers). Upon invoking DATAPLOT, <sup>a</sup> DATAPLOT banner and <sup>a</sup> few lines of messages will appear on the screen.

One is now ready to enter the DATAPLOT program. A program to carry out the above 4 operations is as<br>follows--

. STEP 0--READ IN THE DATA READ X Y 1 1 2 3 3 15 4 18 5 30 END OF DATA . STEP 1--COMPUTE THE MEAN  $LET M = MEAN Y$ . STEP <sup>2</sup>—PLOT THE DATA TITLE CALIBRATION ANALYSIS YLABEL RESPONSE XLABEL FORCE PLOT Y X . STEP 3--FIT THE DATA  $FIT Y=A+B*X$ . STEP 4--GENERATE A SUPERIMPOSED PLOT AFTER THE FIT line. CHARACTERS X BLANK LINES BLANK SOLID

PLOT Y PRED VERSUS X

All lines beginning with . (period) are non-executing comment lines and so DATAPLOT will ignore them; they are included here for clarity. There are 15 such lines in the above program. Ignore them or enter them at your discretion. The existence of such comment lines is more common in a DATAPLOT program to be stored in a file (and run later in toto) than in a DATAPLOT program to be entered line by line and run interactively.

The READ statement will read data into variables X and Y. the read is format-free and so spacing between data values on a line is unimportant (but at least one space between data values must  $exist--3$  15 could not be writted as  $315$ . Since there are only 5 data pairs, they are entered directly from the terminal (as opposed to reading the data from a file). The read terminates when an END of DATA line is entered.

LET  $M = MEAN$  Y computes the mean of the data in the variable Y, prints out the value, and stores this value in the internal DATAPLOT parameter M. DATAPLOT has over 20 summary statistics (MEAN, MEDIAN, STANDARD DEVIATION, CORRELATION, etc.) which may be similarly invoked via the LET command.

TITLE CALIBRATION ANALYSIS defines the title to appear above subsequent plots; YLABEL RESPONSE defines the vertical axis label to appear on subsequent plots; XLABEL FORCE defines the horizontal axis label to appear on subsequent plots. PLOT Y X actually generates the plot--Y will be plotted vertically and X horizontally. The plot will have a solid line (the default) connecting the data points. The pre-defined titles and labels will be automatically written out on the plot. The plot limits will be automatic and neat.

FIT  $Y = A+B*X+C*X**2$  carries out a least squares linear fit of Y on X. The coefficients and other results from the fit are be printed out. Predicted (= fitted) values from the fit are automatically placed in a variable PRED, and residuals from the fit are automatically placed in the variable RES. The above model ( linear ) is simple—DATAPLOT may carry out least squares fits for not only such polynomial and multi-linear models, but also for general non-linear models.

CHARACTERS X BLANK specifies that the first trace on subsequent plots should have X's as the plot character and the second trace should have blank (= no) plot character. LINES BLANK SOLID specifies that the first trace on subsequent plots should have a blank  $(= no)$  connecting line, and the second trace should have a solid connecting PLOT Y PRED VERSUS X generates the superimposed plot of the raw data Y and predicted values PRED as a function of X. Due to the prior CHARACTERS and LINES commands, the first trace (Y versus X) has X's as characters and no connecting line ; the second trace (PRED VERSUS X) has no plot characters but solid connecting lines.

The output from the above DATAPLOT program is as  $f$ ollows --

THE MEAN OF THE 5 OBSERVATIONS THE COMPUTED VALUE OF THE PARAMETER M . <sup>1</sup> 3486800+382 .13489088+002

If the analyst were running on an alphanumeric terminal (e.g., Texas Instrument Silent 700) then the code should be preceded by a DISCRETE command which instructs DATAPLOT that the terminal is essentially non-continuous (has no ability to draw a continuous straight line from any point on the screen to any other point on the screen) and therefore the plots should be suitably modified. Also, the BLANK in

#### CHARACTERS X BLANK

should be replaced by some non-blank character, as i

#### CHARACTERS X P

The 2 plots will thus appear as --

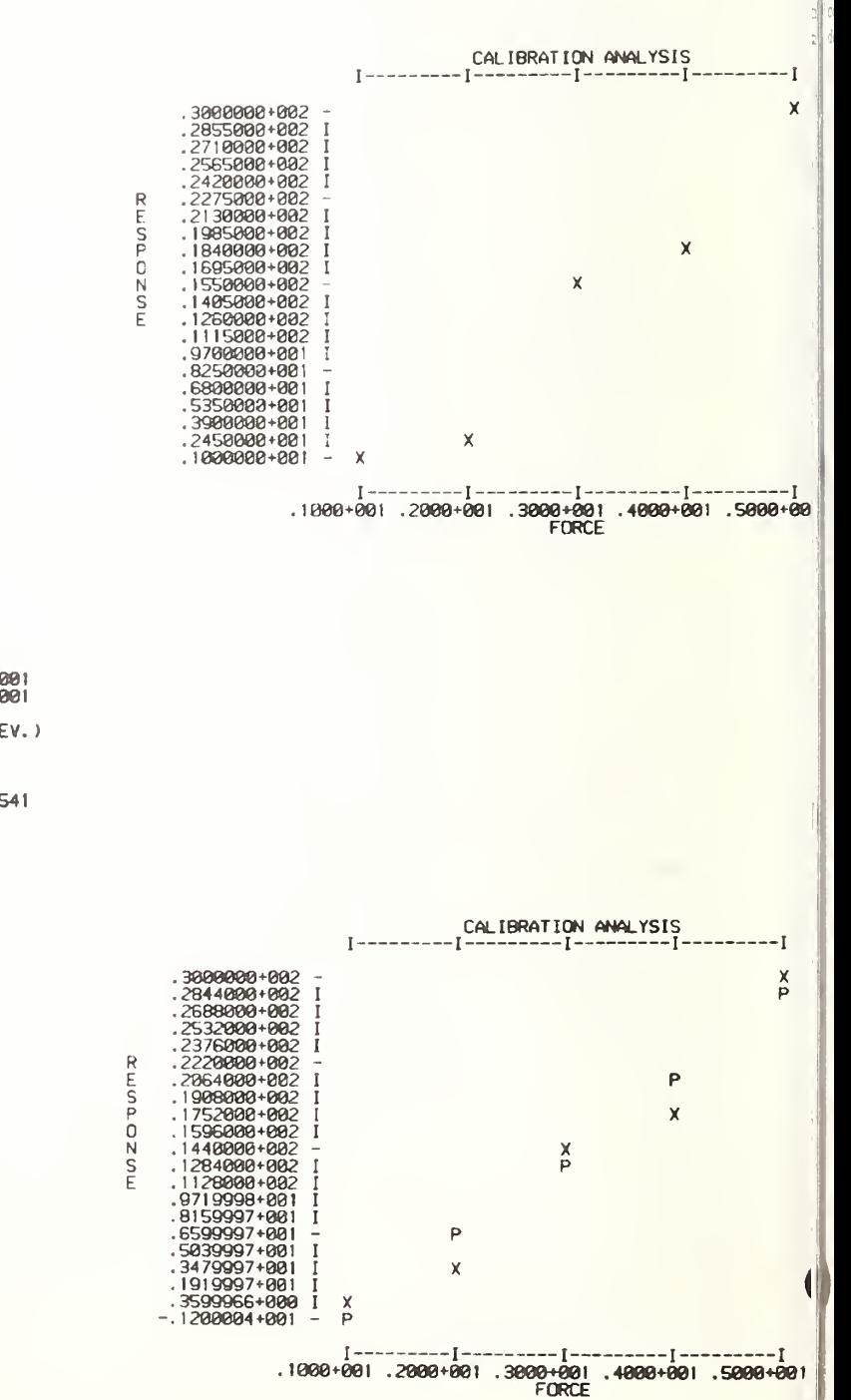

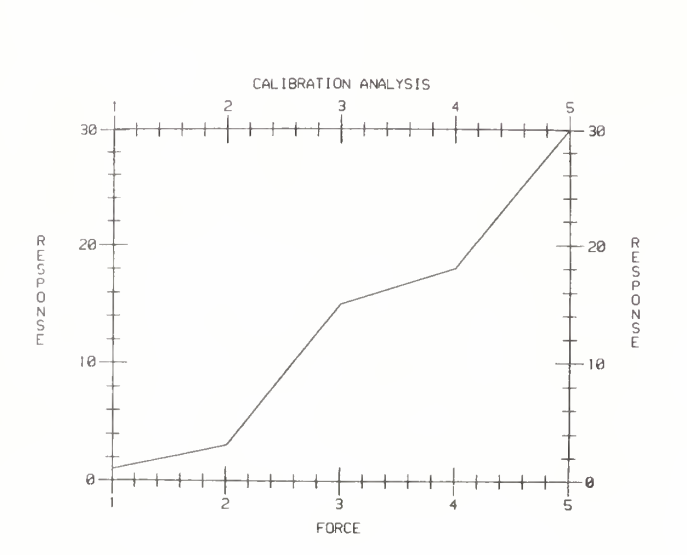

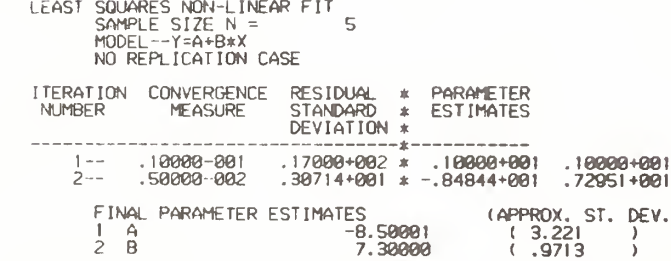

RESIDUAL **RESIDUAL** STANDARD DEVIATION =<br>DEGREES OF FREEDOM = 3.0713732S41 3

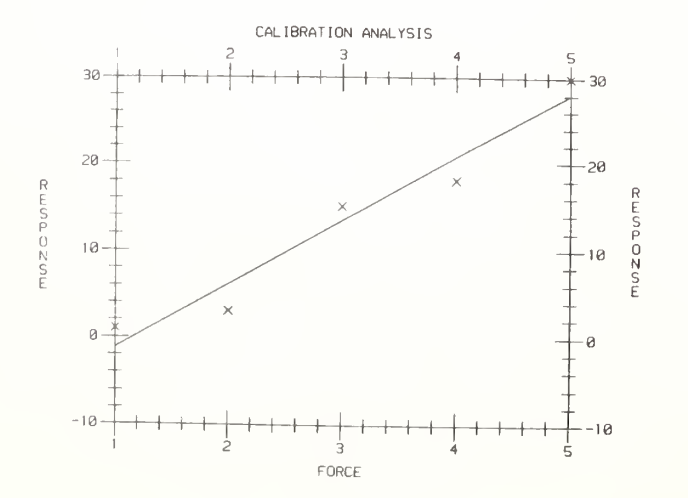

 $1 - 4$ 

#### 4 Typical Problems

A computer language is a tool--a means of generating solutions to problems. Before delving into the details of the DATAPLOT language, let us first consider the types of problems that the scientist/engineer/ research scientist typical ly encounters. This will provide motivation for how the computer language (as a tool) was developed. All computer languages have their own areas of strength. The choice of problems below serve as a frame of reference for both reader and developer alike as to the type of problems that DATAPLOT considers "important\* and for which it has been designed to be strong in.

- 1) <sup>A</sup> Graphics Problem— An analyst has a data set consisting of  $(x,y)$  pairs. Plot the data. "Blow up" any intersting sub-regions of the plot.
- 2) <sup>A</sup> Non-Linear Fitting Problem— An analyst has a data set consisting of (x,y) pairs. Read the data into the computer. Plot them. Carry out a non- linear fit for the model

 $y = exp(-a1pha*x)/(a+b*x)$ .

Generate a superimposed plot of raw data and predicted values from the fit. Generate a plot of residuals versus x. Generate a normal probability plot of the residuals.

- 3) <sup>A</sup> Data Analysis Problem— An analyst has data consisting of a response variable and 3 independent variables (factors). Determine if the factors affect the response. Determine if there is interaction between the factors. Carry out an analysis of variance. Carry out a graphical analysis of variance
- 4) A Mathematics Problem--An analyst wishes to examine the function  $x*exp(-x) + sin(x**2)$  over the interval 0 to 3. Plot the function over the interval. Determine any roots in the interval. Determine its definite integral over the interval

Several points are noteworthy—

- 1) Graphics as <sup>a</sup> Core Activity. Note the graphics component that exists in all of the above problems-graphics is <sup>a</sup> key activity in both data analysis and mathematics.
- 2) Time. These problems should all be solvable with less than 10 lines of code.
- 3) Number of Lines of Code. These problems should all take less than 10 minutes to solve.
- 4) Interactive Analysis. These problems should be solvable<br>interactively so that in case some interesting tangent arises in the course<br>of the solution, the analyst may immediately pursue it.
- 5) Graphics Quality. Ideally, the graphics should be all continuous and of manuscript-quality if so desired.
- 6) Variety of Graphics Devices. On the other hand, if the analyst is working at a discrete terminal or in<br>batch, neither the logic of the analysis nor the entered plot commands should be any different.
- 7) Subset Analyses.

The analyst should not need to worry<br>about whether the graphics, fitting, or data analysis is being carried out over the full data set or over any complicated subsets of the data. Carrying out analyses over subsets should not result in irrelevant (as far as the scientist is concerned) preliminary data extraction and<br>manipulation. It should be as easy to carry out any (and all) graphics and analysis operations over <sup>a</sup> subset as it is to carry it out over the full set.

8) Sample Size.

The analyst should not need to worry<br>about whether the data set consists of 7 data points or 700 data points--the number of data points is <sup>a</sup> nuisance parameter that the analyst should not need to concern himself with.

9) Data Format.

The analyst should not need to worry<br>about how the data is formatted upon input--this also is an unimporant nuisance item.

 $1 \epsilon$ 

- 10) Predicted Values and Residuals The analyst should not need to worry about predicted values and residuals from the fit -- they should be automatically available for further analysis and plotting
- 11) Scope of Capabilities The analyst should be able to fluidly glide from graphics to fitting to data analysis to mathematics activities with no interruption and within the context of the language.
- 12) Ease of Use.

The ultimate objective of the analyst is not in learning a computer language—it is in gaining insight into the problem at hand; thus the computer language should be natural, easy to learn, and easy to use. The language that the analyst uses should preserve the continuity of thought that is so important in scientific research.

13) English-Syntax.

Ideally, the language should correspond as close as possible to the Englishlanguage and mathematical representation of the solution. This will allow the analyst to "think science" as opposed to "think computing" and will eliminate an unnecessary mapping from conceptual solution to computerlanguage solution.

### 4 DATAPLOT Solutions

1. The Graphics Problem --An analyst has a data set consisting of  $(x,y)$  pairs. Plot the data. "Blow up" any intersting sub-regions of the plot.

The DATAPLOT program and output is as follows--

READ FILEI. X Y PLOT Y X PLOT Y X SUBSET X 400 TO 600

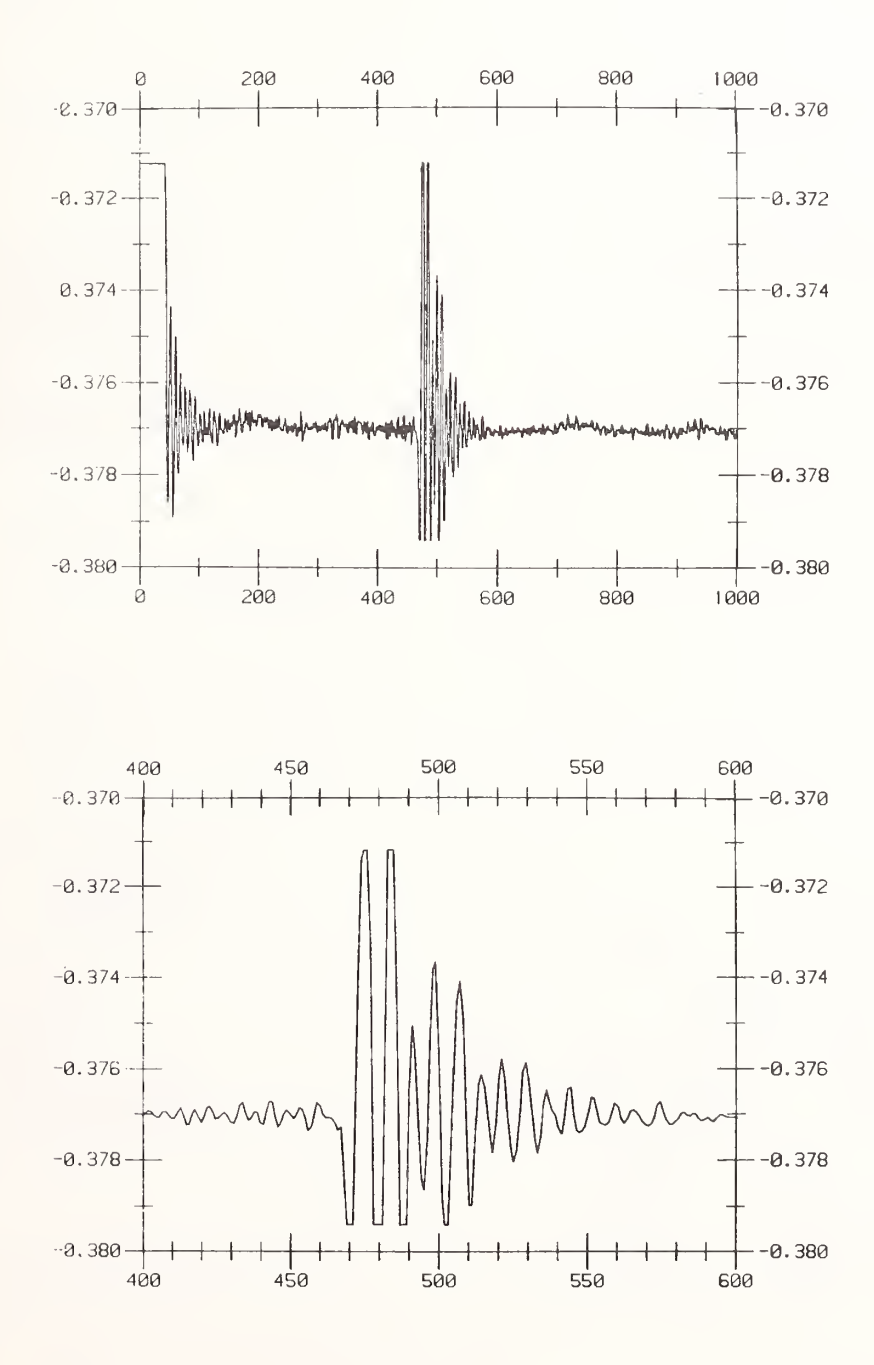

 $1 - 7$ 

2. The Non-Linear Fitting Problem--An analyst has a data set consisting of  $(x,y)$  pairs. Read the data into the computer. Plot them. Carry out a non-linear fit for the model

 $y = exp(-a1pha*x)/(a+b*x)$ 

Generate a superimposed plot of raw data and predicted values from the fit. Generate a plot of residuals versus x. Generate a normal probability plot of the residuals.

The DATAPLOT program and output is as follows--

READ FILE2. X Y PLOT Y X  $LET A=O$  $LET B = 1$ LET ALPHA=.1  $FIT Y = EXP(-ALPHA * X)/(A+B*X)$ CHARACTERS X BLANK LINES BLANK SOLID PLOT Y PRED VERSUS X

PLOT RES X NORMAL PROBABILITY PLOT RES

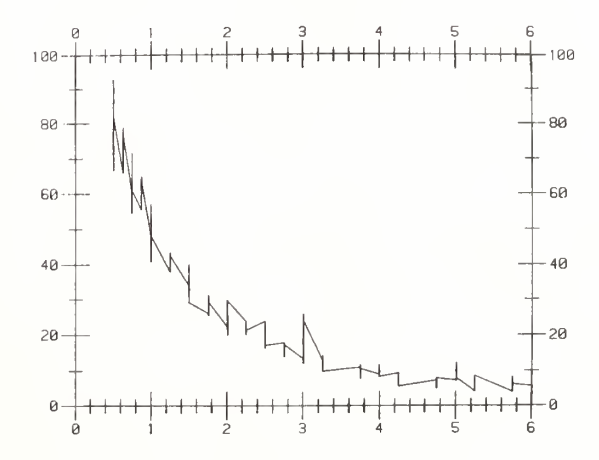

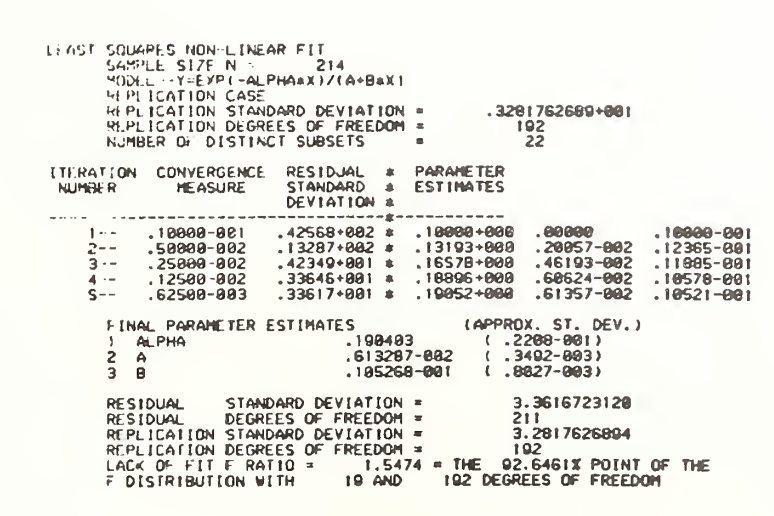

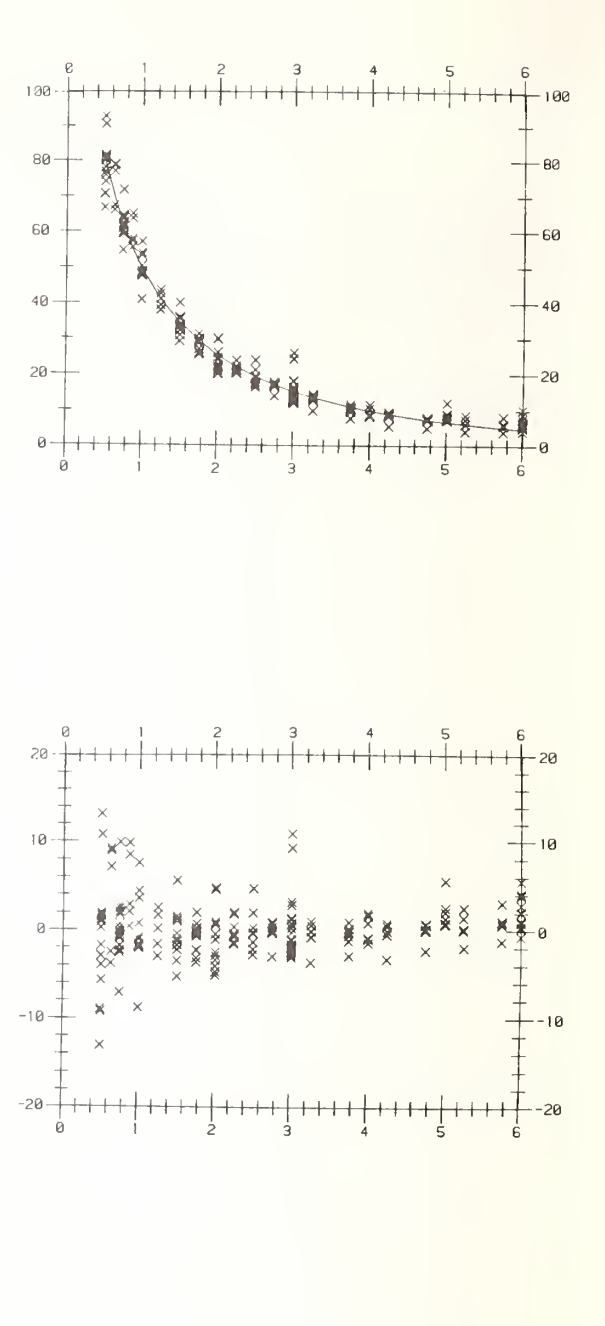

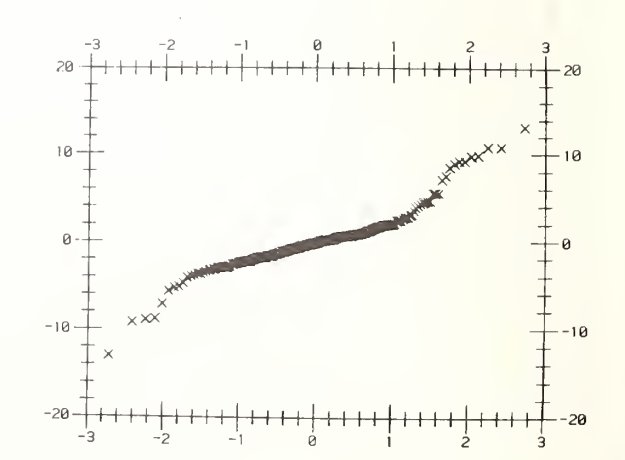

3. The Data Analysis Problem--An analyst has data consisting of a response variable and 3 independent variables (factors). Determine if the factors affect the response. Determine if there is interaction between the factors. Carry out an analysis of<br>variance. Carry out a graphical analysis of variance.

The DATAPLOT program and output is as follows --

READ FILE3. Y X1 X2 X3 ANOVA Y X1 X2 X3

 $\ddot{\mathbf{r}}$ Ē.

F

LET TAG =  $X2+2*(X3-1)$ CHARACTERS 1 1 2 2 LINES SOLID DOTTED SOLID DOTTED PLOT Y X1 TAG

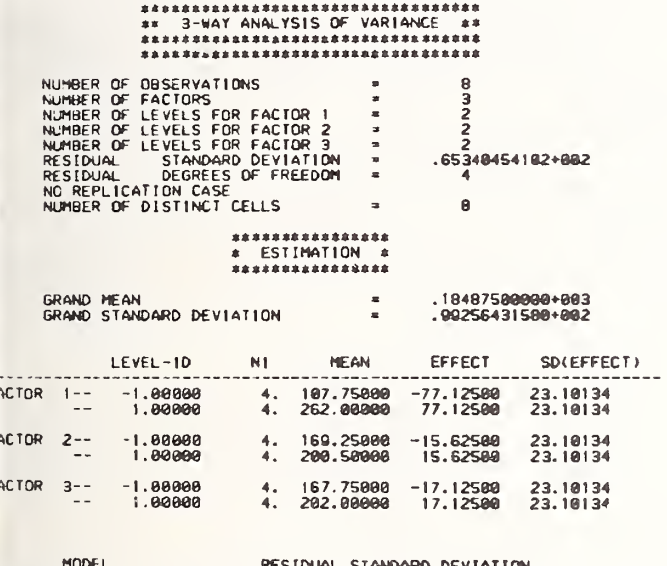

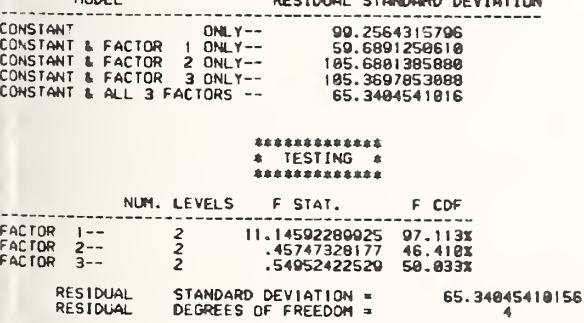

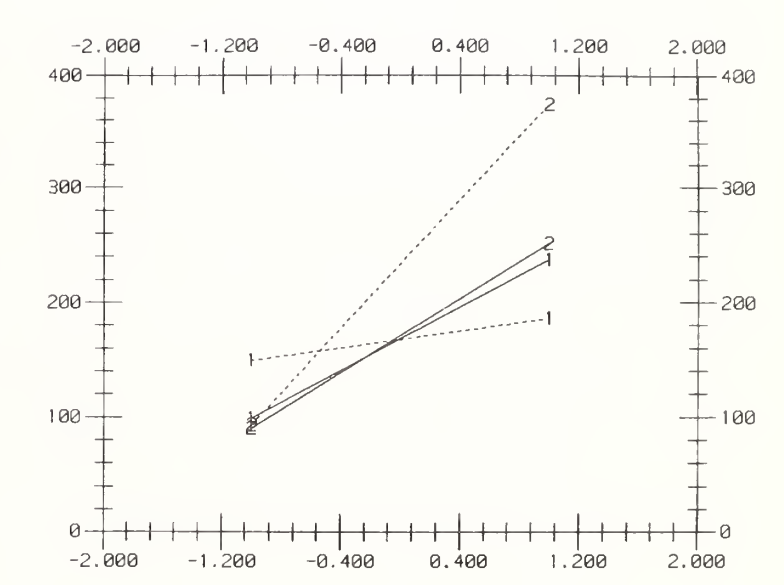

 $1 - 10$ 

 $\frac{1}{3}$ 

 $.300000000001$ 

4. The Mathematics Problem--An analyst wishes to examine the function  $x*exp(-x) + sin(x**2)$  over the interval 0 to 3. Plot the function over the interval. Determine any roots in the interval. Determine its definite integral over the interval.

The DATAPLOT program and output is as follows--

LET FUNCTION  $F = X*EXP(-X)+SIN(X**2)$ PLOT F FOR  $X = 0$  .1 3 LET  $R = ROOTS F WRT X FOR X = 0 TO 3$ LET  $INT = INTEGRAL$  F WRT X FOR  $X = 0$  TO 3

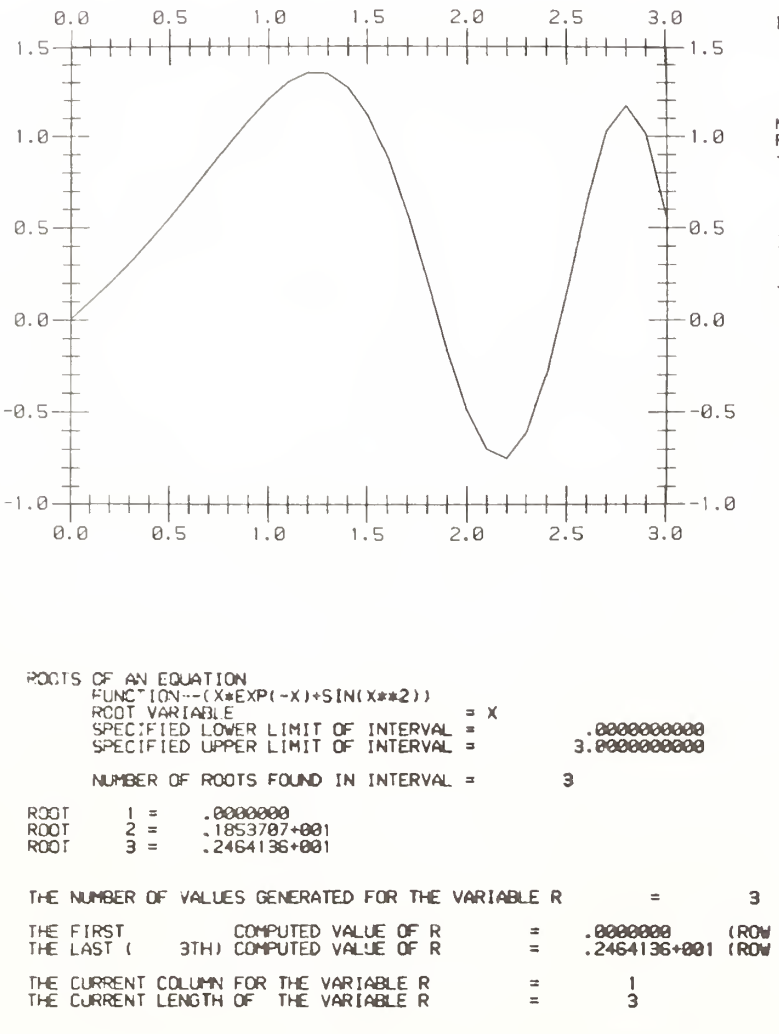

THE COMPUTED VALUE OF THE CONSTANT NROOTS  $\equiv$ 

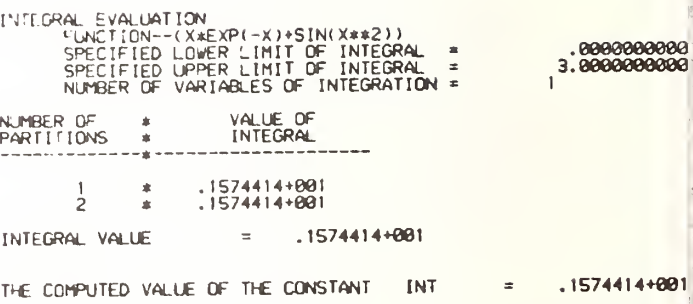

#### Programming with DATAPLOT

DATAPLOT programs proceed sequentially from the beginning of the code to the end. The language is structured. There are no "Go-to"-type statements and no statement labels.

Like BASIC, FORTRAN, etc., DATAPLOT has a series of low-level commands which specify to the computer that certain elementary operations (such as reading, writing, looping, etc.) should be carried out.

In addition, however, DATAPLOT goes beyond BASIC and FORTRAN in that it allows the analyst to also make use of a set of high-level commands (such as PLOT, FIT, HISTOGRAM, etc.) which permit the analyst to carry out a wide variety of graphics (continuous or discrete), non-linear fitting, data analysis, and mathematical operations directly.

Like BASIC, DATAPLOT is an interpretive language. Although the language may be used in a semi-interactive mode (running pre-stored programs  $_8^+$  at a terminal), and a batch mode (running<br> $_8$  pre-stored programs with remote output on the <sup>I</sup> batch high-speed printer), it was primarily designed for (and is most effectively used in) an interactive environment

Because of the existence of commonly-used high-level graphical and analytical capabilities, the typical DATAPLOT program is short (e.g., 5 to . 20 lines). Usually there is only a main program with no need of subprograms. If subprograms are desired, they are accessed via the CALL command.

Input and output in DATAPLOT is format-free. The READ and SERIAL READ command enter data into DATAPLOT, the WRITE (with PRINT as a synonym) command allows the writing of data (back to the terminal screen or out to a file/subfile).

The DATAPLOT command vocabulary consists of over 100 commands. The analyst may use any command at any time. A given program for a given application typically makes use of a small subset of DATAPLOT commands (10 to 15 commands). The 3 most important DATAPLOT commands are PLOT, FIT, and LET. Other commonly-used commands are CHARACTERS, LINES, TITLE, ... LABEL (as in YLABEL, XLABEL , X2LABEL, and X3LABEL), FONT, TEXT, ECHO, HARDCOPY, READ, WRITE, and STATUS.

The universal separator between words on a DATAPLOT command line is a blank (1 or more blanks). The comma is never used in any DATAPLOT command syntax; when in doubt, use a blank rather than a comma , as in

WRITE A B C

*rather than* 

WRITE A,B,C

#### English-Syntax Language

#### Free-Format Language

DATAPLOT is an English-syntax language. Many of the command statements are identical to their English- language counterparts , for example,

> PLOT FIT **HISTOGRAM** NORMAL PROBABILITY PLOT ANOVA **SMOOTH** BOX PLOT

Thus to generate a plot of the function  $sin(x)/x$ for the values starting with  $x = .1$ , at increments of  $\ell$ , and ending with  $x = 12$ , one would enter

PLOT  $SIN(X)/X$  FOR  $X = .1$  .1 12

And if the analyst has data in variables Y and X and wishes to carry out a least squares fit of Y on X with the model y = a+b\*exp{ -c\*x ) , one would enter

 $FIT Y = A+B*EXP(-C*X)$ 

And if the analyst has data in the variable X and wishes to form a new variable Y defined as the natural logarithm of X, one enters

LET  $Y = LOG(X)$ 

The net result is that DATAPLOT programs are easy to write, easy to understand, and easy to update. This is particularly important for the analyst with no prior programming experience.

Command statements appear free-format in columns l to 80 of a program line.

The usual separator between components of a command line is a blank (one or more blanks). Thus to generate a plot of  $X^{**}2$  over the interval of  $x$ values starting with  $x = -3$ , at increments of .1, and ending with  $x = +3$ , the following is incorrect--

 $PLOTX**2FORX=-3.13$ 

while the following is correct--

PLOT  $X^{**2}$  FOR  $X = -3$  .1 3

Note the spacing between PLOT,  $X^{**}2$ , FOR,  $X$ , -3, .1, AND 3. The spacing here is <sup>1</sup> blank, but optionally could have been any number of blanks. The PLOT statement as given here starts in column 1, but optionally could have been any column.

Packing of characters is permitted only in defining and using functions. Thus

PLOT  $3+2*EXP(-X)$  FOR  $X = 0$  .16

is correct, as is

PLOT  $3 + 2 * EXP(-X)$  FOR  $X = 0$  .16

and other variations

If command statements are longer than 80 characters, then they may be extended onto the next line by appending  $...$ , at the end of the first line, as in

> PRE-FIT  $Y = A + B*EXP(-C*X)$  FOR  $A = 10$  1 20 FOR  $B = 1$  .1 2 FOR  $C = .5$  .01 .6

> > i

Command statements longer than 2 full lines (16C characters ) are not permitted

## Declaration-Free Language Structured Language

The elements of the DATAPLOT language which the analyst may create, redefine, and operate on are

> parameters = named constants variables = named vectors functions = named character strings

Names used for parameters/variables/functions may be up to 8 characters, must start with an alphabetic character, and may thereafter be any combination of the 26 alphabetic characters and the 10 numeric characters. Names which are longer than 8 characters may be used but only the first 8 characters are scanned and internally stored.

DATAPLOT is a declaration-free language--one need not pre-define parameter, variable, and function names in a separate section unto itself (as with ALGOL and PASCAL); in fact, one does not pre-define such elements at all--one simply introduces these elements along the way as needed by the program and as dictated by the analysis

Once a name is defined (as a parameter, a variable, or a function), it remains that type  $throughout$  the DATAPLOT run (thus, for example, if X is used as a variable, it will remain a variable for the entire run). If the analyst chooses to change the use of a name (for example, to change a variable  $X$  to a function  $X$ ) in the middle of a run, then the analyst must first delete the name (via the DELETE command, as in DELETE  $X$ ), and then reuse the name in the desired fashion.

Program execution—whether in the main routine or Program execution--whether in the main routine for<br>within a subprogram)--always flows from top to bottom, and so DATAPLOT is by design a structured language. DATAPLOT does not have statement labels and therefore is a "GO-TO-less" language. In practice , because of the existence of higher-level graphics/analysis commands, and because of the DATAPLOT feature of being able to append subset and conditionality qualifiers at the end of any high-level graphics and analysis command, the need for such branching has been virtually eliminated. The net result is a structured, top-to-bottom language structure which greatly facilitates the writing and updating of programs

Branching within a (sub)program is not permitted; branching between subprograms may be done via the CALL command, as in

CALL ANALYSIS.

where ANALYSIS. is the name of the (analyst-created) file where the subprogram resides (the period at the end of the file name tells DATAPLOT that ANALYSIS is the name of a mass storage file name as opposed to, for example, the name of a parameter, variable, or function)

#### The universal separator for components in a DATAPLOT command line is the space (= blank). A blank between the words of a command line are important because DATAPLOT uses such spaces as a separator Spaces around relational operators  $(e.g., =, \langle , \rangle =, etc.),$  arithmetic operators  $( +,$ -, \*, /, and \*\*), and within arithmetic expressions ;e.g., B\*\*2-4\*A\*C) may be included or excluded at the preference of the analyst. Readability considerations suggest that spaces be included around such operators and in such expressions

Commas serve no purpose in DATAPLOT and may at times be the cause of syntax errors. There are no commands which call for the use of commas in DATAPLOT; when in doubt, leave a space rather than a comma. Blanks and spaces within mathematical and functional expressions are solely for visual convenience—they may be included or excluded at the discretion of the analyst; as in

> LET  $Y = A+B*EXP(-ALPHA+BETA*X)$ LET  $Y = A + B*EXP(-ALPHA + BETA*X)$

Command statements appear free-format in columns <sup>1</sup> to 80 of a program line. If a statement is longer than this, it may be continued onto the next line by appending a ... at the end of the first line. Statements longer than 2 full lines (160 characters ) are not permitted.

DATAPLOT also expects no punctuation in data files which are read via the READ and SERIAL READ commands . Adjacent numbers on a line image may be free- format but should be separated by at least one blank. Commas between numbers will usually be ignored by DATAPLOT, but if error messages are generated because of them on a READ, the commas should be replaced by a blank via the local editor. Alphabetic information up at the beginning of a data file may be skipped over via the SKIP command, as in

SKIP 5

which will cause subsequent READ and SERIAL READ commands to skip over all information on line images <sup>1</sup> to <sup>5</sup> of the file. The ROW LIMITS command allows the analyst to focus only on specified line iamges of a file, as in

ROW LIMITS 6 100

The COLUMN LIMITS command allows the analyst to focus only on certain column limits in reading a file, as in

COLUMN LIMITS 1 50

which would be a way of omitting non-numeric (or numeric) information beyond column 50.

The DATAPLOT language consists of the following components—

- 1) commands;
- 2) arithmetic operators
- 3) relational operators;
- 4) numbers;
- 5) parameters;
- 6) variables
- 7) functions
- 8) sub-commands under the LET command;
- 9) keywords
- 10) in-line text sub-commands;
- 11) file and subfile references.

#### Punctuation Language Components

#### Commands

There are 6 DATAPLOT command categories--

Graphics commands; Analysis commands; Diagrammatic Graphics commands;

Plot Control commands Support commands; Output Device Commands

The first 3 categories are of primary interest. The commands in these categories are all active in the sense that they all "do something" -- a plot is generated, an analysis (e.g., an ANOVA or a least squares fit) is carried out, or a geometric figure (e.g., a box or circle) is drawn out on the screen. The commands in these categories could very well constitute an end in itself for the experimental objectives of the analyst.

On the other hand, the commands, in the last 3 categories are of secondary importance—they are rarely end objectives of an analysis; rather these commands typically play some intermediate role in assuring that the analyst carries out precisely the analysis as desired. Typical examples of such secondary commands are

- 1) reading data in from a file (reading data in is never the end objective—it is only the first step in an analysis);
- 2) specifying that calculations should be carried out in degrees rather than radians for trigonometric calculations
- 3) specifying the title and labels for succeeding plots;
- 4) specifying line types (e.g., dotted) for succeeding plots;
- 5) specifying the desired graphics output device (e.g., the Zeta plotter).

Clearly such commands are not ultimate objectives in an analysis; on the other hand, the absence of such commands would severely handcuff the analyst in carrying out the desired analysis

#### Graphics Commands

All commands in this category generate a plot. This category provides for the analyst a set of graphical analysis tools for plotting data and functions. the most important (and most heavily-used ) command in this category is PLOT. Other frequently-used commands are HISTOGRAM and ... PROBABILITY PLOT (especially NORMAL PROBABILITY PLOT).

#### Graphics Commands

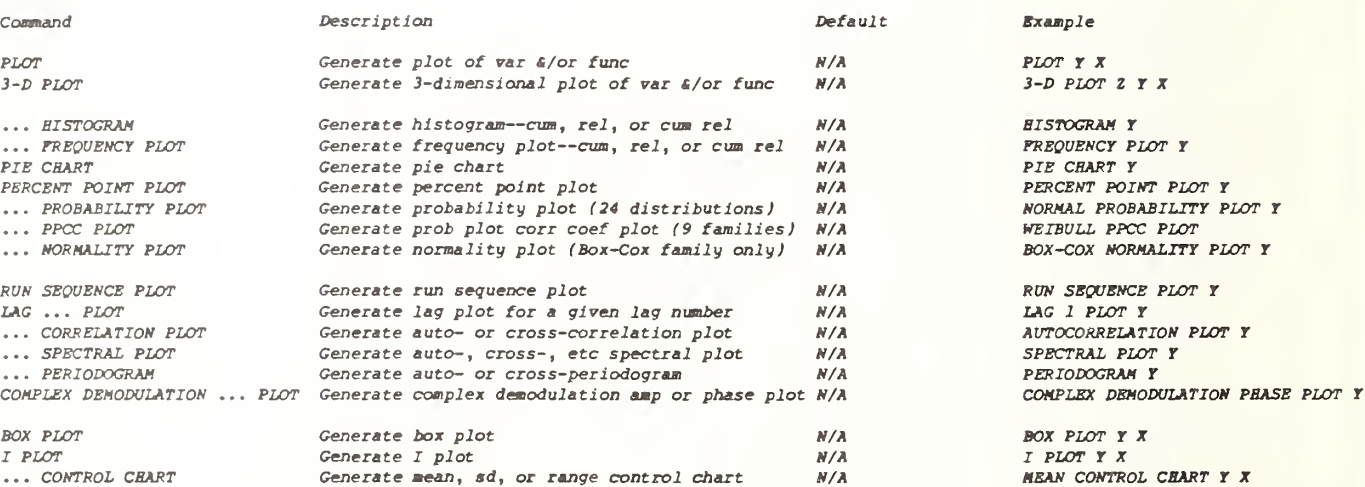

## Analysis Commands

All commands in this category generate printed output. This category provides the analyst with a set of quantitative/statistical/mathematical tools which serve as an analytic complement to the graphical techniques of the prior category. The most important commands in this category are FIT and LET.

Analysis Commands

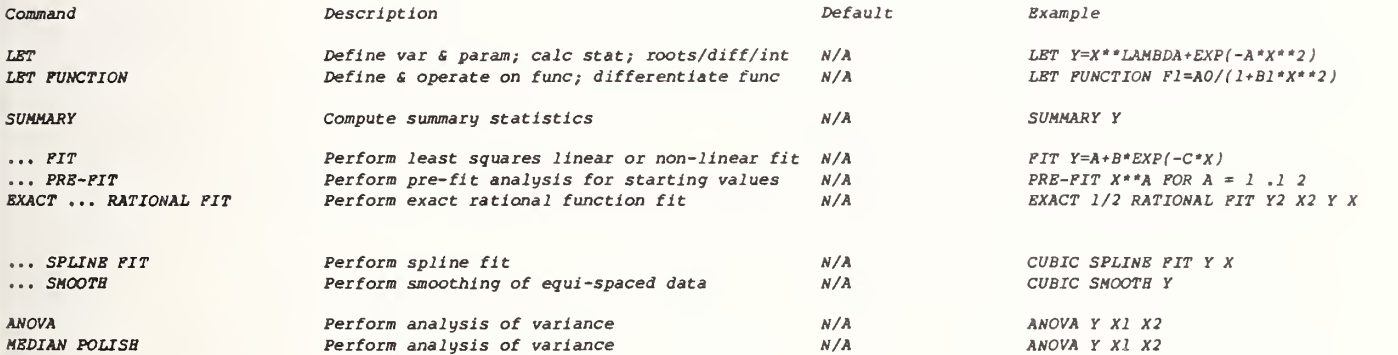

#### Diagramnat ic Graphics Commands

The commands in this category are used for the superposition of text on any output, and for the construction of diagrams, schematics, and specialized charts. The most important commands in this category are FONT, HW, JUSTIFICATION, ERASE, MOVE, TEXT, and COPY.

#### Diagrammatic Graphics Commands

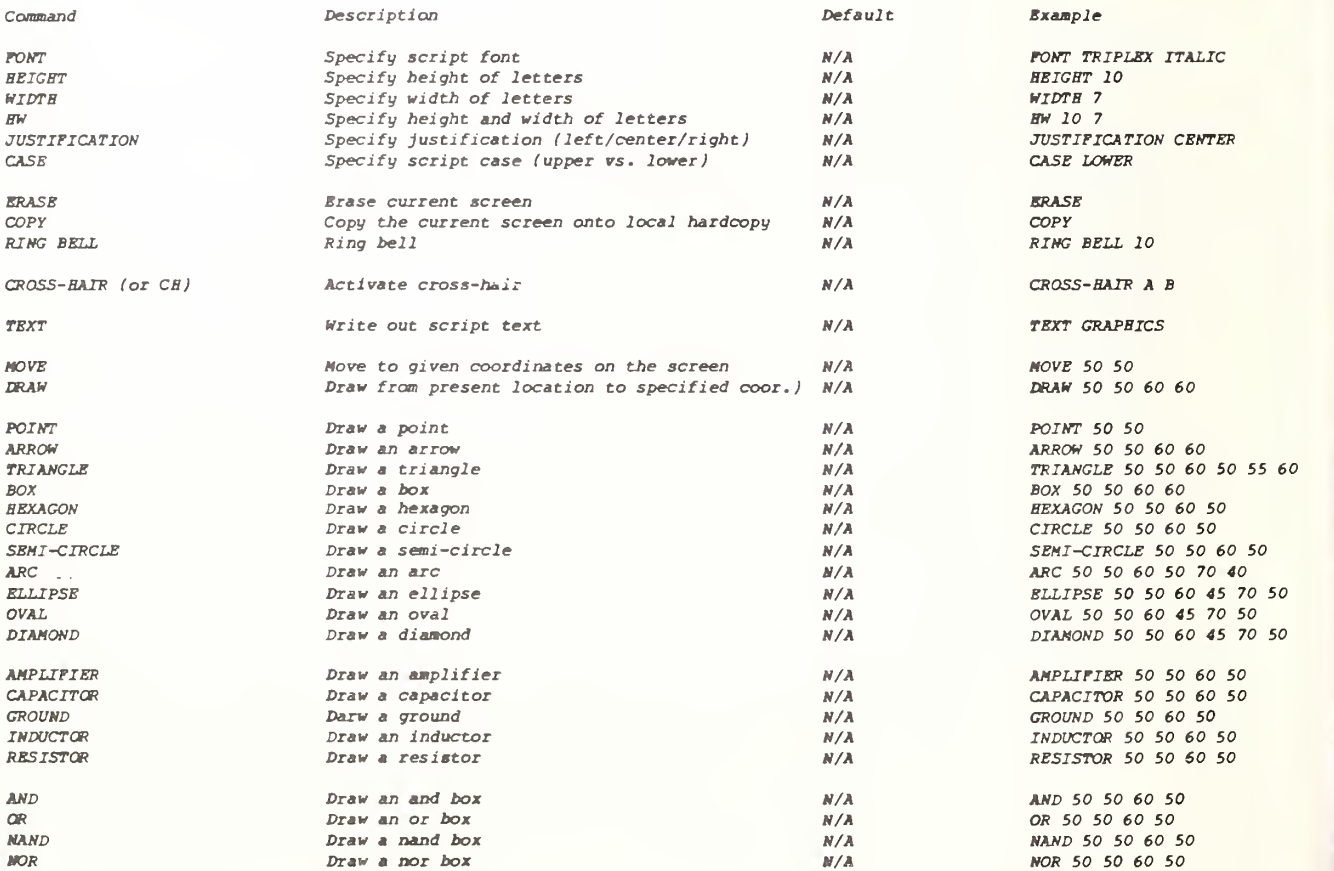

FONT TRIPLEX ITALIC<br>HEIGHT 10 JUSTIFICATION CENTER<br>CASE LOWER

RING BELL 10

DRAW 50 50 60 60

BOX 50 50 60 60 HEXAGON 50 50 60 50 CIRCLE 50 50 60 50 SEMI-CIRCLE 50 50 60 50 ARC 50 50 60 50 70 40 ELLIPSE 50 50 60 45 70 50 OVAL 50 50 60 45 70 50 DIAMOND 50 50 60 45 70 50

AMPLIFIER 50 50 60 50  $CAPACITOR$  50 50 60 50 GROUND 50 50 60 50  $INDUCTOR$  50 50 60 50 RESISTOR 50 50 60 50

AND 50 50 60 50 OR 50 50 60 50 NAND 50 50 60 50 NOR 50 50 60 50

#### Plot Control Commands

The commands in this category allow the analyst to<br>specify the details of plots which are generated<br>in the Graphics command category. The most<br>important commands in this category are<br>CHARACTERS, LINES, TITLE, and ...LABEL

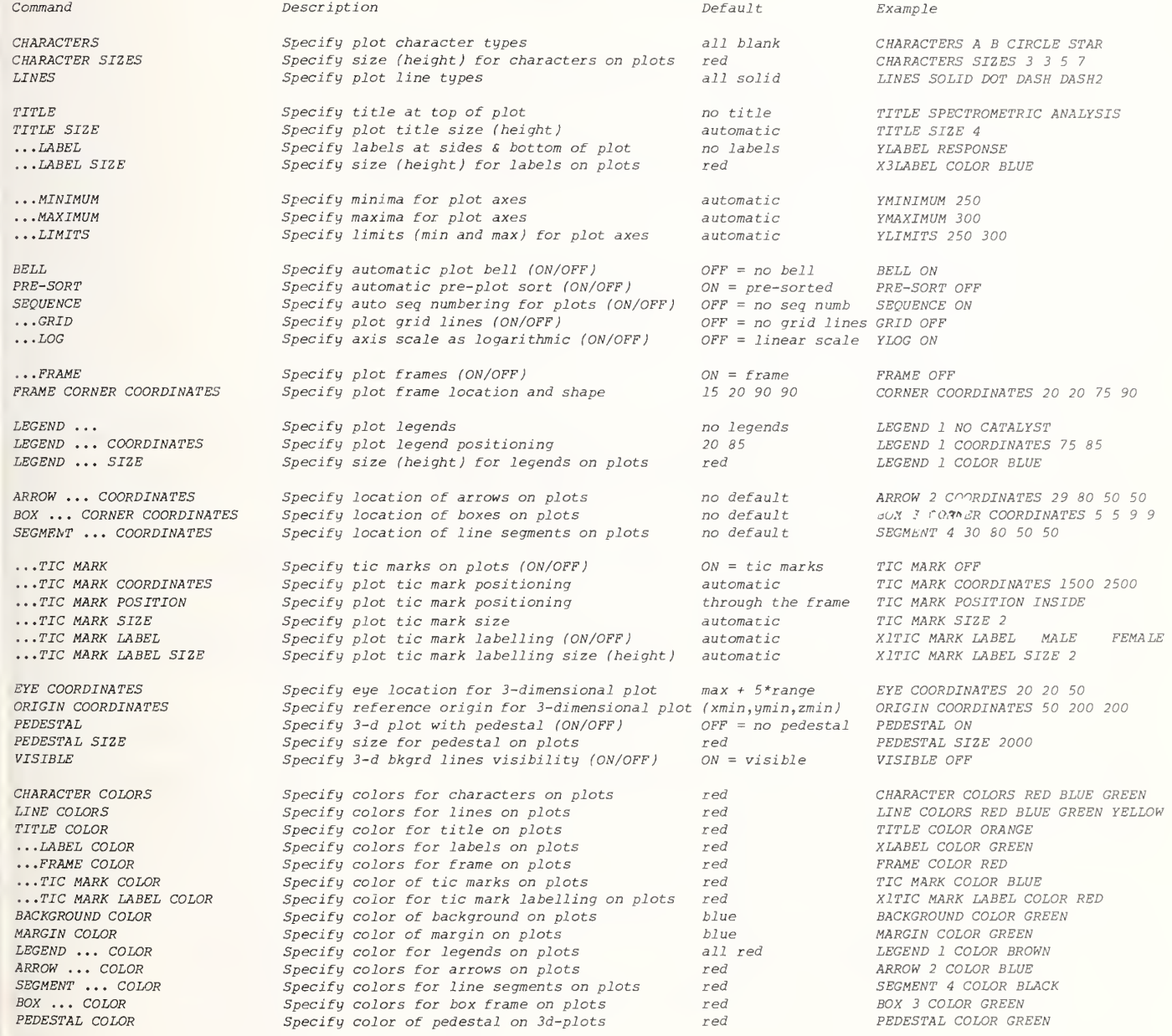

 $C$ 

#### Support Commands

The commands in this category allow the analyst to<br>carry out important secondary operations (such as<br>input/output), and to specify a variety of settings which will allow an analysis to be nost important commands in this category are READ, END OF DATA, WRITE, ECHO, EXIT, STATUS, and HELP.

#### Support Commands

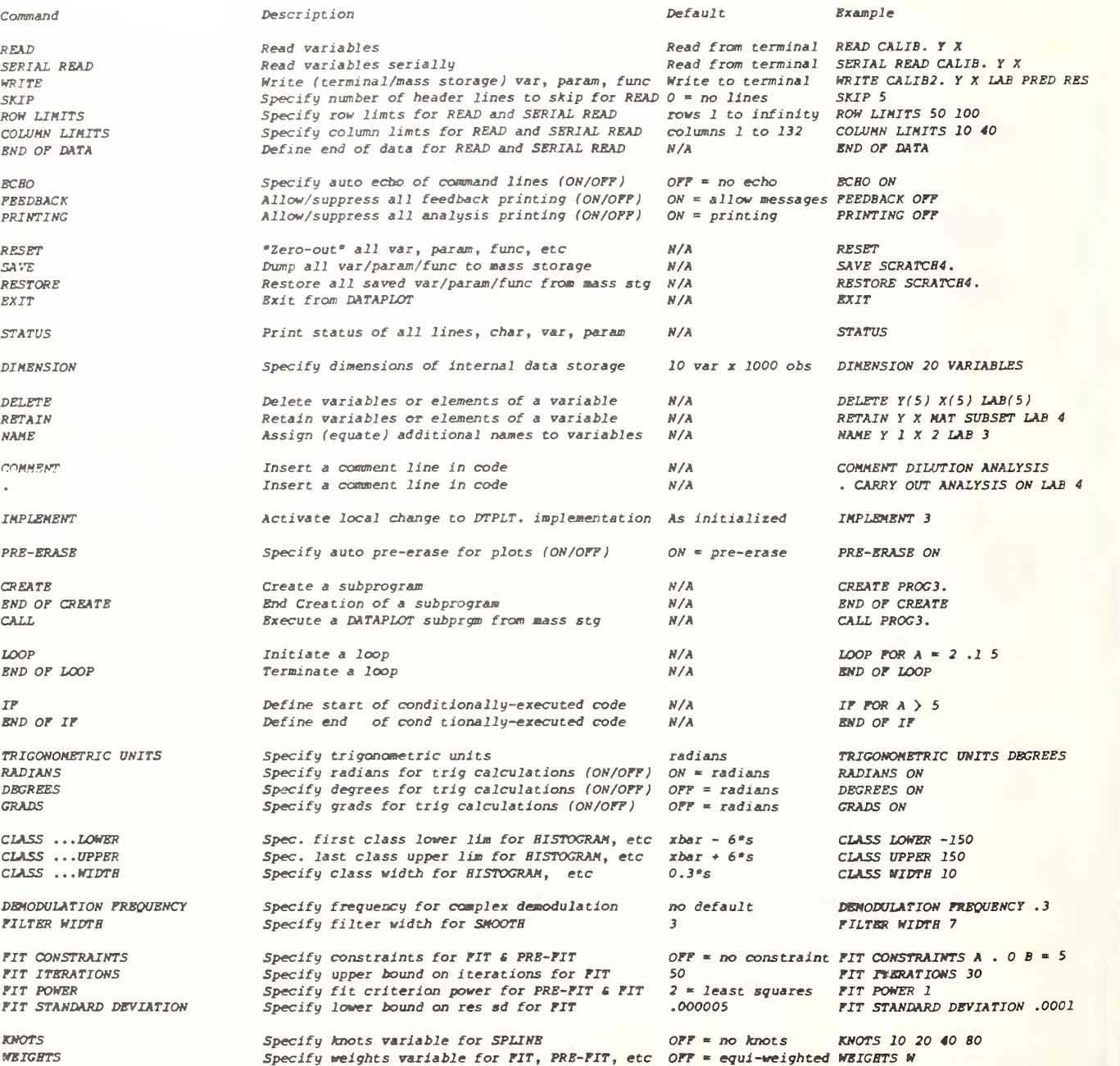

KNOTS

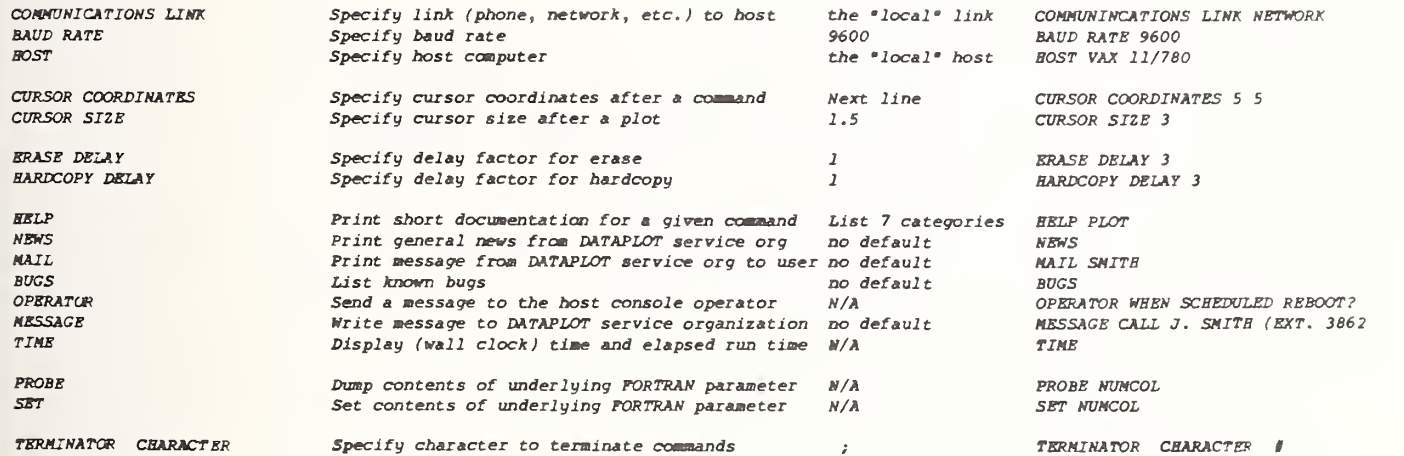

## Output Device Commands

The commands in this category deal with the specification of output devices. As with the previous category, the commands in this category .<br>are secondary in nature. The most important commands in this category are HARDCOPY, DISCRETE, BATCH, and TERMINAL.

#### Output Device Commands

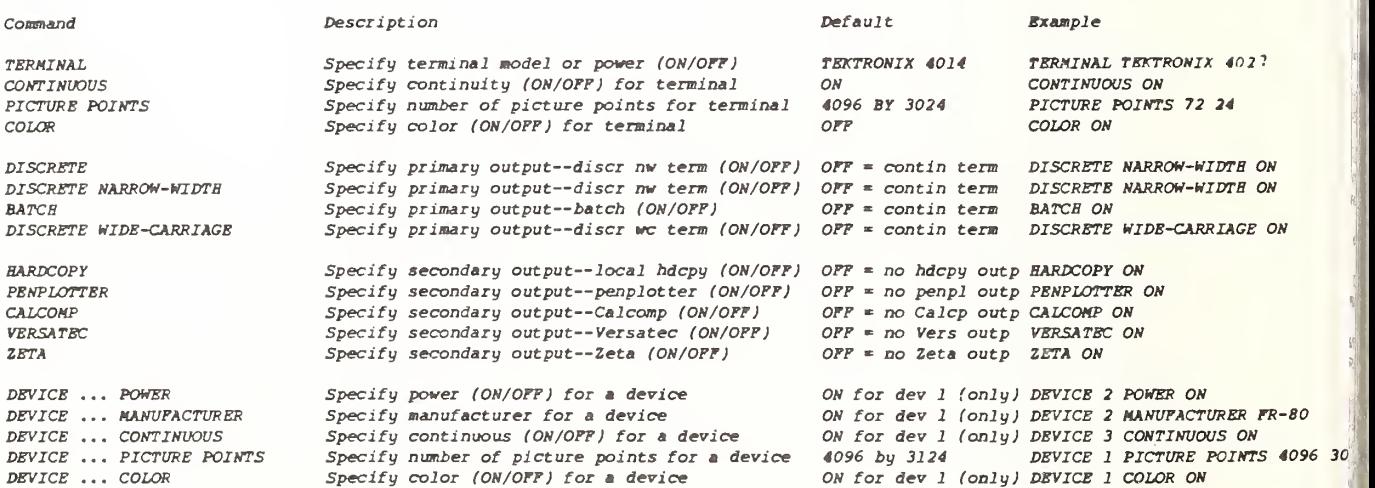
# Keywords

Keywords are reserved words which are not commands in themselves, but rather are special words which may appear at various points within <sup>a</sup> command line. Some keywords are built-in parameter names (such as PI, INFINITY, RESSD, etc.); some keywords are built-in variable names (such as PRED and RES); some keywords are components in other commands (such as VERSUS and AND for PLOT); some keywords are optional and powerful extensions to a variety of commands (such as SUBSET, EXCEPT, and FOR). The most important keywords are AND, VERSUS, SUBSET, EXCEPT, FOR, PRED, RES, and =.

### Keywords

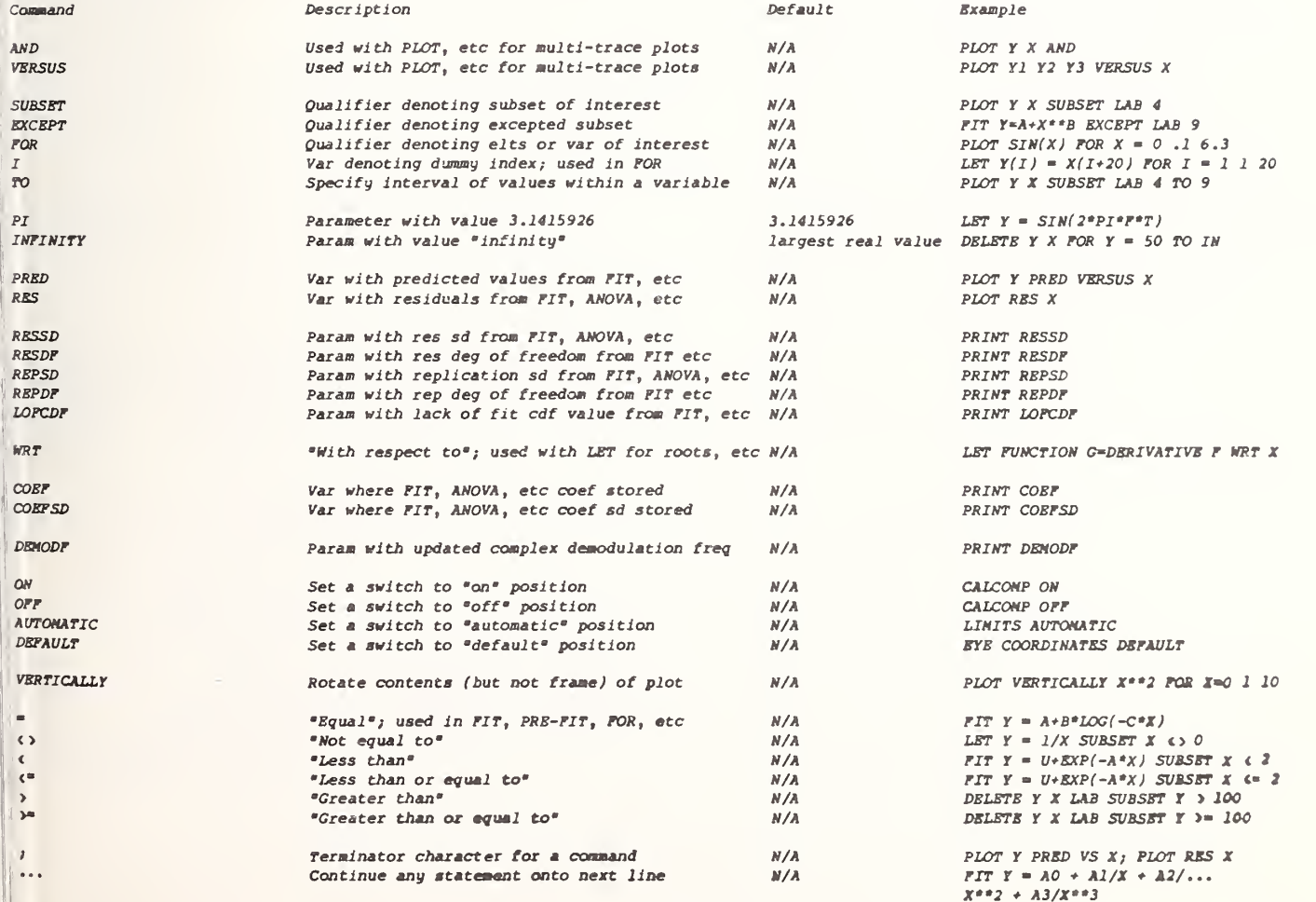

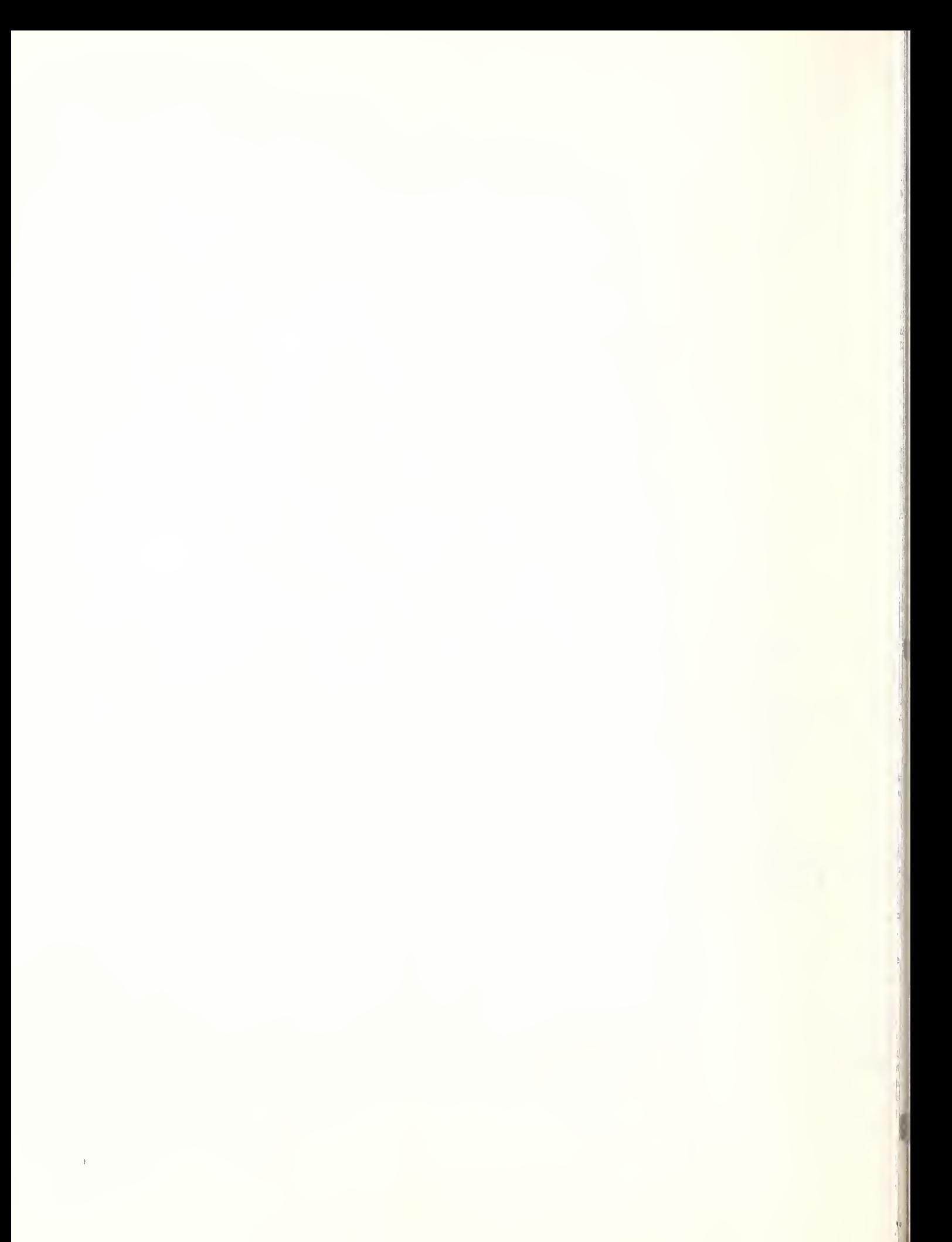

## Arithmetic Operations

## Relational Operations

As with FORTRAN, the DATAPLOT language uses the following symbols for arithmetic operations--

- + addition
- subtraction
- \* multiplication
- / division
- \*\* exponentiation

Also, operations are performed left to right with priorities defined in a fashion identical to FORTRAN—

- 1) exponentiation
- 2) multiplication and division
- 3) addition and subtraction

Also as in FORTRAN, the order of operations may be altered by use of parentheses—with operations in parentheses being performed first.

The 3 most important DATAPLOT commands are

PLOT FIT LET

These 3 commands also have the most common occurrence of arithmentic operations , as in

PLOT 10+X\*\*2 FOR X = <sup>1</sup> <sup>1</sup> 10

which would generate a plot of  $10 + X^{**}2$  for the values  $X = 1$ , at increments of 1, up to 10 (that  $is, X = 1, 2, ... 10$ .

FIT  $Y = A+B*LOG(C+X**2)$ 

would carry out a non-linear fit of Y on X with the model  $A + B * LOG(C + X * * 2)$ 

LET  $A = X^*Y + Z^*Y$ 

would compute the parameter or variable A from the parameters or variables X, Y, and Z. If X, Y, and Z were all parameters, then A would become a parameter. If any of the X, Y, or Z were variables, then A would become a variable.

It is also possible to use arithmetic operators in the definition of functions, as in.

> LET FUNCTION  $F = X^*$ LET FUNCTION  $G = 10*Y$ LET FUNCTION  $H = A+F/G$

which would result in the creation of the functions  $F$ ,  $G$ , and  $H$  where  $F = X^{**}2$ ,  $G = 10^*Y$ , and  $H = A + (X^{**}2) / (10^*)$  . Note that DATAPLOT would automatically provide the needed parentheses in the definition of H.

DATAPLOT has <sup>6</sup> relational operators—

 $=$  equality <> inequality less than <= or =< less than or equal to greater than  $>= or => greater than or equal to$ 

The spacing within such operators is important-using  $\rangle$  = instead of  $\rangle$  = will lead to a syntax error or possible erroneous results. Thus to generate a plot of Y versus X but with the plot restricted to those X and Y values for which the LAB variable is <sup>7</sup> or greater, the proper entry is

PLOT Y X SUBSET LAB  $>= 7$ 

while

PLOT Y X SUBSET LAB  $>$  = 7

is incorrect.

Spacing around such relational operators is optional and at the analyst's discretion. The following are equivalent --

> PLOT Y X SUBSET LAB  $>= 7$ PLOT Y X SUBSET LAB>=7

 $FIT Y = A+B/X$  $FIT Y=A+B/X$ 

LET  $Y = (X^* * LAMBDA) / (LAMBDA + 1)$ LET  $Y=(X^* * LAMBDA) / (LAMBDA + 1)$ 

Good programming practice and readability, however, suggest that relational operators be surrounded by a blank, as in

PLOT Y X SUBSET X < 100

rather than

PLOT Y X SUBSET X<100

# Numbers

Numbers are unnamed scalars. They may appear in a variety of different kinds of commands; note the 20 and 50 in

BOX 20 20 50 50

note the 0, .1 and 10 in

PLOT SIN(X) FOR  $X = 0$  .1 10

note the 2,5 in

 $LET Y = X + 2.5$ 

note the 2 in

 $FIT Y = A+B*X+C*X**2$ 

With the exception of the FIT and PRE-FIT commands , the general rule in DATAPLOT is that anywhere a number appears in a command line, it could equally well have been replaced by a parameter, as in the following analogues to the<br>above--

> $LET XI = 20$  $LET YI = 20$  $LET X2 = 50$  $LET Y2 = 50$ BOX XI Yl X2 Y2  $LET \, START = 0$ LET  $INC = .1$  $LET$   $STOP = 10$ PLOT SIN(X) FOR  $X = \text{START}$  INC STOP  $L = 2.5$

$$
LET A = 2.5
$$
  

$$
LET Y = X+A
$$

The FIT and PRE-FIT commands are an exception because the command lines

> LET  $D = 2$  $FIT Y = A+B*X+C*X**D$

will not be treated in the same manner as

 $FIT Y = A+B*X+C*X**2$ 

In the first case, DATAPLOT will realize that D is a parameter and so (like all parameters appearing in a fit) will determine the least squares estimate for the parameter D along with the other parameters A, B, and C. However, in the second case (FIT  $Y = A+B*X+C*X**2)$ , DATAPLOT will note the scalar number 2 and fit for the parameters A, B, and C only. Be aware of this distinction in carrying out fits and pre-fits .

All numbers are stored internally in DATAPLOT as single precision floating point. If the analyst wishes to specify a decimal number, as in

then the decimal point and trailing decimal digits should of course be included. However, if the  $\mathbb H$ number happens to be an integer, then the analyst has the choice of including or excluding the trailing decimal point, and including or excluding any trailing zeros—thus the following  $are$  all equivalent  $--$ 

> LET  $Y = X^*$  \* 2 LET  $Y = X^*2$ . LET  $Y = X^* * 2.0$  $LET Y = X**2.00$

All such expressions will be stored and processed internally by DATAPLOT in an identical fashion the analyst gains nothing by including the trailing decimal point and zeros. Simplicity dictates that the first form be used, but if the  $\parallel_{\mathbb{R}^n}$ analyst prefers to use other forms, the results will be identical.

To define numbers with large exponents (for example, 7.4 raised to the 15th power), the analyst should use the \*\* (exponentiation) operator directly, as in

 $LET A = 7.4**15$ 

The E format (as occurs in FORTRAN) is not permitted; thus

 $LET A = 7.4E15$ 

is not a valid DATAPLOT command.

Negative exponents are handled in a similar fashion, as in

ij

 $LET B = 7.4**(-15)$ 

 $LET Y = X**2.378$ 

Parame ters LET

<sup>1</sup> parameter is a named scalar and may be defined ria the LET command, as in

> $LET A = 17.26$ LET  $B = 3.97$ LET  $C = -5.38$ LET  $D = 2.4*10**(-8)$ LET  $E = B^{**}2 - 4*A*C$ LET  $F = MEAN X$

"wo internally-provided parameters which the analyst may use are

### PI INFINITY

PI has the value 3.14159265; INFINITY has the value of the largest floating point number which the user 's computer may store (that is,  $NFINITY = machine infinity)$ . PI and INFINITY may pe used at any time and like any other user-'lefined parameter, for example,

PLOT  $(1/SQRT(2*PI)) * EXP(-0.5*X**2)$  FOR  $X = -3$  .1 3

FIT  $Y = A+B*X**C EXCEPT X$  100 TO INFINITY

lie wary of the use of PI in FIT and PRE-FIT expressions; like all parameters, DATAPLOT will ittempt to determine least squares estimates for It. Thus rather than use

FIT  $Y = AMP * SIN(2*PI*F*X)$ 

me should explicitly use

FIT Y = AMP \*  $SIN(2*3.14159265*F*X)$ 

?ith the exception of the above-mentioned FIT and PRE-FIT exclusion, parameters may be substituted nywhere in which numbers appear. For example, uppose the analyst wished to override the usual >lot frame coordinates and specify that all ucceeding plots have lower left corner at (20,50) nd for the plot to be 30 units wide and 30 units igh (that is, have the upper right corner at 50,80). This may be done explicitly by

FRAME CORNER COORDINATES 20 50 50 80

```
In alternatively
```
 $\mathbf{r}$ 

```
LET X1 = 20LET Yl = 50LET X2 = 50LET Y2 = 80FRAME CORNER COORDINATES XI Yl X2 Y2
LET X1 = 20
```
LET  $Yl = 50$  $LET X2 = X1 + 30$ LET  $Y2 = Y1+30$ FRAME CORNER COORDINATES XI Yl X2 Y2

This capability of substituting parameters for numbers is especially convenient for diagramconstruction on terminals which have built-in hardware for inputting screen coordinates via cross-hair, light-pen, or equivalent. Suppose it is desired to draw a line between 2 points on the screen which the analyst will interactively specify via the cross-hair. One way is to

- 1) raise the cross-hair (via CROSS-HAIR )
- 2) position it to the first point (via the thumbwheels);
- 3) input and print the coordinates (via hitting any key (on Tektronix terminals), or by hitting some predesignated key (on other terminls);
- 4) raise the cross-hair (via CROSS-HAIR);
- 5) position it to the second point (via the  $thumbwheels$ );
- 6) print the coordinates (via hitting any  $key$  ) :
- 7) draw the line (via, for example, DRAW 20.4 35.3 78.4 80.5).

An easier way which avoids the handling of absolute numbers and replaces it with the handling of symbolic parameter names is

- 1) raise the cross-hair (via CROSS-HAIR XI Yl);
- 2) position it to the first point (via the thumbwheels )
- 3) copy the coordinates into XI and Yl (via hitting any key);
- 4) raise the cross-hair (via CROSS-HAIR X2 Y2);
- 5) position it to the second point (via thumbwheels);
- 6) copy the coordinates into X2 and Y2 (via hitting any key);
- 7) draw the line (via DRAW XI Yl X2 Y2).

### Var <sup>i</sup> ab <sup>1</sup> es

# LET, READ, and SERIAL READ

single-dimension array), and may be defined via the LET, READ, and SERIAL READ commands, as in LET  $Y = SEQUENCE \ 1 \ 1 \ 10$ LET  $2 =$  PATTERN 1 2 3 FOR  $I = 1$  1 9 LET  $U = NORMAL$  RANDOM NUMBERS FOR  $I = 1 1 100$  $LET X2 = X**2-LOG(Y)$ LET  $YZ = SORT(X+Y**3)$ or READ X Y 1 1 2 4 3 9 4 16 5 25 END OF DATA or SERIAL READ X Y<br>1 1 2 4 3 9 4 16 5 25<br>END OF DATA Variables are the most commonly-handled component in DATAPLOT, as in PLOT Y X  $FIT Y = A+B*LOG(X+C)$  $LET X2 = LOG(X)$ Names for variables, parameters, and functions may be of any length, but since only the first  $8$ characters are scanned and internally stored, no 2 names should be identical for the first 8 characters. Names must start with an alphabetic character, but may be any combination of alphabetic and numeric characters thereafter. It

A variable is a named vector (a named

is the author's personal practice (which shows up throughout this manual) to follow the usual mathematical custom of using characters toward the end of the alphabet (X's, Y's, Z's, etc.) to represent variables, of using characters toward the beginning of the alphabet (A's, B's, C's, etc.) to represent parameters, and of using characters in the vicinity of F (e.g., F's, G's, H's, etc.) to represent functions. Note, however, that this is personal preference and not a DATAPLOT requirement

# LET FUNCTION LET

A function is a named character string, and may be defined via the LET FUNCTION command, as in

```
LET FUNCTION F = EXP(-0.5 * X * * 2)LET FUNCTION G = SIN(2*PI*WT)LET FUNCTION H = F + LOG(G)LET FUNCTION F2 = DERIVATIVE F WRT X
```
Functions may be concatenated and built-up piece-by-piece , as in

```
LET FUNCTION NUM = EXP(-ALPHA * X)LET FUNCTION DENOM = A+B^*XLET FUNCTION RATIO = NUM/DENOM
```
which is equivalent to

LET FUNCTION RATIO =  $EXP(-ALPHA *X)/(A+B*X)$ 

Functions may be defined before (or after) the parameters and variables contained in them are 'created, as in the following example involving a variable transformation --

> LET FUNCTION  $F = X^*$  \* 2 SERIAL READ X 12 <sup>3</sup> END OF DATA  $LET Y = F$

This last statement (LET  $Y = F$ ) is equivalent to

LET  $Y = X^*$  \* 2

and will (upon execution) result in the Y variable having the values 1, 4, and 9.

A more common example of functions being defined prior to use is in fitting--

```
LET FUNCTION FI = A1+B1*SQRT(X)LET FUNCTION F2 = A2+B2*LOG(X)READ X Y
1 1 2 1.5
3 2
4 2.3
5 2.5
END OF DATA
FIT Y = F1FIT Y = F2
```
# Functions Evaluating Functions

The LET FUNCTION command and the LET command carry out 2 distinctly different operations-- the LET FUNCTION command allows the analyst to create functions; the LET command allows the analyst to carry out function evaluations

For example, suppose it is desired to evaluate the function sqrt( $1-0.3*x**2$ ) over the region  $x = 0$ (.01) 1. This may be done in a number of ways; the most direct way is

```
LET X = SEOUENCE 0 .01 1
LET Y = SORT(1-0.3*X**2)WRITE X V
PLOT Y X
```
The first LET command makes use of the SEQUENCE sub-capability of the LET command to create the variable X with a sequence of  $101$  values in it -- $.00, .01, .02, . .03, . . ., .99, 1.00.$  The second LET command creates a variable Y (also with 101 elements ) which has the desired function evalution values in it. The WRITE command generates a list of X and Y values. The PLOT command will generate a plot of  $Y$  (vertically) versus  $X$  (horizontally).

A second way to evaluate the function would be

```
LET X = SEQUENCE \ 0 \ .01 1LET FUNCTION F = SQRT(1-0.3*X**2)LET Y = FWRITE X Y
PLOT Y X
```
As before, the first LET statement would create the variable X with the specified sequence of 101 values. The LET FUNCTION command would then create the function F consisting of the following 16 characters--SQRT(1-0.3\*X\*\*2) . Note that the LET FUNCTION does not carry out a function evaluation—it merely creates <sup>a</sup> function. The LET  $Y = F$  command would then recognize  $F$  as a pre-defined function, replace the name F with the specified 16-character string, and carry out the function evaluation. As before, the WRITE command prints out the results of the function evaluation and the PLOT command plots out the results of the function evaluation.

Note that if our ultimate objective is to simply plot the function (rather than creating variables containing evaluated values of the function), then the above code could be shortened directly to

PLOT SORT( $1-0.3*X**2$ ) FOR  $X = 0.011$ 

or

LET FUNCTION  $F = SQRT(1-0.3*X**2)$ PLOT F FOR  $X = 0$  .01 1

# Sub-commands Under the LET Command Statistics, Mathematics, Random Numbers, Manipulation

LET

The LET command is the single most powerful command in DATAPLOT . The most important capability of the LET command is carrying out function evaluations and variable transformations Such evaluations/transformations are general--any Fortran-like expression may be used.

In addition, the LET command may also be used by the analyst to carry out a broad spectrum of statistical, mathematical, and manipulative operations . These operations are specified by inclusion of sub-commands under the LET command. These sub-commands fall into 4 general categories --

- 1. Computing Statistics
- 2. Performing Mathematical Operations
- 3. Generating Random Numbers
- 4. Miscellaneous

### SUB-COMMANDS UNDER THE LET COMMAND

# Computing Statistics on a Variable (Input is a variable; output is a parameter

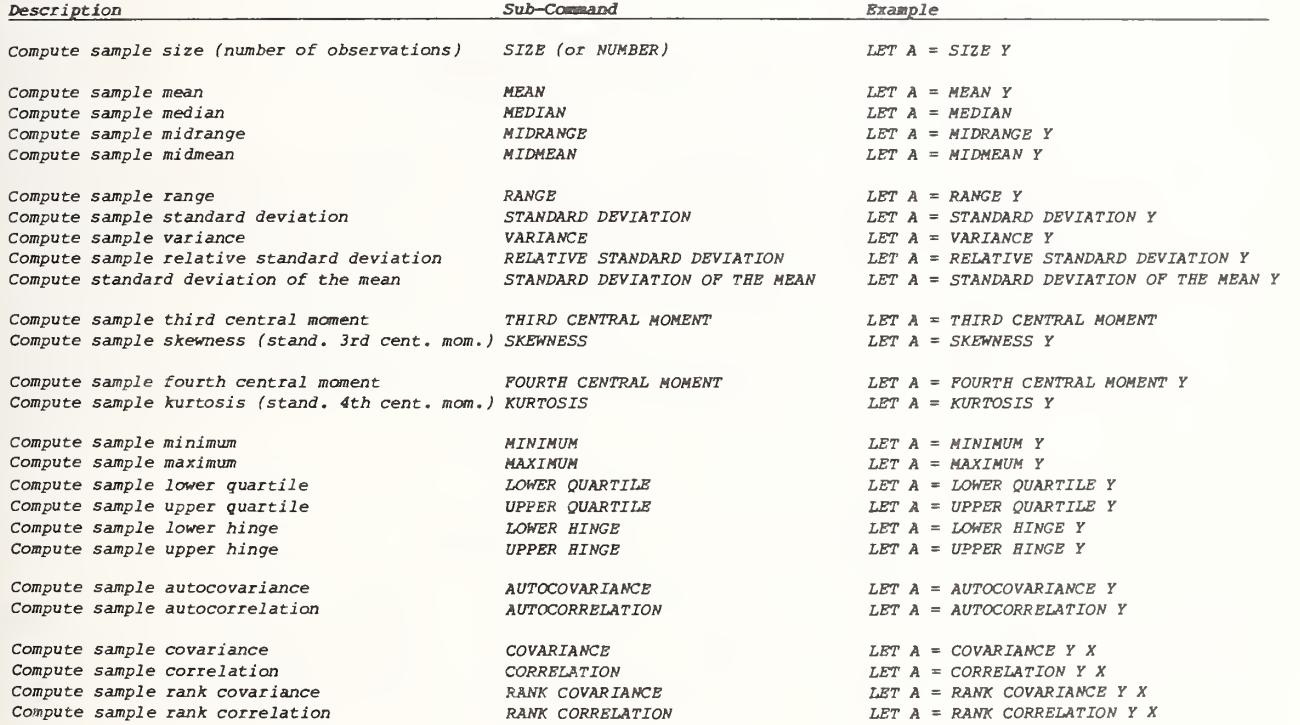

## Performing Mathematical Operations on a Variable (Part <sup>1</sup> —Input is <sup>a</sup> variable; output is <sup>a</sup> parameter)

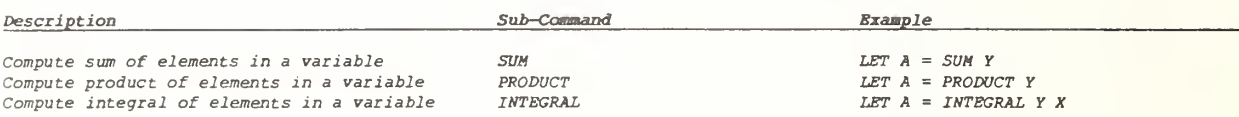

# Performing Mathematical Operations on a Variable (Part <sup>2</sup>—Input is <sup>a</sup> variable; output is <sup>a</sup> variable)

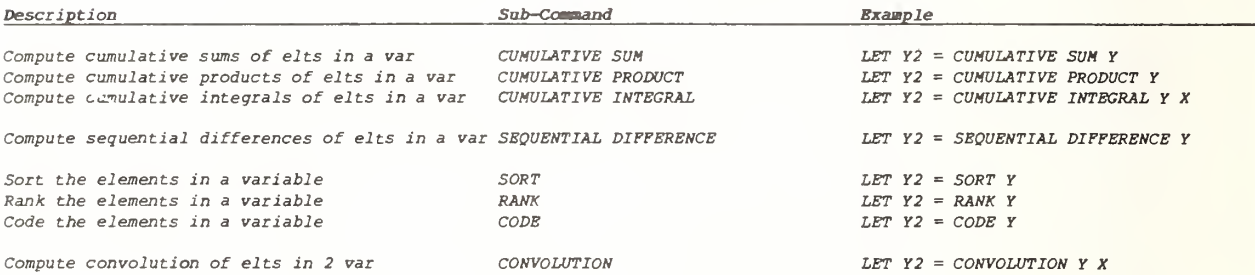

### Performing Mathematical Operations on a Function

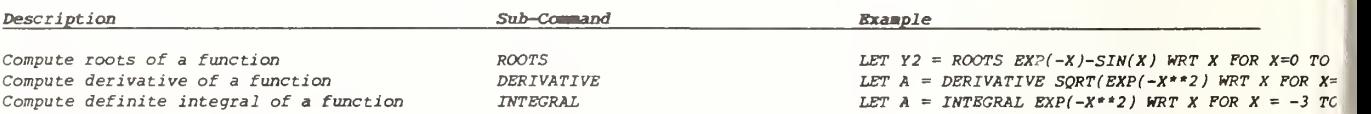

### Generating Random Numbers

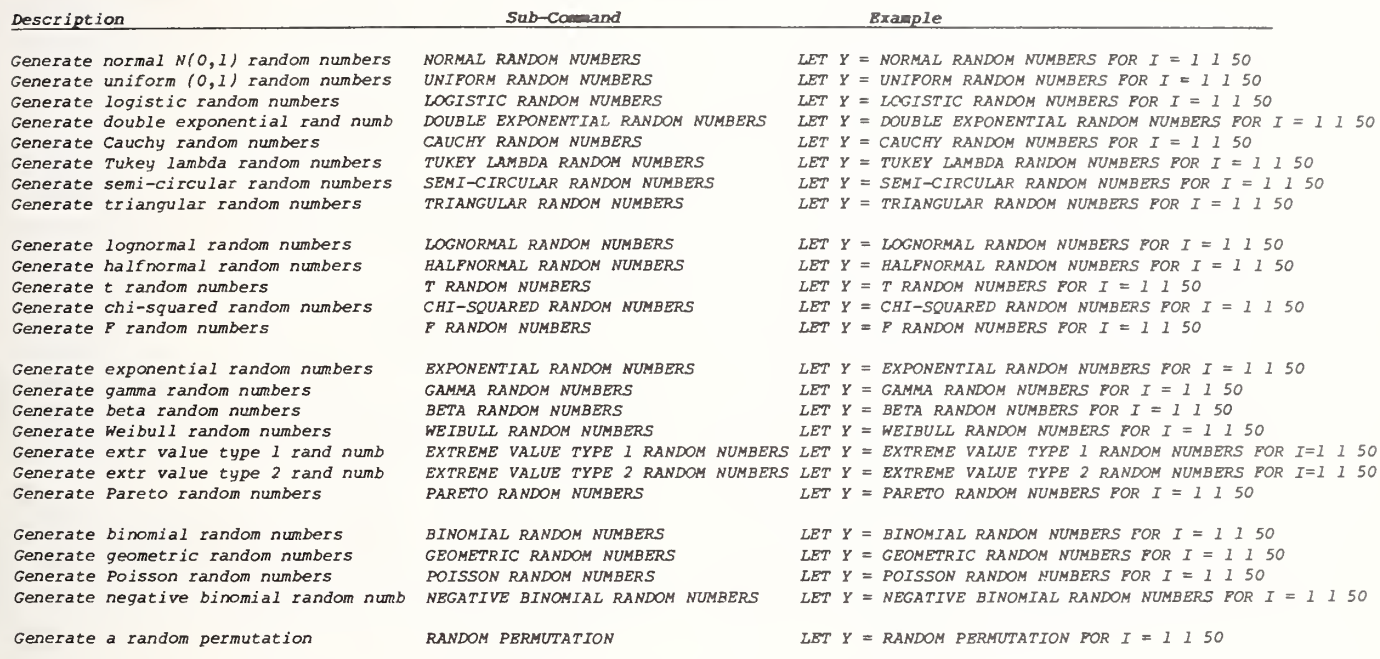

### Miscellaneous

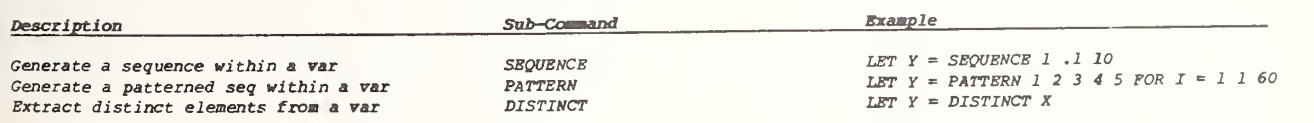

For category <sup>1</sup> (Computing Statistics ) , the input is always a variable and the output is always <sup>a</sup> parameter. For example, if Y is a variable, then  $LET A = MEAN Y$ computes the mean of the data in the variable Y and places the result into the parameter A. For category 2 (Mathematical Operations), there are <sup>3</sup> sub-categories— 2.1) input = variable; output = parameter; 2.2) input = variable; output = variable; 2.3) input = function; output = parameter or variable; An example of sub-category 2.1 is the SUM operation; if Y is a variable, then  $LET A = SUM Y$ computes the sum of all the elements in the variable Y, and places that sum into the parameter An example of sub-category 2.2 is the CUMULATIVE SUM operation; if Y is a variable, then

LET Y2 = CUMULATIVE SUM Y

computes the cumulative sum (= partial sum) of the elements in the variable Y, and places the resulting cumulative sums into corresponding elements of the variable Y2; thus

> $Y2(1) = Y(1)$  $Y2(2) = Y(1) + Y(2)$  $Y2(3) = Y(1) + Y(2) + Y(3)$ etc.

An example of sub-category 2.3 is the ROOTS  $operation;$  if  $F$  is a function, then

LET  $Y = ROOTS$  F WRT X FOR  $X = 0$  TO 10

determines all of the roots of the function X in the interval 0 to 10 and places those roots (if any found) into the elements of Y. If no roots are found, then Y3 will not be formed; if  $1$  root is found, then Y3 will be a parameter; if  $2$  or more roots are found, then Y3 will be a variable.

For category 3 (Computing Random Numbers), the FOR qualification at the end of the command statement tells DATAPLOT not only how many random numbers to generate but also where (into what elements of the variable) to place the random numbers. Thus

LET  $Y = NORMAL$  RANDOM NUMBERS FOR  $I = 1$  1 50

generates 50 normal  $N(0,1)$  random numbers, and places these 50 numbers into the first 50 elements of the variable Y.

If the analyst enters

LET  $Y = NORMAL$  RANDOM NUMBERS FOR  $I = 101$  1

then this instructs DATAPLOT to generate enougl random numbers so as to fill

element 101 at increments of 1 up to element 200

of the variable Y (that is, elements 101, 102, 103, 104, ..., 198, 199, 200 of the variable Y); total of 100 random numbers are generated

If the analyst enters

LET Y = NORMAL RANDOM NUMBERS FOR  $I = 101$  1

then this instructs DATAPLOT to generate enoug random numbers so as to fill

element 101 at increments of 10 up to element 200

of the variable Y (that is, elements  $101$ ,  $111$ , 121, 131, ..., 181, 191, of the variable Y); total of 10 random numbers are generated.

Random numbers may be generated for distributions and distributional families. Not the distinction between a distribution and distributional family. A distribution has only prototype shape for the probability densi function; this probability density function may displaced or may be squeezed/expanded due different location/scale parameters, b nevertheless, there is only one prototype sha for this function. Examples of distributions ar\

> Normal (= Gaussian) Uniform Logistic Double Exponential (= LaPlace) Cauchy Semi-Circular Triangular

Lognormal Halfnormal

Exponential Extreme Value Type 1 On the other hand, a distributional family represents not just <sup>1</sup> distribution, but rather a set of distributions. Each different distribution has its own prototype probability density function which changes depending on the value of the shape/tail length parameter for the family. Examples of distributional families are

Tukey lambda

 $t$  (= Student's  $t$ ) Chi-squared F

Gamma Beta Weibull Extreme Value Type 2 Pareto

Binomial Geometric Poisson Negative Binomial

When generating random numbers from a distribution, such as

LET  $Y = NORMAL$  RANDOM NUMBERS FOR  $I = I I$  1 50

then the one command line is sufficient . On the other hand, when generating random numbers from a member of a distributional family, then an additional command line is needed so as to specify what member of the family the random numbers are being drawn from. For example, to generate random numbers from the t distribution, the entry

LET  $Y = T$  RANDOM NUMBERS FOR  $I = 1$  1 50

Would be incomplete because we have not specified which member of the t family is desired. To rectify this, we precede the above statement with an additional statement which defines the desired NU value, as in

> LET  $NU = 5$ LET  $Y = T$  RANDOM NUMBERS FOR  $I = I$  1 50

or

 $LET$   $NU = 20$ LET  $Y = T$  RANDOM NUMBERS FOR  $I = I$  1 50 The shape/tail length parameters which need to be defined for the various distributions are

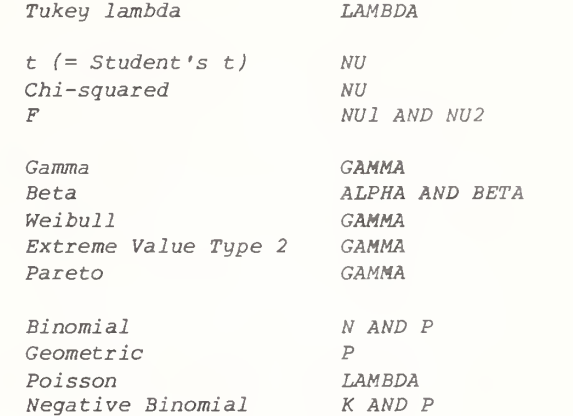

As an aside, note that DATAPLOT allows probability plots to be generated for the same extensive set of distributions and distributional families as enumerated above for random numbers. For distributions, only a single command is needed, as in

#### NORMAL PROBABILITY PLOT Y

which generates a normal probability plot of the data in the variable Y; but for distributional families, an additional command is needed to specify the desired member of the family, as in

> $LET$   $NU = 20$ T PROBABILITY PLOT Y

which generates a t probability plot (with  $NU =$ 20) of the data in Y.

For category 4 (Miscellaneous), , the input depends on the operation, but the output is a variable. For example,

LET  $Y = SEQUENCE$  70 .1 80

generates a sequence of numbers

starting with 70 at increments of .1 and stopping with 80.

<sup>A</sup> total of <sup>101</sup> numbers are generated— 70, 70.1, 70.2, 70.3, ..., 79.8, 79.9, 80. These 101 values are placed in the first 101 elements of the variable Y.

### Built-in Library Functions

# LET, LET FUNCTION, PLOT, 3D-PLOT, FIT, and PRE-FIT

General FORTRAN-like expressions are allowable in the LET, LET FUNCTION, PLOT, 3D-PLOT, FIT, and PRE-FIT commands. These expressions may include any general FORTRAN-like combination of  $+$ ,  $-$ ,  $*$ ,  $/$ , and  $**$  operations, as well as any mixture of the following built-in library functions . In all of the following expressions, the X, Y, etc. in the arguments may be DATAPLOT parameters, variables, or functions.

Examples of usage of such functions are

LET  $Y = EXP(-X)/(2+6*X)$ 

which if X is a variable (parameter) will form a corresponding variable ( parameter ) as given by the function expression.

LET FUNCTION  $F = LOG(2*X)/(EXP(SORT(X)))$ 

defines a function F as given by the expression.

PLOT  $SQRT(1-0.5*X**2)$  FOR  $X = 0.11$ 

generates a plot of the function at the points  $0$ , at increments of .1, and stopping at <sup>1</sup> (that is, at the points  $0, 1, 2, ..., 8, 9, 1$ .

 $3D-PLOT$   $EXP(-X**2-Y**2)$   $FOR$   $X = -2$  , 2  $2$   $FOR$   $Y = -2$  , 2 2

generates a 3-dimensional plot of the bivariate surface as given by the function and evaluated at the  $X$  points  $-2$ , at increments of  $.2$ , and stopping at 2; and at the Y points  $-2$ , at increments of  $.2$ , and stopping at 2. The plot will be a cross-hatched surface. The analyst should have previously entered (via the EYE COORDINATES command) the position of the analyst's eye in viewing the surface, as in EYE COORDINATES 10 11 5.

 $FIT Y = EXP(-ALPHA * X)/(A+B * X)$ 

carries out a non-linear fit according to the function.

PRE-FIT  $Y = LOG(A+B*X)$  FOR  $A = I$  1 10 FOR  $B = I$  .12

carries out a pre-fit according to the function, with the pre-fit carried out over the lattice of points specified by  $A = 1, 2, 3, ..., 9, 10$  and B  $= 1, 1.1, 1.2, ..., 1.8, 1.9, 2.$ 

The built-in library functions include

1) General Functions;

- 2) Trigonometric Functions;
- 3) Probability Functions.

The general mathematical functions include various FORTRAN-library entries, plus Chebychev, Bessel, octal-decimal conversions , etc.

The trigonometric functions are much more extensive than the usual FORTRAN library. The DATAPLOT library includes all circular functions, all inverse circular functions, all hyperbolic functions, and all inverse hyperbolic functions.

The probability functions include cumulative distribution functions, probability density functions, and percent point functions (= inverse cumulative distribution functions) for 4 common distributions/distributional families, namely--

> Normal tChi-squared F

Such functions are useful for hypothesis testing.

### General Functions—

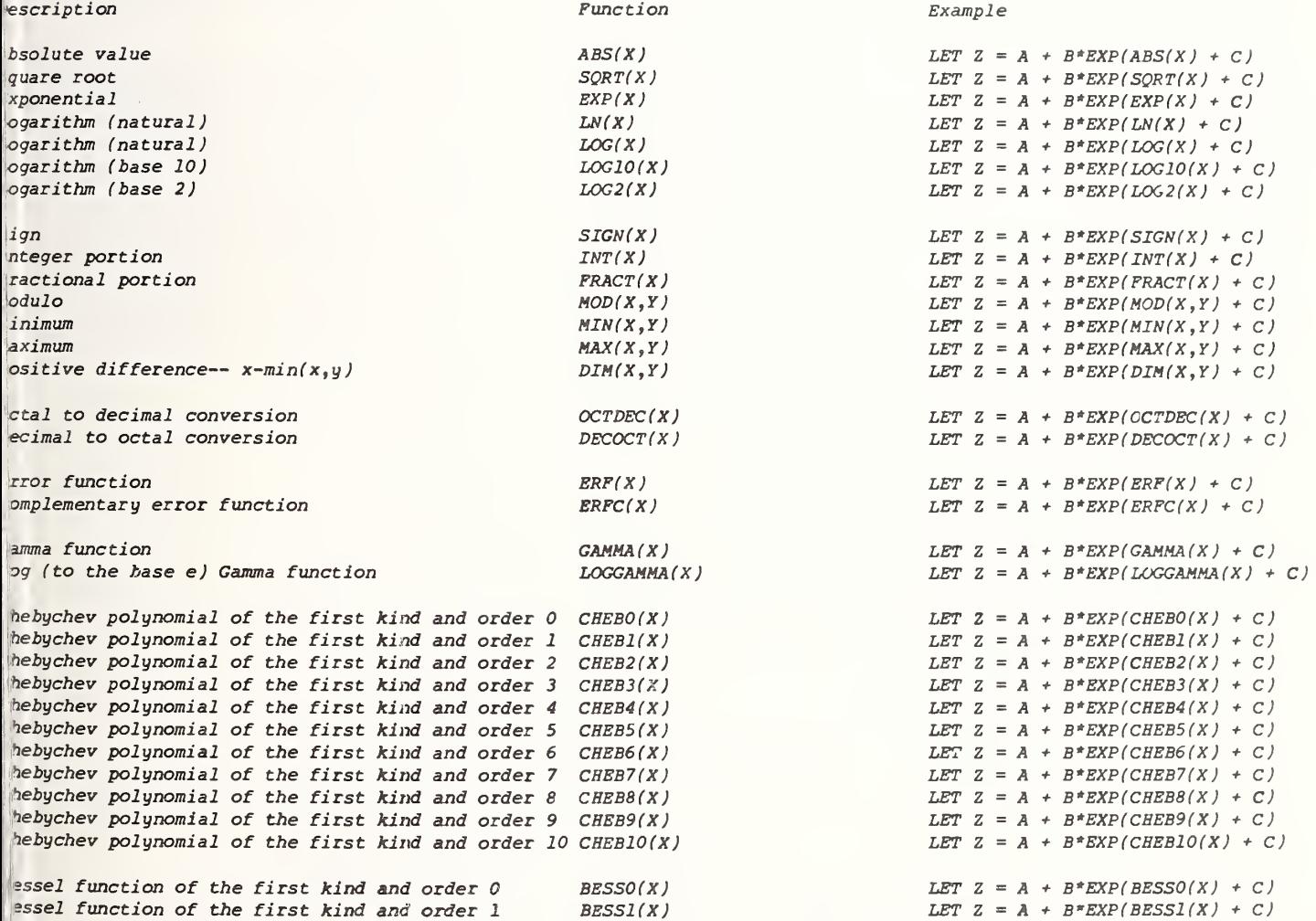

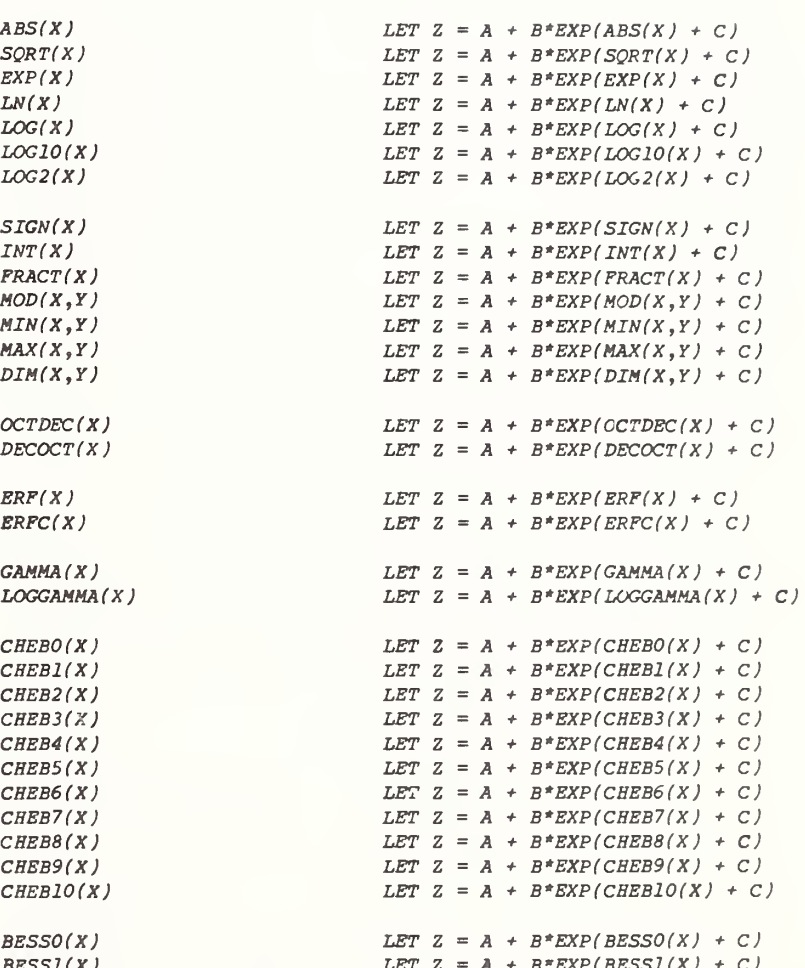

### Trigonometric Functions—

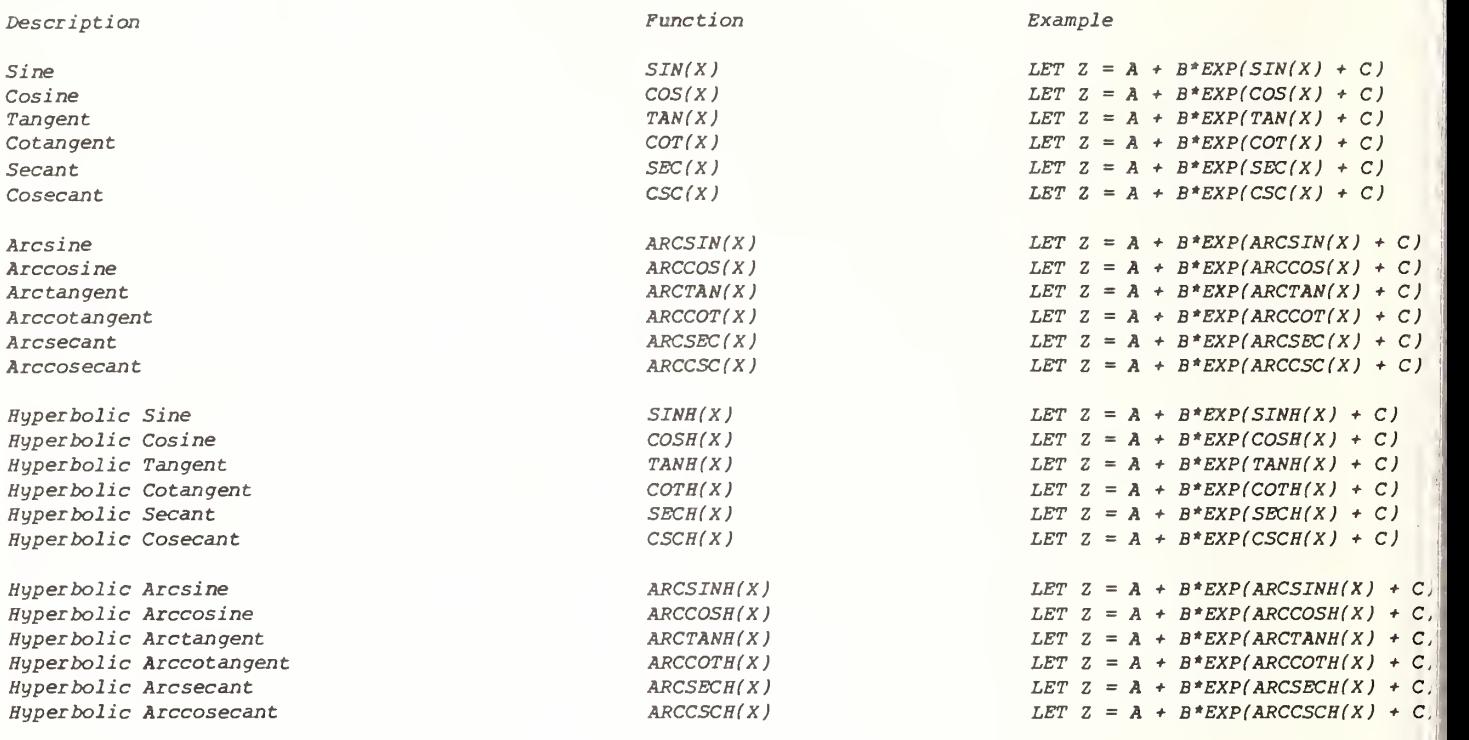

### Probability Functions—

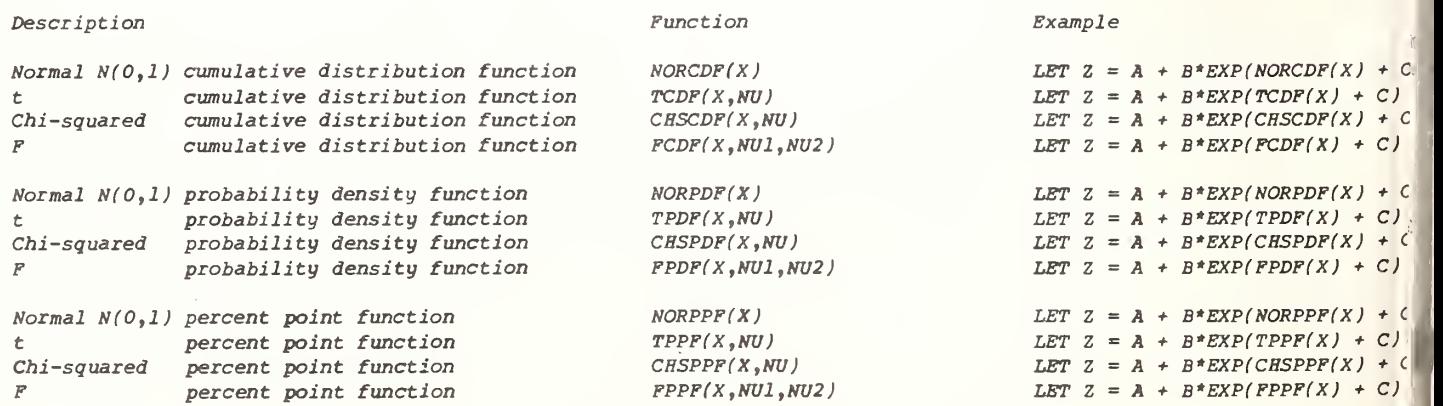

Variables, and Functions Variables, and Functions

LET, LET FUNCTION, LET READ, and SERIAL READ

A parameter is a named scalar and may be defined via the LET command, as in

```
LET A = 17.26LET B = 3.97LET C = -5.38LET D = 2.4 * 10 * * (-8)LET E = B**2-4*A*CLET F = MEAN X
```
A variable is <sup>a</sup> named vector (a named single-dimension array), and may be defined via the LET, READ, and SERIAL READ commands, as in

> LET  $Y = SEQUENCE$  1 1 10 LET  $Z = PATTERN$  1 2 3 FOR  $I = 1$  1 9 LET  $U = NORMAL$  RANDOM NUMBERS FOR  $I = l$  1 100 LET  $X2 = X^{**}2 - LOG(Y)$ LET  $YZ = SQRT(X+Y**3)$

 $O<sub>L</sub>$ 

or

```
SERIAL READ X Y<br>1 1 2 4 3 9 4 16 5 25
END OF DATA
```
A function is a named character string, and may be defined via the LET FUNCTION command, as in

```
LET FUNCTION F = EXP(-0.5*X**2)LET FUNCTION G = SIN(2*PI*W*T)LET FUNCTION H = F + LOG(G)LET FUNCTION F2 = DERIVATIVE F WRT X
```
Functions may be concatenated and built-up piece-by- piece, as in

> LET FUNCTION NUM =  $EXP(-ALPHA *X)$ LET FUNCTION DENOM =  $A+B*X$ LET FUNCTION RATIO = NUM/DENOM

which is equivalent to

```
LET FUNCTION RATIO = EXP(-ALPHA *X)/(A+B *X)
```
# Creating Parameters, Copying Parameters,

Copying parameters, variables, and functions is just a special case of more general operations involving the creation of parameters, variables, and functions.

Parameters may be copied via the LET command, as in

 $LET B = A$  $LET C = A$ 

If  $A$  in the above examples is a parameter, then  $B$ and C will become parameters with the same value as A.

Variables may be copied with the LET command, as in

> $LET Y = X$  $LET Z = X$

If X in the above examples is a variable, then Y and Z will become variables with the same values as X.

Functions may be copied via the LET FUNCTION command, as in

> LET FUNCTION  $G = F$ LET FUNCTION  $H = F$

If F in the above examples is a function, then G and H will become functions with the same character string as F.

# Deleting Parameters, Variables, and Functions DELETE

The DELETE command will cause parameters, variables, and functions to be deleted. The form for the delete command is

> DELETE list of parameters, variables, and/or function names

Thus, to delete parameters A and B, variables X and Y, and functions F and G, one could enter

> DELETE A DELETE B DELETE X DELETE Y DELETE F DELETE G

or simply

DELETE A B X Y F G

Note that the DELETE command may be used in conjunction with SUBSET/EXCEPT/FOR qualifications to accomplish a partial or selected delete of elements within variables (partial deleting of parameters and functions may not be done). Whenever a partial delete of a variable is done, then the undeleted elements in the variable are automatically "packed" into the first available elements of the variable. For example,

DELETE X Y SUBSET LAB 4

would delete all elements in X and Y corresponding to LAB 4 (and pack all remaining elements of X and Y). Note that X and Y would end up with the same number of elements, but the LAB variable would be unchanged and so would be longer and "out of alignment" with the new X and Y. To circumvent this, one could have entered

DELETE X Y LAB SUBSET LAB 4

which would carry out the delete, and result in the variables X, Y, and LAB all having the same (shortened) length. The DELETE may be used with any general SUBSET/EXCEPT/FOR qualification. In particular

DELETE X Y FOR  $I = 1$  1 20

would delete elements <sup>1</sup> through 20 of variables X and Y. The net result is that element 21 would shift up and become element 1, element 22 would become element 2, etc.

Specific elements of a variable may be deleted by explicit referencing of the element; for example,

DELETE X(4) Y(10) Z(30)

which would delete the 4-th element of X, the 10-th element of Y, and the 30-th element of Z.

Immediately after the deletion is done, the remaining elements in the variable are packed. To: delete successive elements in the same variable, the analyst should delete the higher elements first and then proceed to the lower elements. Thus to delete elements  $2$ ,  $7$ , and 15 of variable X, one should enter

DELETE  $X(15)$   $X(7)$   $X(2)$ 

which is equivalent to

DELETE X(15) DELETE X(7) DELETE X(2)

rather than

DELETE  $X(2)$   $X(7)$   $X(15)$ 

which is equivalent to

DELETE X(2) DELETE X(7) DELETE X(15)

Because of the successive packing after each deletion, the latter code would not yield the desired results-- the former code should be used. (Note that one need not heed this caution when one uses the SUBSET/EXCEPT/FOR qualification for deleting elements).

A practical example of when the deletion of specific elements would be useful is when the analyst has a variable Y, and suspects (perhaps via a lag-1 plot) that the i-th element of Y was related to the  $(i-1)$ st element of  $Y$ , in such a fashion that a first-order autoregressive model would be appropriate. To carry this out one could enter

> $LET Y1 = Y$  $LET N = NUMBER Y$ DELETE Yl(l) DELETE Y(N)  $FIT Y = A0 + A1 * Y1$

The above code would

- 1) Copy Y into Yl (the elements of Y remain unaffected);
- 2) Determine the number of elements in Y (place this into the parameter N);
- 3) Delete the first element of Yl (and shift all remaining elements up  $1$ ); note that Yl now has N-l elements;
- 4) Delete the last element of Y (so that Y also has N-l elements);
- 5) Carry out a least squares linear fit of Y on Yl; thus yielding a firstorder autoregressive fit.

Partial deletion of variables may also be done via the RETAIN command. The form is the same, but the RETAIN command will retain only those elements specified, and delete all others. As with the DELETE command, the remaining elements are 'packed\* into the first available elements after the deletion is done. Thus

RETAIN X Y FOR  $I = 10$  1 20

would delete all elements in X and Y except those from 10 to 20. These 11 elements would then be shifted up to become elements <sup>1</sup> to 11 of the new, shortened variables X and Y. The new length of X and Y would be 11.

# Assigning Multiple Names to a Variable NAME

The NAME command allows the analyst to attach more than <sup>1</sup> name to a variable. For example, suppose a variable X existed, to attach an additional name (X2, say) to X, one would enter

NAME X2 X

The net effect is that the name X2 would be attached to the name  $X$ , and either of the  $2$  names could be used at any time after that to refer to the same variable. Note that

NAME X2 X

is different than

 $LET$   $X2 = X$ 

The latter would in fact create a second variable X2 and fill it with values of the variable X. This second variable X2 is distinct from X (and takes up additional space in the internal DATAPLOT data storage area).

One may use the NAME command to attach as many different names as desired to an existing variable. To check what names are currently attached to a variable, the analyst should enter the STATUS command.

Renaming variables is not commonly done but does have application when used in conjunction with subprograms. Suppose, for example, that one has constructed a general subprogram that is residing in a file ANALYSIS, and which is written in general terms so as to operate on variables Y and X, such as

> PLOT Y X SUMMARY Y  $FIT Y = A+B*X$ CHARACTER X BLANK LINES BLANK SOLID PLOT Y PRED VERSUS X PLOT RES X

How can one use this subprogram if the variables in the main program are called something other than X and Y? This is done via the NAME command, for example,

READ DAYl. PRES1 VOLl NAME X PRES1 NAME Y VOLl TITLE CALIBRATION <sup>1</sup> CALL ANALYSIS. READ DAY2. PRES2 V0L2 NAME X PRES2

NAME Y V0L2 TITLE CALIBRATION 2 CALL ANALYSIS. READ DAY3. PRES3 V0L3

NAME X PRES3 NAME Y V0L3 TITLE CALIBRATION <sup>3</sup> CALL ANALYSIS.

The above code would

- 1) read data from file DAYl into the variables PRES1 and VOLl;
- 2) assign the additional name X to PRES1;
- 3) assign the additional name Y to VOL1;
- 4) specify the title (of future plots) to be CALIBRATION <sup>1</sup>
- 5) invoke the subprogram residing in file ANALYSIS so as to carry out an analysis
- 6) read data from file DAY2 into the variables PRES2 and VOL2;
- 7) assign the additional name X to PRES2;
- 8) assign the additional name Y to V0L2;
- 9) specify the title (of future plots) to be CALIBRATION 2
- 10) invoke the subprogram residing in file ANALYSIS so as to carry out an analysis
- 11) read data from file DAY into the variables PRES3 and V0L3;
- 12) assign the additional name X to PRES3;
- 13) assign the additional name Y to VOL3;
- 14) specify the title (of future plots) to  $b\epsilon$ CALIBRATION 3
- 15) invoke the subprogram residing in file ANALYSIS so as to carry out an analysis

3-19

# Creating Data Internally LET, READ, and SERIAL READ

'he most common way to create data in DATAPLOT is o simply read it in via the READ and SERIAL READ ommands. Such data is usually read from an xternal mass storage file. Occasions arise, owever, where it is convenient to create data nternal to a DATAPLOT program. For example, in arrying out a spline fit, it is required to pecify a variable containing the knot positions. 'he LET command may be used directly to create lements of a variable. For example,

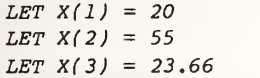

ill result in the first element of the variable X eing set to the value 20, the second element of he variable X being set to 55, and the third lement of the variable X being set to 23.66. ther related forms for this use of the LET ommand are shown in the following program--

LET  $A = 23$ LET  $X(4) = A$  $LET X(5) = X(2)$ LET  $X(6) = A + SQRT(2.4)$  $LET J = 7$  $LET K = 3$ LET  $X(J) = Y(K)$ 

'he above code will

- 1) define a parameter A with the value 23;
- 2) set the fourth element of the variable X equal to A (which currently has value 23);
- 3) set the fifth element of the variable X to the same value as the second element of the variable X;
- 4) set the sixth element of the variable X equal to  $A+SORT(2.4)$ --note that A has the value 23;
- 5) set the parameter  $J = 7$ ;
- 6) set the parameter  $K = 3$ ;
- 7) set the J-th element of the variable X to the same value as the K-th element of the variable Y-- note that J and K currently have the values 7 and 3, respectively.

ote that if an element appears on the right side the assignment statement, it must not be art of an arithmentic expression; thus

LET  $A = X(2)$ LET  $B = X(5)$ LET  $X(10) = A + B^{**}2$  are legal, but

LET  $X(10) = X(2) + X(5) * *2$ 

will result in an error message.

The SEQUENCE sub-form of the LET command allows the analyst to create <sup>a</sup> variable consisting of <sup>a</sup> sequence of numbers. The general form is

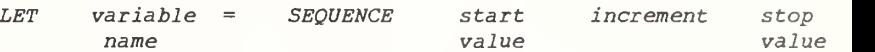

as in

LET  $X = SEQUENCE$  1 1 10

which would result in the creation of a variable X with the 10 values--1, 2,  $\ldots$ , 9, 10. The command

LET  $Y = SEQUENCE \t 0 .1 20$ 

creates the variable <sup>Y</sup> with <sup>201</sup> values—0, .1, .2,  $\ldots$ , 19.9, 20.

LET  $Z = SEQUENCE$   $10 - 1 - 10$ 

creates the variable <sup>Z</sup> with <sup>201</sup> values—10, 9.9,  $9.8, \ldots, -9.9, -10.$ 

> LET START  $= 1$  $LET$   $INC = .01$ LET STOP = 2 LET U = SEQUENCE START INC STOP

creates the parameters START, INC, and STOP, and then creates the variable U with 101 values--1,  $1.01, 1.02, ..., 1.99, 2.$ 

The PATTERN sub-form of the LET command allows the analyst to create a variable consisting of a pattern of numbers. The general form is

LET variable = PATTERN name sequence of values

as in

LET  $X = PATTERN$  1 2 3 4 5 6 7 8 9 10

which would result in the creation of a variable X with the 10 values--1, 2,  $\ldots$ , 9, 10. The command

LET  $Y = PATTERN$  1 2 3

creates the variable <sup>Y</sup> with <sup>3</sup> values—1, 2, and 3.

LET  $2 =$  PATTERN  $1$   $1$   $1$   $2$   $2$   $2$   $3$   $3$   $3$ 

creates the variable  $2$  with  $9$  values--1,  $1$ ,  $1$ ,  $2$ , 2, 2, 3, 3, and 3. To repeat patterns, one simply augments the PATTERN sub-form with a FOR qualification; for example,

LET  $X$  = PATTERN 1 2 3 FOR  $I$  = 1 1 12

creates a variable X with  $12$  values -- 1, 2, 3, 1, 2, 3, 1, 2, 3, 1, 2, 3.

LET  $2 = PATTERN$  1 1 2 2 2 3 3 3 FOR  $I = 1$  1 18

creates a variable 2 with 18 values--1, 1, 1, 2, 2, 2, 3, 3, 3, The use of the PATTERN command arises in connection with forming <sup>a</sup> variable (if not already available) for defining individual traces in <sup>a</sup> multi-trace plot, and in defining a variable for carrying out ANOVA and graphical ANOVA.

To generate random numbers internally, the analyst uses the RANDOM NUMBERS subform of the LET command. The general form is

The final 2 ways to create data internally in a DATAPLOT program involve the use of READ and SERIAL READ commands. If one excludes the specification of a mass storage file/subfile, then the data may be specified immediately in the program as in

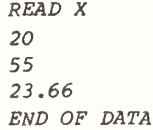

SERIAL READ X 20 55 23.66 END OF DATA

Both of the above will create a variable X with the <sup>3</sup> values—20, 55, and 23.66.

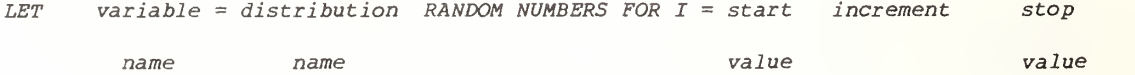

The distribution name identifies the distribution from which random numbers are to be drawn. The FOR qualification at the end of the command tells DATAPLOT into which elements of the variable the random numbers are to be placed. Thus

LET  $X = NORMAL$  RANDOM NUMBERS FOR  $I = 1$  1 100

will generate 100 normal random numbers and place them into elements 1 to 100 of variable X.

> LET  $X = NORMAL$  RANDOM NUMBERS FOR  $I = 1$  2 50 LET  $X = CAUCHY$  RANDOM NUMBERS FOR  $I = 2$  2 50

will generate 25 normal random numbers and place them into elements  $1, 3, 5, \ldots$ , 49 of variable  $X$ , and then generate 25 Cauchy random numbers and place them into elements  $2, 4, 6, \ldots, 48, 50$  of variable X. To specify particular members of a distributional family, specify the distributional parameter value prior to use of the RANDOM NUMBER sub-form, as in

> $LET$   $NU = 5$ LET  $X = T$  RANDOM NUMBERS FOR  $I = 1$  1 30

which will generate 30 random numbers from the t distribution with nu = 5 degrees of freedom.

> $LET GAMMA = 2.57$ LET  $X = WELBULL$  RANDOM NUMBERS FOR  $I = 1$  1 200

will generate 200 random numbers from the Weibull distribution with gamma =  $2.57$ .

# Fi les and Subf <sup>i</sup> les

The DATAPLOT commands which may file/subfile specifications are contain

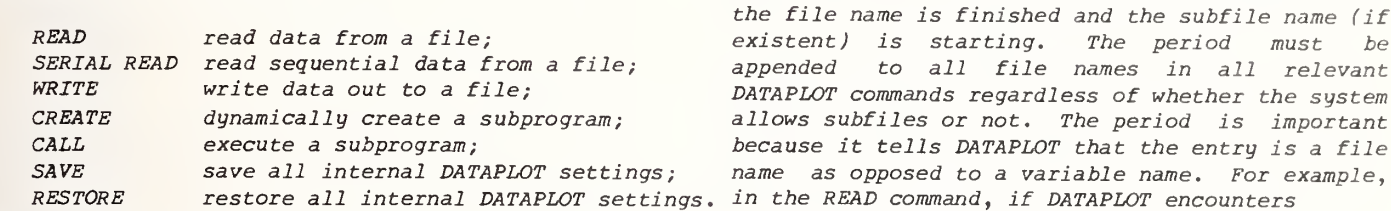

The DATAPLOT convention in designating files and subfiles is as follows—

- 1) qualifier ;
- 2) qualifier-file separator (an asterisk);
- 3) file name;
- 4) file name-subfile name separator (a period);
- 5) subfile name.

The qualifier is typically a user identifier, a project identifier, or simply an extended file name. The qualifier allows the computer to distinguish between 2 files which nominally have 'the same name. For example, if analyst SMITH has <sup>a</sup> file called DATA, and analyst JONES has a file called DATA, then to distinguish between these 2 files called DATA, the analyst may be required to enter SMITH\*DATA or JONES\*DATA, respectively, as  $in$ 

READ SMITH\*DATA. X Y

READ JONES\*DATA. X Y

Qualifier names may be up to 12 characters. On some computer systems, the qualifier name is optional; on others, it is required. If optional, and if omitted, then the computer system usually substitutes a default qualifier name that was defined by the user at the time of log-on. For example, on some computers, analyst SMITH may be able to enter

READ DATA. X Y

as a shorter form of

READ SMITH\*DATA. X Y

The qualifier separator tells DATAPLOT that the qualifier name is finished, and the file name is starting. The separator is typically <sup>1</sup> character •in length. At NBS, the separator character is \*  $(an \, \, \text{asterisk})$ . Other computers may choose to some other separator besides \*. For example, on VAX systems, the separator is usually 1.

The file name is up to 12 characters. The period at the end of the file name tells DATAPLOT that the file name is finished and the subfile name (if existent) is starting. The period must be appended to all file names in all relevant DATAPLOT commands regardless of whether the system allows subfiles or not. The period is important because it tells DATAPLOT that the entry is a file name as opposed to a variable name. For example, in the READ command, if DATAPLOT encounters

READ A. B C

then it expects to read from file A and to read the first 2 numbers on each line image of file A into variables B and C. On the other hand, if DATAPLOT encounters

READ A B C

then the absence of a file name is a signal to DATAPLOT that the data will be read in from the terminal where the first 3 numbers on each line image will be placed into the variables A, B, and C, as in

> READ A B C 111 2 4 8 3 9 27 4 16 64 END OF DATA

Even though such ambiguity does not exist in other commands, such as

SAVE DATA.

(which will allow all internal DATAPLOT switch settings to be saved to the file DATA because the DATAPLOT run has to be interrupted for some reason) the DATAPLOT convention (for consistency ' sake) is to have all file names appended with a period in all commands; thus

- SAVE DATA,
- is correct, while
	- SAVE DATA

is incorrect.

Some computer systems allow subfile structure--that is, allow files to be logically subdivided into smaller units which may be treated as logical entities unto themself. For example, UNIVAC systems allow such subfiles, while some computers may not allow subfiles. If the computer system allows subfile structure, then DATAPLOT allows such names to be up to 12 characters, as in

### READ DATA. CALIBRATION? X Y

which would instruct DATAPLOT to read from subfile CALIBRATION? of file DATA, and to read the first 2 values on each line image into variables X and Y.

The above allowances (12 characters for qualifiers, 12 characters for file names, and 12 characters for subfile names) are DATAPLOT allowances; these limits may be overridden by restrictions on name length imposed by the computer system itself (for example, some may allow only 8 characters for names). The user should check with local system personnel to determine if such restrictions exist.

# Input/Output

DATAPLOT input/output is carried out via the following <sup>3</sup> commands—

> READ SERIAL READ WRITE

All reading and writing is format-free. There are no format statements in DATAPLOT.

 $\bar{\gamma}$ 

The READ and SERIAL READ have 4 auxiliary commands which may at times be of use to the analyst in reading data into DATAPLOT—

> SKIP ROW LIMITS COLUMN LIMITS END OF DATA

# Reading in Columns of Data READ

The most common method of inputting data into DATAPLOT is via the READ command. The general form for the READ command is

> READ file name, (optional list of variable names

In the following examples, data will be read from the terminal (as part of the program)  $-$ 

> READ X READ X Y READ X Y <sup>Z</sup> READ Yl Y2 Y3 Y4 Y5 Y6 X READ RESPONSE TEMP VOLUME PRESSURE LAB

In the following examples, data will be read from file A. (the period at the end of the file name  $(A.$  as opposed to  $A$ ) is important--it tells DATAPLOT that A is a file and not a variable) The period at the end of the file name is used in the NBS implementation -- other implementations may have other punctuation to indicate a file (for example, a slash /). Some punctuation must be used, however, in order for DATAPLOT to distinguish file names from variable names. Check the local DATAPLOT service organization for file indicators at your installation.

> READ A.  $X$  1 1 READ A. X Y 2 4  $READ$   $A.$   $X$   $Y$   $Z$ READ A. Y1 Y2 Y3 Y4 Y5 Y6 X 4 16<br>READ A. RESPONSE TEMP VOLUME PRESSURE LAB 4 16 5 25 READ A. RESPONSE TEMP VOLUME PRESSURE LAB

The input data file must be an editable file. In particular, such a file may not be a binary file that would (for example) result from a FORTRAN program which uses a formatless write, as in

 $WRTTE(7)(X(I),Y(I),I=1,1000)$ 

Such a FORTRAN write statement results in a packed, binary output file which is efficiently generated, but nevertheless uneditable. Such a file may not serve as input into DATAPLOT.

Some computers allow subfile structures. Thus in the following examples, data will be read from subfile <sup>B</sup> of file <sup>A</sup>—

> READ A.B X READ A.B X Y READ A.B X Y Z READ A.B Yl Y2 Y3 Y4 Y5 Y6 X READ A.B RESPONSE TEMP VOLUME PRESSURE LAB

A specific example of reading data in from the terminal itself (or the program itself) is as follows —

READ X Y 1 1 $24$ 39 4 16 5 25 END OF DATA

Note that in this case, the read will continue until a line image is encountered which has the END OF DATA command.

If that same data set were to be read from a file  $\|$ A., then the command would be

READ A. X Y

where  $\,$  the file A. would consist of the following  $\,$ <sup>6</sup> line images —

> 14 39 4 16 5 25 END OF DATA

or equivalently the following <sup>5</sup> lines--

The reason that the above 2 file structures are equivalent is the DATAPLOT convention that the read from a file (or subfile) will continue until

> 1) an END OF DATA line image is encountered; 2) an end of file is encountered;

(whichever comes first). The 6-line representation of the data in the file A. is actually redundant (the END OF DATA line image is superfluous) but no harm was done and the result. of the read will be the same in both cases. DATAPLOT input is format-free. Numbers on a line should be separated by at least one space. Missing values on a data file should be convertec (e.g., by a local editor) into some numeric valut (e.g., -9999) which may subsequently be easili 'weeded out" (via SUBSET and EXCEPT qualifications after being read into DATAPLOT, as in

> READ A.B X Y DELETE X Y SUBSET  $X \leftarrow -9000$ DELETE X Y SUBSET Y <sup>&</sup>lt; 9000  $FIT Y = A+B*EXP(-C*X)$ PLOT Y PRED VERSUS X PLOT RES X

If there are more variables specified in the READ statement than there are data values on the line image, as in

> READ X Y Z U 2 4 8 3 9 27 END OF DATA

then an error message will be generated. If there are fewer variables specified than there are data values, as in

> READ X Y 2 4 8 3 9 27 END OF DATA

then only as many data values per line image will be read as there are variables specified (2 in this case), and remaining data values on each line image will be ignored. Thus in the example, the variable X will end up with values  $1 \quad 2$ , and  $3$ ; and the variable Y will end up with the values  $l$ , 4, and 9. The values 1, 8, and 27 will be ignored.

Data may be in usual floating point representation, as in

> 1.234 -23.6489 26.00054

or exponential format, as in

1.234+4 1.234E+4

Note that the E format is permitted for data on a file/subfile (because such a file is commonly the output from a previously-run FORTRAN program). (On the other hand, it is recalled that E format

is not permitted in any form of the LET command; thus LET  $A = 1.234E+4$  is illegal).

Trailing zeros and the decimal point in integers may be omitted, as in

> 1.0 1. 1

Note the following features of reading data into DATAPLOT—

- 1) data on succeeding line images do not have to be neatly lined up one under the other-the read is free-format
- 2) the analyst does not need to be concerned with pre-specifying the number of line images—the READ will continue until an END OF DATA statement is encountered or until an end of file is encountered.

The READ command will generate a feedback message indicating the first line image that was read, the last line image that was read, the number of line images read, and the number of variables read.

Reading from multiple data files may be carried out. Suppose file A. consisted of 5 line<br>images--

1112 13 1415 and file B. consisted of 3 line images--2122 23 then what will be the effect of the following 2 statements --

READ A. X READ B. X

The first READ will fill the first 5 locations of X with 11 to 15. The second READ will fill the first 3 locations of X with 21 to 23. The net effect after both reads is that the variable X errect arter both reads is -that -the--variable - x<br>will contain the following 5 observations--

- 2122 23 14
- 15

The rule is that all READs always start at the top of a variable unless otherwise directed. This allows variables to be partially overwritten which may (at times) be what the analyst intended However, the more usual case is that the analyst would like to have data from various files concatenated one behind the other. This may be done by use of SUBSET/EXCEPT/FOR qualifications attached onto the end of the READ statment. For example,

> READ A. X READ B. X FOR  $I = 6$  1 8

will have what effect? The first READ will (as before) fill the first 5 locations of X with 11 through 15. The second READ tells DATAPLOT to read from file B., but to place the read values internally in the variable X starting with location  $6$ , at increments of  $1$ , up to location 8-thus the 3 data values will be read into locations 6, 7, and <sup>8</sup> of variable X. After both reads, the variable X will contain the following 8 observations —

- 11
- 12
- 13
- 14
- 15
- 21
- 22 23

With the FOR qualification, we can direct data anywhere we like within a variable (or variables). It is a valuable tool for data entry.

The SUBSET/EXCEPT qualifications on the end of the READ statement behave similarly. They work with variables that have already been defined (via READ, LET, etc.). For example, suppose the analyst already had a variable called LAB which has 15 values (say)--

What would be the effect of the following statement?

### READ A. X SUBSET LAB <sup>1</sup>

The effect is that the 5 data values (11 through 15) of file A. would be read in, but these data values would not be placed into the first 5 locations of variable X, rather, they would be placed in the first available locations as defined in the SUBSET qualification (SUBSET LAB 1). Since the internal variable LAB has value 1 for locations 1, 3, 5, 7, 9, 11, 13, and 15, then the net effect is that the 5 data values that were read in would be placed in locations 1, 3, 5, 7, and 9 of variable X. What would be in locations 2, 4, 6, etc.? These locations will remain unaffected by the READ, and so they will contain whatever values they had before the READ. (Note that all values in DATAPLOT's internal data area have a default sign-on value of negative machine infinity . ) Much more complicated SUBSET/EXCEPT/FOR constructs may be formed, although in practice these complicated constructs are rarely needed—especially for input.

# Reading Data in Sequentially SERIAL READ

All of the comments and conventions for the READ command also hold for the SERIAL READ command except for the following important difference-whereas the READ command only reads a fixed number of data values per line image, the SERIAL READ allows the analyst to read all the data values on a line image. The motivation for this is that some analysts prefer to place data on a file/subfile in a serial fashion (multiple values of a variable on each line image), as opposed to the more common parallel fashion (only <sup>1</sup> value of each variable on each line image). To amplify the difference between READ and SERIAL READ, consider the following—

Suppose the file A. consisted of the following 4 <sup>I</sup> line images—

11 12 13 14 15 16 21 22 23 24 31 32 41 42

The command

READ A. X

would result in <sup>X</sup> having <sup>4</sup> values—11, 21, 31, and 41. The command

SERIAL READ A. X

would result in X having 14 values--11, 12, 13, 14, 15, 16, 21, 22, 23, 24, 31, 32, 41, and 42.

Further, if instead of reading <sup>1</sup> variable we had read 2 variables , as in

READ A. X Y

then X would have 4 values--11, 21, 31, and  $41;$ and Y would have 4 values--12, 22, 32, and  $42$ ; but the command

 $\mathbb{R}$ SERIAL READ A. X Y

would result in <sup>X</sup> having <sup>7</sup> values—11, 13, 15, 21, 23, 31, and  $41$ ; and Y having 7 values--12, 14, ! 16, 22, 24, 32, and 42.

And if instead, we had read in 3 variables, as in

READ A. X Y Z

then this would have resulted in an error message because lines 3 and 4 contains no Z value; whereas, the command

SERIAL READ A. X Y Z

would result in variable X having 5 values--11, 14, 21, 24, and 41; variable Y having 5 values- $-12$ , 15, 22, 31, and 42; and variable Z having 4 values  $-13$ , 16, 23, and 32.

# Reading in Parameters READ PARAMETER

The READ PARAMETER command allows the analyst to read in one or more parameters. The READ PARAMETER command will cause exactly one line image to be read and scanned. Thus

READ PARAMETER ZZZ. A B C

will cause the next line image of the file ZZZ to be read and scanned, and the first 3 numbers on this line image will be placed into the DATAPLOT parameters A, B, and C. If more than 3 numbers exist on the line, then the remaining numbers will be ignored. If less than 3 numbers exist on the line, then as many parameters as numbers will be formed and the remaining parameters will be <sup>i</sup> gnored.

If no file name is entered, as in

READ PARAMETER A B C

then the next line image from the terminal (or program) will be used, and so

> READ PARAMETER A B C 11 12 13

will result in creating 3 internal parameters A, B, C, and assigning the value 11 to parameter A, the value 12 to parameter B, and the value 13 to parameter C.

Note that only the next single line is scanned for parameters. This convention was imposed for simplicity, and is no constraint in practice because the analyst may enter multiple READ PARAMETER statements if multiple lines of parameters exist . Thus

> READ PARAMETER ZZZ. A B C READ PARAMETER ZZZ. D E F G H

with the next 2 lines of file ZZZ. consisting of

23.6 -55 212 3400 26.97 85.88 0.0056 10

will result in the prescribed 8 parameters being properly defined.

# Reading in Functions READ FUNCTION

The READ FUNCTION command allows the analyst to read in a function. The READ FUNCTION command will cause exactly one line image to be read and scanned. Thus

READ FUNCTION ZZZ. F

will cause the next line image of the file ZZZ to be read and scanned, and the text on that line to be placed into the DATAPLOT function F. Leading and internal blanks are preserved, but trailing blanks are ignored.

If no file name is entered, as in

READ FUNCTION F

then the next line image from the terminal (or program) will be used, and so

> READ FUNCTION F  $EXP(-X***2)$

will result in the internal function F being created which has the 10-character contents  $EXP(-X^{**}2)$ .

Note that only 1 function may be read at a time, and only 1 line is scanned for such a function. Such conventions were imposed for simplicity, and they hardly serve as any constraint on the analyst since functions may be freely concatenated inside DATAPLOT via the LET FUNCTION command. Thus

> READ FUNCTION ZZZ. F READ FUNCTION ZZZ. G LET FUNCTION  $H = F + G$

with the next 2 lines of file ZZZ. consisting of

 $EXP(-X**2)$ SIN(X)/SQRT(LOG(X)

will result in function F being defined as

 $EXP(-X^{**2})$ 

the function G being defined as

SIN(X)/SQRT(LOG(X)

and the function H being defined as

 $EXP(-X**2)+SIN(X)/SQRT(LOG(X))$ 

# Writing Out Parameters, Variables, and Functions **WRITE**

The WRITE command may be used to write out parameters, variables, or functions. The general form for the WRITE command is which would WRITE file/subfile name (optional) list of names To write information back to the terminal, one omits the file/subfile name and just enters the list of parameter/variable/function names to be printed, as in WRITE X WRITE A B WRITE A B C WRITE X Y Z U WRITE Y X G PRED RES REPSD REPDF The list of names may be in arbitrary order—parameter names, variable names, and function names may be mixed at will. To write to a file, one enters the file name immediately after WRITE, as in WRITE A. X WRITE A. A B WRITE A. A B C WRITE A. X Y Z U WRITE A. Y X G PRED RES REPSD REPDF which would write out the designated parameter/variable/function names to file A. The period following the file name A. is important--it is that punctuation which tells DATAPLOT that A. is a file name as opposed to a parameter/variable/function name. The period at the end of the file name is the convention used with the NBS implementation—check locally for what the punctuation is that defines the end of a file name at your implementation. The WRITE command may also be used to write out strings, comments, and headings. The general form for this purpose is WRITE "string to be written out" 1) read in data; 2) erase the screen; 3) print out the line STRONTIUM ANALYSIS 4) carry out a non-linear fit; 5) copy the screen contents to hardcopy. The WRITE command may be used with a SUBSET/EXCEPT/FOR qualification to write out interesting subsets of the data. For example, if X and Y were variables WRITE X Y would write out all values of X and Y; but WRITE X Y FOR  $I = 11$  1 20 would write out only elements 11 to 20 of variables X and Y; while WRITE X Y SUBSET LAB 4 would write out only those elements of X and Y for which the LAB variable has the value 4; and WRITE X Y SUBSET Y > 100 would write out all values of X and Y for which <sup>&</sup>gt; 100 (which is useful for listing those dat, lines corresponding to outliers). Any genera complicated SUBSET/EXCEPT/FOR qualification may h appended to the WRITE statement.  $as$  in WRITE "LABORATORY 4 ANALYSIS"

which would print the line

LABORATORY 4 ANALYSIS

on the next available line. This is useful for headings as in

> READ A. X Y ERASE WRITE "STRONTIUM ANALYSIS"  $FIT Y = A+B/(C+X)$ COPY

# Skipping Over Lines in a Read **SKIP**

The SKIP command sets an internal switch which indicates how many lines should be skipped in a file/subfile before the reading of data. The default setting is  $0$  (= no lines to be skipped). To change the setting, enter

SKIP number

where the number indicates the desired number of lines at the beginning of the file which are to be skipped over  $(=$  ignored) for any subsequent reads (via READ, SERIAL READ, or READ FUNCTION). This command is usually used to skip over heading and other non-numeric information at the beginning of <sup>a</sup> data file. Thus if the file A. consisted of the following <sup>6</sup> lines—

> CALIBRATION STUDY LABORATORY A 11 21 31END OF DATA

and if one entered

SKIP 1 READ A. X

then an error message would result (because no ^numeric information is on line 2. If one entered

> SKIP 2 READ A. X

then the variable X would end up with the 3 values 11, 21, and 31. If one entered

> SKIP 3 READ A. X

then the variable X would end up with only 2 values— <sup>21</sup> and 31.

Vote that as with all underlying DATAPLOT settings, once the SKIP setting is made, it remains in effect for the duration of the run, or until overridden by another SKIP command.

# Restricting a Read to Certain Rows ROW LIMITS

The SKIP command allows one to skip over lines at the beginning of <sup>a</sup> file. The ROW LIMITS command is similar but it gives the analyst the ability to ignore lines at both the beginning and the end of <sup>a</sup> file. The general form for the command is

#### ROM LIMITS number number

where the first number is the first line number of the data file to be read, and the second number is the last number of the data file to be read. The default values for the row limits switch are 1 and infinity. Thus if the file A. consisted of

and if one entered

ROW LIMITS 2 4 READ A. X

then the variable X would end up with  $\,$  3  $\,$  values--  $\,$ 21, 31, and 41.

The ROW LIMITS command adds <sup>a</sup> third rule to the list of those governing when <sup>a</sup> READ will stop; the 3 rules are

> 1) if an END OF DATA line is encountered; 2) if an end of file is encountered; 3) if the row limits maximum is encountered.

# Restricting a Read to Certain Columns COLUMN LIMITS

The COLUMN LIMITS command allows the analyst to focus on <sup>a</sup> certain region within <sup>a</sup> line image. The general form for the command is

COLUMN LIMITS number number

where the column numbers indicate the start and stop columns for the data image scan. Thus if the data file consists of the following <sup>3</sup> lines

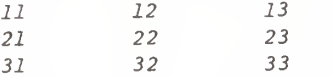

where the first number on each line starts in column 1, the next number on each line starts in column 11, and the third number on each line starts in column 21, then

> COLUMN LIMITS 10 15 READ X

would result in the variable <sup>X</sup> having <sup>3</sup> values— 12, 22, and 32.

# Terminating a Read END OF DATA

The usual termination for a READ, SERIAL READ, or READ FUNCTION command is when a line image is encountered which has

END OF DATA

or

#### END DATA

on it. This is true regardless of whether or not the END OF DATA line image is in the data file (which is the usual practice) or is in the program itself, as in

> READ X 1121 31END OF DATA

If the analyst is reading from a data file/subfile, then the usual procedure is for the analyst to append an extra line image to the file/subfile consisting of

END OF DATA

via the local editor.

In addition to an END OF DATA line image being encountered, there are 2 other ways in which a read may be terminated—

- 1) when the end of the file or subfile being: read is encountered;
- 2) when the pre-specified row limits maximum has been attained

These last 2 procedures may be used without using an END OF DATA statement.

The general rule of thumb is, therefore, that a READ or SERIAL READ will continue processing data from a file until one of the following 3 conditions is met--

1) an END OF DATA line image is encountered;

2) an end of file or subfile is reached;

3) a row limits maximum is attained.

The read will terminate as soon as any one of these 3 conditions is satisfied

Loop ing LOOP

Most DATAPLOT programs do not need loops. In .FORTRAN [for example) the use of loops is commonly used for intermediate calculations en route to the final output. In DATAPLOT, however, the existence of numerous high-level graphics and analysis commands frequently obviates the need for such intermediate looping.

To initiate a loop in DATAPLOT, use the LOOP command. The general syntax is

> LOOP FOR parameter = start name value increment

The loop parameter will be a parameter in the usual DATAPLOT sense. As the loop is being executed, the parameter value will be successively changed (depending on start, increment, and stop values). The

END OF LOOP

```
O<sub>L</sub>
```
#### END LOOP

commands will terminate the loop. This parameter value is global and may be used by any calculation or specification within the loop. Thus

> LOOP FOR  $I = l$  1 10 WRITE I END OF LOOP

will result in the sequence  $1, 2, 3, \ldots, 9, 10$ being printed out.

> LOOP FOR  $L = 1$  1 5 PLOT Y X SUBSET LAB L END OF LOOP

**Will result in 5 distinct plots being generated--**

- 1) a plot of Y versus X but restricted to those values for which the LAB variable =  $l$ ;
- 2) a plot of Y versus X but restricted to those values for which the LAB variable =  $2$ ;
- 3) a plot of Y versus X but restricted to those values for which the LAB variable =  $3$ ;
- 4) a plot of Y versus X but restricted to those values for which the LAB variable =  $4$ ;
- 5) a plot of Y versus X but restricted to those values for which the LAB variable = 5.

Note that

```
LOOP FOR D = 1 1 10
FIT Y = A+B*X SUBSET DAY D
LET A2(D) = ALET B2(D) = BLET S(D) = RESDEND OF LOOP
```
Stop value

> will carry out 10 linear fits of Y on X--each fit being restricted to values of the DAY variable  $=$ to 1, then 2, then 3, etc. Further, for each fit, the value of the fit parameter A will be copied into the  $D$ -th element of variable  $A2$ , the value of the fit parameter B will be copied into the D-th element of the variable B2, and the value of the fit residual standard deviation parameter RESSD (automatically provided by DATAPLOT) will be copied into the D-th element of the variable S.

```
FEEDBACK OFF
ERASE
LOOP FOR 1X1 = 10 10 80
LET IY1=1X1
LET 1X2=1X1+10
LET IY2=IX2
BOX 1X1 IY1 1X2 IY2
END OF LOOP
```
will generate a sequence of boxes along the lower left to upper right diagonal of the screen.

As is usual, the start value, increment, and stop value may be either numbers or parameters. Thus

> LOOP FOR  $L = 1$  1 5 PLOT Y X SUBSET LAB L END OF LOOP

and

 $LET A = 1$  $LET B = 1$  $LET C = 5$ LOOP FOR  $L = A B C$ PLOT Y X SUBSET LAB L END OF LOOP

are equivalent.

If one does use parameters for specifying the loop, then these parameters may be altered within the loop—this capability is at times used in conjunction with the IF qualification of the LET command so as to prematurely terminate a loop when a certain condition is arrived at. For example,

 $LET$  ALPHAMAX = 10 LOOP FOR ALPHA = .1 .1 ALPHAMAX LET INT = INTEGRAL X\*\*ALPHA WRT X FOR  $X = 0$  TO 1 LET ALPHAMAX =  $-NFINTY$  IF INT  $\epsilon$  .05 END OF LOOP

will terminate itself as soon as a value of ALPHA is arrived at in which the integral of X\*\*ALPHA (over the domain 0 to 1) is less than .05.

The checking of the loop parameters is done at the begining of the loop. It is possible for a loop not to be executed at all (if the increment is positive and the stop value is smaller than the start value; or if the increment is negative and the stop value is larger than the start value); thus

> LET STOP  $= -1$ LOOP FOR  $A = 1$  1 STOP PRINT A END OF LOOP

would result in the loop not being executed.

Loops may be nested <sup>7</sup> deep. Thus to generate plots of Y versus X for each combination of variables OP (with 3 levels), LAB (with 5 levels), and DAY (5 levels), one could enter

> LOOP FOR  $O = 1$  1 3 LOOP FOR  $L = 1$  1 4 LOOP FOR  $D = 1$  1 5 PLOT Y X SUBSET OP 0 SUBSET LAB L SUBSET DAY D END OF LOOP END OF LOOP END OF LOOP

To have the 60 plots automatically hardcopied as they are being generated, and to have them automatically numbered (1 to 60), one could enter

> **HARDCOPY SEQUENCE** LOOP FOR  $0 = 1$  1 3 LOOP FOR  $L = 1 1 4$ LOOP FOR  $D = 1$  1 5 PLOT Y X SUBSET OP 0 SUBSET LAB L SUBSET DAY D END OF LOOP END OF LOOP END OF LOOP

To have them hardcopied, sequenced, and also to have them properly labeled with the current operator, lab, and day value, one could use the VALUf ) sub-command in conjunction with the ...LABEL command, as follows—

HARDCOPY **SEQUENCE** LOOP FOR  $O = 1$  1 3 LOOP FOR  $L = 1$  1 4 LOOP FOR  $D = 1$  1 5 XLABEL OPERATOR = VALU( )0  $X2LABEL$   $LAB = VALU/JL$  $X3LABEL$   $DAY = VALU$   $ID$ PLOT Y X SUBSET OP O SUBSET LAB L SUBSET DAY END OF LOOP END OF LOOP END OF LOOP

Any valid DATAPLOT command can be executed within the context of <sup>a</sup> loop. A particularly important command is the CALL command which allows a subprogram to be referenced. Thus for more complicated applications, it may be of interest to set up <sup>a</sup> loop in the main program and then specify a desired set of operations in a subprogram, as in

> LOOP FOR  $O = 1$  1 3 LOOP FOR  $L = 1$  1 4 LOOP FOR  $D = 1$  1 5 CALL A. END OF LOOP END OF LOOP END OF LOOP

where subprogram A might consist of

 $XLABEL$  OPERATOR = VALU( )O  $X2LABEL$   $LAB = VALU$   $/L$  $X3LABEL$   $DAY = VALU$   $ID$ PLOT Y X SUBSET OP 0 SUBSET LAB L SUBSET DA'
### Conditionally Executing Statements SUBSET, EXCEPT, FOR, and IF

Conditional execution of statements is handled in <sup>2</sup> different ways in DATAPLOT—

- 1) the augmentation of SUBSET/EXCEPT/FOR qualifications at the end of any graphics or analysis command (this is used when the the conditionality is based on values within variables);
- 2) the use of the IF command in conjunction with the END OF IF (or END IF) command (this is used when the conditionality is based on values of parameters).

Method <sup>1</sup> is the most popular and is the most straightforward way of conditionally executing commands. It is a DATAPLOT feature that any graphics command or any analysis command may be conditionally executed (that is, have its execution restricted to a certain subset of data, or have its execution contingent on the value of  $certain$  variables) by  $simply$  appending the qualification to the end of the command line. As far as the analyst is concerned, the primary general objective is to generate a plot, carry out la fit, carry out an analysis of variance, etc., whereas the restriction of such an activity to a specific subset is, in a sense, an afterthought. This being the case, the DATAPLOT structure is to have the DATAPLOT command (PLOT, FIT, ANOVA, etc.) appear first and foremost on the line, and then to simply append the qualification to the end of the line. Thus it is easy and natural to extend

> I PLOT Y X  $FIT Y = A+B*LOG(X)$ ANOVA Y XI X2 X3

to

PLOT Y X SUBSET LAB 4  $FIT Y = A+B * LOG(X) SUBSET X . 50 EXCEPT X = 140$ ANOVA Y X1 X2 FOR  $I = 1$  1 40

The specified subset is extracted before the command is executed. If the subset is empty, then the command will not be executed.

Method 2 is a much less popular way of conditionally executing statements, but does have occasional application. To conditionally execute a "chunk" of DATAPLOT code, one may use the IF command in combination with the END OF IF (or END IF) command. The general form for the IF command lis

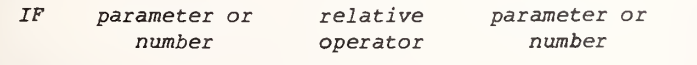

vhere the relational operators are

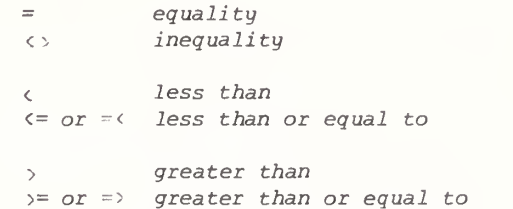

The conditionality specification is done in terms of parameter values (as opposed to variable values in the SUBSET/EXCEPT qualification). For example, suppose a variable X has 100 values in it and it is desired to determine the maximum value in X. The easiest way to do this in DATAPLOT is to simply enter

 $LET$  MAX = MAXIMUM X

However, for purposes of illustration of the use of the IF command, one could achieve the same result via the following statements—

> $LET$  MAX =  $-INFINITE$ LOOP FOR  $I = 1$  1 100 LET XI=X(I)  $IF$   $XI$  >  $MAX$  $LET$  MAX =  $X(I)$ END OF IF END OF LOOP

It is clear that the second method is an extremely inefficient method for computing the parameter MAX.

As <sup>a</sup> second example, suppose it is desired tc determine that combination of A and B (over <sup>a</sup> specified lattice of values) for which the Ll fit of  $A+LOG(B+X)$  is achieved. The easiest way to carry this out in DATAPLOT is

FIT POWER 1 PRE-FIT  $A+LOG(B+X)$  FOR  $A = 1$  1 10 FOR  $B = 100$  10 200

At the end of the PRE-FIT, the optimal values will reside in the parameters A and B. An alternate (and much longer) way of doing the same is

LET MIN = INFINITY LOOP FOR A = <sup>1</sup> <sup>1</sup> 10 LOOP FOR B = 100 10 200 LET PRED =  $A + LOG(B+X)$  $LET RES = Y-PRED$  $LET RES2 = ABS(RES)$  $LET$  SUMA $D = SUM$  RES2 IF SUMAD <sup>&</sup>lt; MIN  $LET A2 = A$  $LET B2 = B$ END OF IF END OF LOOP END OF LOOP

At the end of execution of this code, the optimal values of A and B will reside in the parameters A2 and B2.

IF statements may be nested up to <sup>7</sup> deep, as in

IF A <sup>&</sup>gt; 10  $IF \quad B = 7$ IF  $C \leq 100$ WRITE A B C END OF IF END OF IF END OF IF

The parameters A, B, and C will be scanned; only if the 3 specified conditions are satisfied will the WRITE occur.

Any valid DATAPLOT statment may occur within the context of the IF set of statements. A particularly powerful entry is the CALL statement which allows subprograms to be executed Thus, for example, to conditionally execute (only if the residuals standard deviation RESSD from some fit is less than .1) a subprogram XYZ, one could enter

> IF RESSD <sup>&</sup>lt; .1 CALL XYZ. END OF IF

The END OF IF may optionally be written as END IF, thus the above code may also be written as

> IF RESSD <sup>C</sup>.1 CALL XYZ. END IF

The IF capability in DATAPLOT is a low-level capability (no one does IF as an end objective in itself). Conditionally executing a chunk of code is an elementary capability of any computer language. In DATAPLOT, due to the existence of high-level capabilities, and due to the SUBSET/EXCEPT/FOR qualification capability, the IF capability is only lightly used.

### Calling Subprograms CALL

The typical DATAPLOT program consists only of a main program. The existence of higher-level capabilities (e.g., PLOT, FIT, LET, etc.) often precludes complicated nesting of subprograms. However, subprograms may be included in DATAPLOT as needed.

Subprograms are completely independent programs in their own right and must be placed in separate mass storage files (or subfiles). Such subprograms are accessed via the CALL command and are identified by the name of the mass storage file (or subfile) in which the subprogram resides, as in

CALL XYZ.

(which would execute the subprogram residing in file XYZ), or

### CALL XYZ. ABC

(which would execute the subprogram residing in the subfile ABC of the file XYZ). As with all DATAPLOT commands which involve file/subfile usage, the trailing period after the file name is important--it tells DATAPLOT that the name is a file name. Further, for those computer systems which allow logical subfiles within files, the period also serves as a separator between file name and subfile name.

When the last line of the subprogram in the file is executed, it returns to the main program to the statement immediately following the CALL statement. The name of the subprogram is taken to be the name of the file where the subprogram resides. Modularity is strictly adhered to in that only <sup>1</sup> subprogram may exist in any given file/subfile. There is no necessity for internal identification of the subprogram (e.g., there is (as would be the case in FORTRAN, BASIC, and ALGOL) no need for a SUBPROGRAM, SUBROUTINE, 'or PROCEDURE statement as the first line of the subprogram). Nor is there any need to terminate the various subprograms with a terminator statement (e.g., RETURN). In fact, the existence of EXIT (or END, STOP, HALT, or BYE) will cause the DATAPLOT run to be terminated—thus EXIT (and its synonyms) is usually reserved (for the last line of the main program. All parameter, variable, and function names are global--names defined in the main program may be used and modified in subprograms (and vice versa). Subprograms may in turn call other subprograms. The maximum number of nested subprograms is 7 (including the main program) . Subprograms may not be recursive--that is, a subprogram may not call itself.

The 4 most important ways in which subprogram jsage arises is as follows—

- 1) Unconditional calls
- 2) Conditional calls
- 3) Unconditional loops
- 4) Conditional loops

For example—

1) Unconditional calls In this case, a subprogram is called once and only once. For example,

CALL SIGMA.

would cause subprogram SIGMA to be unconditionally called once and only once.

2) Conditional calls This calls a subprogram exactly once and only under certain conditions. For example,

> $IF A > 4$ CALL SIGMA. END OF IF

would cause subprogram SIGMA to be called only if the current value of the parameter A exceeds 4, but not to call SIGMA otherwise

3) Unconditional loops In this case, a subprogram is called multiple times. For example,

> LOOP FOR  $B = 1$  1 10 CALL SIGMA. END OF LOOP

would cause subprogram SIGMA to be unconditionally called 10 times (for  $B = 1, 2, ..., 9, 10$ ).

4) Conditional loops In this case, a subprogram is called for a number of times that depends on calculations that occur within the subprogram being called. For example,

> LOOP FOR  $B = 1 1 C$ CALL SIGMA. END OF LOOP

(where the parameter C is pre-defined but may also be redefined within the subprogram being called) would cause subprogram SIGMA to be called a variable number of times depending on how C is redefined within the loop.

As one would expect, execution of <sup>a</sup> pre-stored main program may be initiated in an identical fashion as one would execute a subprogram, namely via the CALL command. Thus, for example, if the analyst has signed onto DATAPLOT, and if a pre-stored main program resides in <sup>a</sup> file called A, then execution of the main program could start with the entry of the statement

CALL A.

### Creating Subprograms Listing Subprograms CREATE I.IST

The most common and most efficient method for creating DATAPLOT subprograms is via the local editor. That is, before the analyst enters DATAPLOT, he/she enters into a file/subfile with the local editor and creates a DATAPLOT program and any needed DATAPLOT subprograms. There is no substitute for an excellent local editor-- the analyst is encouraged to use such an editor for creating DATAPLOT programs and subprograms

One the other hand, it is at times convenient to be able to create a DATAPLOT subprogram "on the fly" while one is executing a DATAPLOT program. A prime example of this is in the construction of diagrammatic graphics in which one makes an interactive pass at forming the diagram, stores the commands that were used en route, and then executes these commands as a block in a semi -interactive mode.

If one is running DATAPLOT interactively, one may automatically store the entered interactive command lines into a file by use of the

### CREATE

command. For example, to instruct DATAPLOT that all subsequently keyed-in commands should be in a file XYZ as they are being entered, the analyst would enter

CREATE XYZ.

To terminate the creation of the file XYZ, the analyst enters

END OF CREATE

or

END CREATE

To execute the contents of XYZ, one would enter

CALL XYZ.

The LIST command may be used to list the contents of any file or subfile. Usually such <sup>a</sup> capability is taken advantage of when the file/subfile contains a subprogram, but it may also be used when the file contains data. The usual convention about periods following the file name is followed. Thus to list the contents of the file XYZ, one enters

### LIST XYZ.

If the local computer system may have subfiles of files, then to list subfile ABC of file XYZ, one enters

#### LIST XYZ. ABC

The LIST command only lists files/subfiles--it<br>does not execute the contents of such does not execute the contents of files/subfiles

### Restricting Plots and Analyses to Subsets SUBSET , EXCEPT, and FOR

The DATAPLOT keywords

**SUBSET** EXCEPT FOR

may be appended to the end of any DATAPLOT graphics or analysis command. They allow the analyst to specify precisely the desired subset (any subset) which the plot/analysis should be restricted to. The rules for using SUBSET/EXCEPT/FOR are straightforward ; we mention them briefly here and then demonstrate them by example. When the SUBSET qualification is used, it is always followed by a variable name. Any variable whatsoever may be used to define the subset--one which is used in the plot/analysis statement, such as

> PLOT Y X SUBSET X 100 TO 200 PLOT Y X SUBSET Y 10 TO 30

or one not explicitly involved in the plot/analysis statement, as in

> PLOT Y X SUBSET LAB 4 TO 6 PLOT Y X SUBSET OPERATOR 3

After the variable specification, one may have one of the following <sup>4</sup> syntaxes—

1) a single number;

2) a series of numbers

- 3) a number followed by TO followed by another number
- 4) a relational operator  $( = , \cdot, \cdot, \cdot, \cdot, \cdot, \cdot)$ followed by a single number.

A single number indicates that the subset is restricted to that specific value and no others, as in

PLOT Y X SUBSET LAB 4

which will restrict the plot to values in Y and X corresponding to values in the LAB variable which equal 4.

A series of numbers indicates that the subset is restricted to those specific values and no others, as in

PLOT Y X SUBSET LAB 4 5 9

which will restrict the plot to values of Y and X corresponding to LAB values of 4, 5, and 9.

A number followed by TO followed by another number indicates that the subset is restricted to all values in the interval specified by the 2 numbers,

inclusively, as in

PLOT Y X SUBSET LAB 4 TO <sup>9</sup>

which will restrict the plot to values of Y and X corresponding to all LAB values between 4 and 9, inclusively.

A relational operator followed by <sup>a</sup> single number indicates that the subset is restricted to that specific interval, as in

PLOT Y X SUBSET LAB  $>=$  3

which will restrict the plot to values in Y and X corresponding to values in the LAB variable greater than or equal to 3.

PLOT Y X SUBSET LAB =  $3$ 

will restrict the plot to values in <sup>Y</sup> and <sup>X</sup> corresponding to values in the LAB variable equal to 3 (and so will have the same effect as PLOT  $Y$  X SUBSET LAB <sup>3</sup> as discussed earlier).

PLOT Y X SUBSET LAB  $\leftrightarrow$  3

will restrict the plot to values in Y and X corresponding to values in the LAB variable not equal to 3.

SUBSET qualifications may be strung together in a more complicated fashion. Each individual SUBSET specification may have any of the above 4 valid syntaxes. The final subset will be the intersection of the individual subsets. Thus

PLOT Y X SUBSET LAB 4 SUBSET OPERATOR <sup>7</sup>

will restrict the plot to values in Y and X corresponding to values in the LAB variable equal to <sup>4</sup> and (simultaneously) values in the OPERATOR variable equal to 7. The use of many SUBSET specifications strung together allows the analyst to easily focus on any particular subset desied. Thus

PLOT Y X SUBSET LAB 4 <sup>5</sup> 9 SUBSET OPERATOR <sup>7</sup> TO 14 SUBSET Y <sup>&</sup>lt; 1000

will restrict the plot to values in Y and X corresponding to values in the LAB variable equal to 4, 5, or 9, and (simultaneously) values in the OPERATOR variable equal to <sup>7</sup> to 14, and (simultaneously) values in the Y variable less than 1000.

### PLOT Y X EXCEPT LAB 3

will restrict the plot to values in Y and X corresponding to values in the LAB variable not equal to 3.

To plot Y versus X for elements  $10, 20, 30, \ldots$ 490, 500, one enters

#### PLOT Y X FOR I = 10 10 500

In the above example, we have used the dummy index I; this is the most common choice for the FOR qualification, although any name could have been entered. The effect of using I is that this name will become a DATAPLOT parameter. At the end of the execution of the statement

PLOT Y X FOR I = 10 10 500

PLOT Y X EXCEPT LAB 3 4 <sup>7</sup> EXCEPT OPERATOR 10 TO 15 EXCEPT Y <sup>&</sup>gt; 1000

will restrict the plot to values in <sup>Y</sup> and X corresponding to values in the LAB variable not equal to  $3, 4,$  or  $7,$  and (simultaneously) values in the OPERATOR variable not equal to <sup>10</sup> to 15, and (simultaneously) values in the Y variable not greater than 1000.

At times the analyst may need to define subsets by a combination of specifying what is in the subset and what is not in the subset. DATAPLOT handles this by allowing the analyst to freely mix SUBSET and EXCEPT qualifications; thus

### PLOT Y X SUBSET LAB 3 TO 20 EXCEPT LAB 4

will restrict the plot to values in <sup>Y</sup> and <sup>X</sup> corresponding to values in the LAB variable from <sup>3</sup> to 20 with the exception of LAB 4.

PLOT Y X SUBSET LAB <sup>3</sup> <sup>4</sup> <sup>7</sup> EXCEPT OPERATOR 10 TO EXCEPT Y <sup>&</sup>gt; 1000

will restrict the plot to values in Y and X corresponding to values in the LAB variable equal to 3, 4, or 7, and (simultaneously) values in the OPERATOR variable not equal to 10 to 15, and (simultaneously) values in the Y variable not greater than 1000.

At times the analyst finds it convenient to specify a subset based not on the magnitudes and values of numbers in variables but rather on<br>the element position in the variable. For the element position in the variable. example, suppose the analyst wishes to PLOT Y versus X but to do so for only every other element in the variables Y and X. How may this be done? DATAPLOT accounts for this case via the use of the FOR qualification. The FOR qualification (which may be appended to any DATAPLOT graphics/analysis command) has the general form

FOR dummy index = start increment stop

And so to plot Y versus X for elements 1, 3, 5, ..., 499, one enters

the parameter I will have the value 500 in it. One may not string successive FOR qualifications together at the end of a statement--only one FOR qualification is permitted. One may not mix FOR qualifications together with SUBSET and EXCEPT qualifications

Note that in the above description of SUBSET, EXCEPT, and FOR, we referred in many places to the use of numbers, for example one form for the SUBSET qualification is to have a number followed by TO followed by another number, and the form for the FOR qualification is to have a start number, an increment number, and a stop number. Note that all statements involving numbers are equally valid for DATAPLOT parameters; that is, any SUBSET/EXCEPT/FOR qualification having numbers in it may equally well have pre-defined parameters in

it. Although this feature is only rarely used, it does give the analyst additional generality if needed. For example,

> $LET A = 3$ LET  $B = 7$ PLOT Y X SUBSET X A B

is exactly equivalent to

PLOT Y X SUBSET X 3 7

and

LET START = <sup>5</sup> LET INCREMENT = 5 LET  $STOP = 300$ PLOT Y X FOR I = START INCREMENT STOP

is exactly equivalent to

PLOT Y X FOR  $I = 5$  5 300

PLOT Y X FOR  $I = 1$  2 500

As mentioned earlier, one may use any variable as the subset variable; occasions arise in which it makes good sense to use one of the variables in the plot (e.g., X or Y) as a subset variable, thus

PLOT Y X SUBSET X <sup>&</sup>gt; 100

will restrict the plot to values in Y and X corresponding to values in the X variable greater than 100; while

PLOT Y X SUBSET Y <sup>&</sup>lt; 1000

will restrict the plot to values in Y and X corresponding to values in the Y variable less than 1000 (which, for example, may be of use in regenerating a plot with outliers removed).

In addition to the variables that the analyst has created, the subset specification variable may also be the automatically-generated variables PRED  $(= predicted values)$  and RES  $(= residuals)$  which result from any DATAPLOT fitting, spline fitting, smoothing, Anova, Median polish, etc. operation Note how the use of the RES variable as the subset variable may be a valuable tool for the data analyst in carrying out residual analysis. For example, suppose that the analyst has carried out a fit, say, via

 $FIT Y = A+B*EXP(-C*X)$ 

and suppose the analyst has generated the usual superimposed plot of raw data and . predicted values via

> CHARACTERS X BLANK LINES BLANK SOLID PLOT Y PRED VERSUS X

and suppose further that the analyst has generated the usual residual plot via

PLOT RES X

Now suppose that the analyst is interested in generating a listing of X, Y, PRED, and RES values for all the data; this is easily done via

PRINT X Y PRED RES

Now finally suppose that the analyst noted on the residual plot that there was a patch of residuals which were larger than others (this was the region of poorest fit) and suppose the analyst was interested in printing out those X, Y, PRED, and RES values only for this region of poor fit. Such a listing would be of use in exactly specifying the X values which had the poorest fit. For sake of definiteness, suppose the analyst was interested in such a printing for all values corresponding to residuals in excess of 10 units. Bow may such a printing be generated? Very easily, namely by entering

PRINT X Y PRED RES SUBSET RES <sup>&</sup>gt; 10

A final note to this section reinforces the fact that SUBSET/EXCEPT/FOR qualifications may be used with any graphics/analysis command. Of particular importance are the various forms of the PLOT command. We have already seen how

PLOT Y X

may be restricted to become

PLOT Y X SUBSET LAB 4 TO 8

Note also that the powerful 3-argument form

PLOT Y X TAG

(which plots Y versus X but generates an individual trace for each distinct value of the TAG variable) may be also be restricted as in

PLOT Y X TAG SUBSET LAB 4 TO 8

Further, the same is true for the VERSUS form--

PLOT Yl Y2 Y3 Y4 Y5 Y6 VERSUS X

(which is handy for generating multi-trace plots) may be similarly restricted, as in

PLOT Yl Y2 Y3 Y4 Y5 Y6 VERSUS X SUBSET LAB 4 TO 8

The DATAPLOT convention for subset extraction is a flexible, powerful, time-saving tool for the scientist/researcher. Its use allows the analyst to easily probe into interesting subsets of the data--so as to detect anomalous behavior in such subsets and so as to determine if conclusions and models which hold for the full set are equally valid for the individual subsets.

### In-line Text Sub-commands TITLE, ...LABEL, LEGEND, and TEXT

The entries in this section are not commands in themselves; rather, they are sub-commands which may appear in-line in the text-oriented DATAPLOT commands--TITLE, ...LABEL, LEGEND, and TEXT. The<br>sub-commands are "flagged" for DATAPLOT by sub-commands are "flagged" the existence of open and closed parentheses following each sub-command, as in

TEXT ALPH( ) BETA ( ) GAMM ( )

which would write out the Greek characters alpha, beta, and gamma. The most important of these sub-commands are LC, UC, SUB, SUP, INTE, VALU, and the Greek alphabet.

The sub-commands in this section are not applicable for the Tektronix font, but are applicable for all of the 7 "fancy script" fonts. Thus before use of any of the in-line text sub-commands, the analyst should inform DATAPLOT (via the FONT command) that the default Tektronix font is being overridden and another font is being used, as in

> FONT TRIPLEX TEXT ALPH( ) BETA( ) GAMM( )

The VALU sub-command is especially important. It allows the analyst to substitute parameter values in titles, labels, legends, and text strings. For example,

> $LET$   $LAB = 7$ TEXT ANALYSIS FOR LABORATORY VALU( ) LAB

would result in the following line appearing--

ANALYSIS FOR LABORATORY <sup>7</sup>

The VALU( ) sub-command will print out the value of the parameter which immediately follows the ( ) of VALU(). In the example above, this parameter was LAB; this parameter had a value of 7.

### General Operations

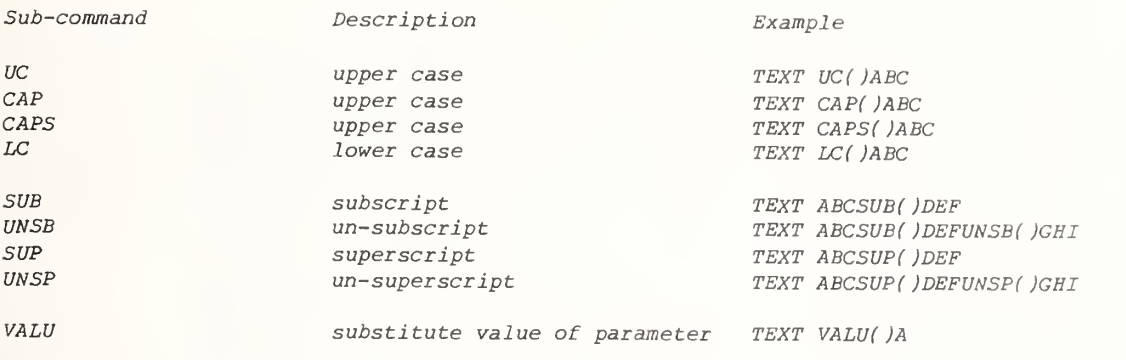

### Greek Characters

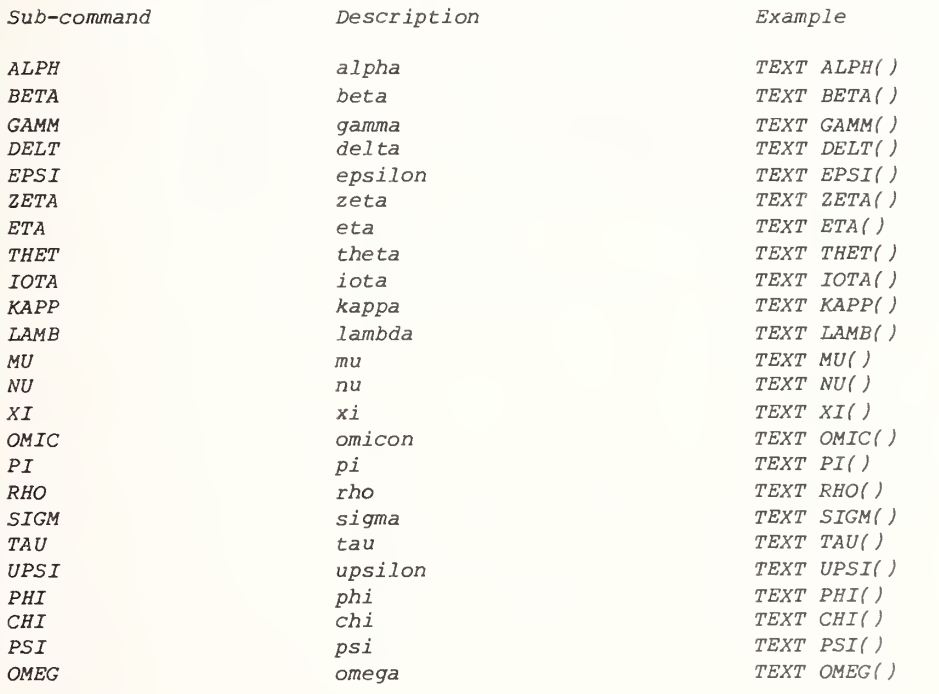

### Mathematical Symbols

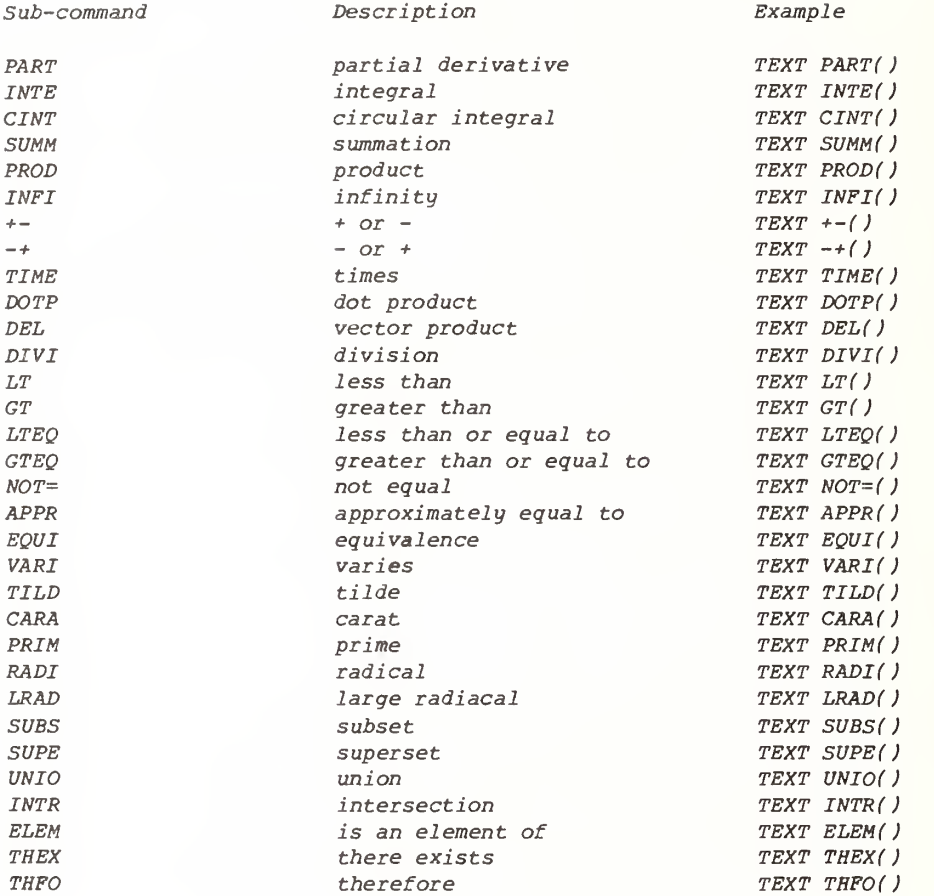

### Miscellaneous Symbols

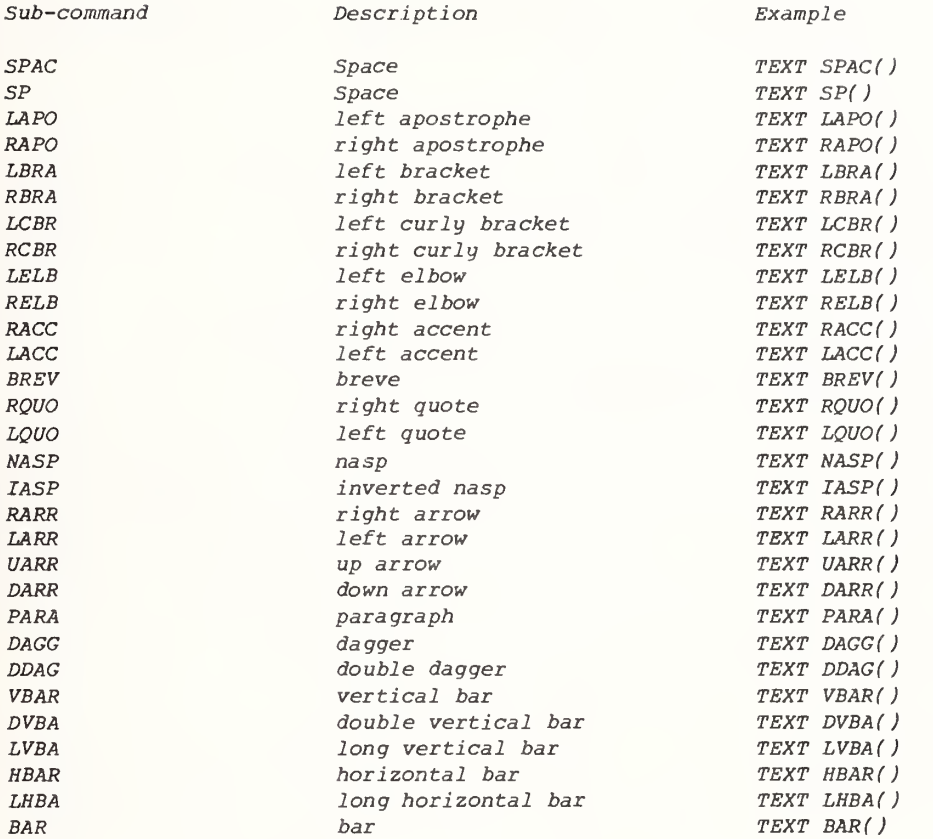

## Defaults, Restrictions, and Settings

Default

### Plot Control —

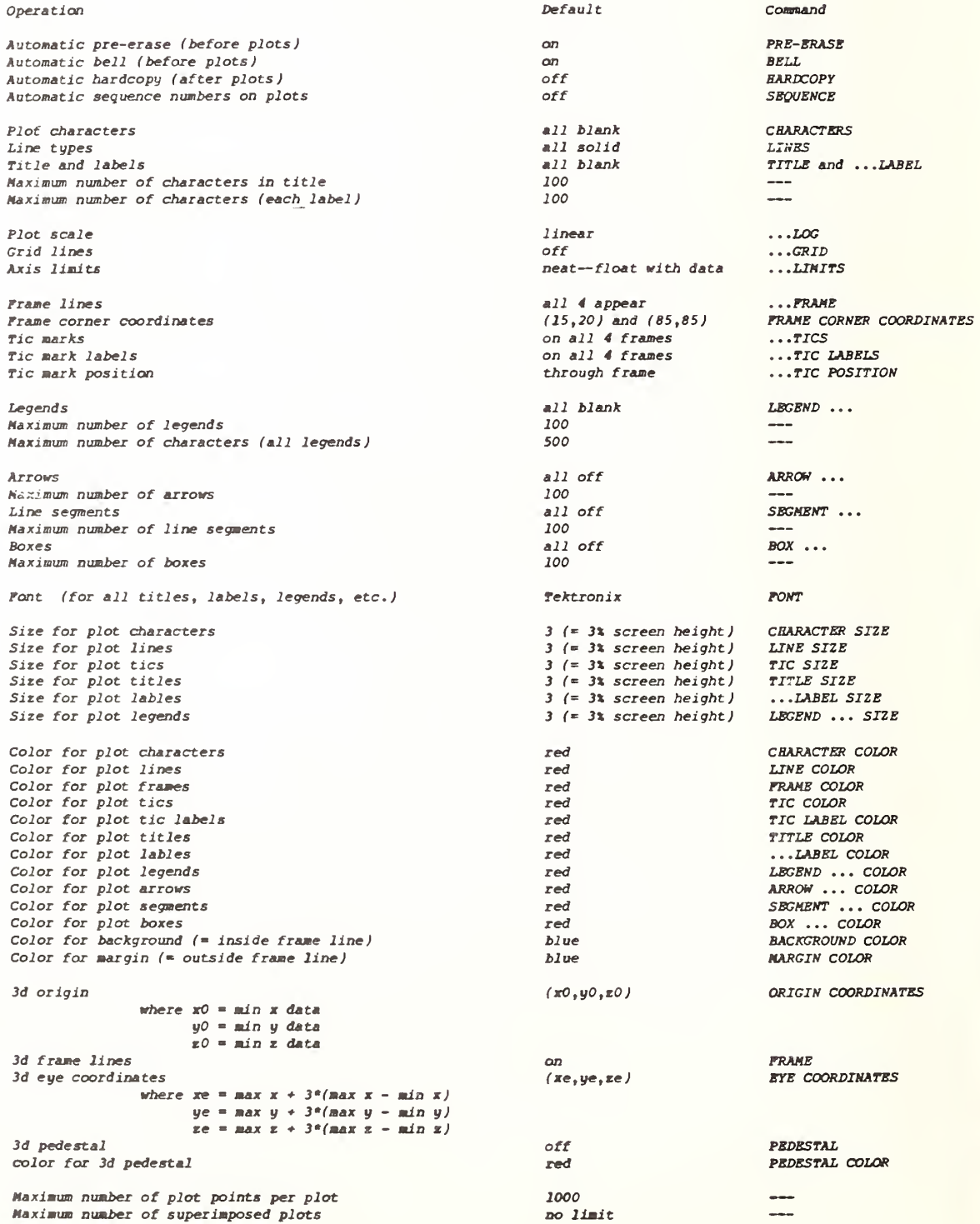

#### Diagrammatic Graphics—

### Operation

Font Case Justification Height Width Color of Background Color of text and figures

#### Output Devices—

#### Operation Command Command Command Command Command Command Command Command Command Terminal Tektronix 4014 TERMINAL MANUFACTURER Horizontal picture points 1024 PICTURE POINTS Vertical Picture points 781 PICTURE POINTS Output device # <sup>1</sup> terminal Terminal color status off (= non-color COLOR Terminal continuity status on **CONTINUOUS** Maximum number of output devices 5 $---$ Status of device 1 on $\overline{a}$ Status of devices 2 to 5 off ZETA, CALCOMP, VERSATEC Status of penplotter off PENPLOTTER Status of hardcopy unit off HARDCOPY

#### $Data--$

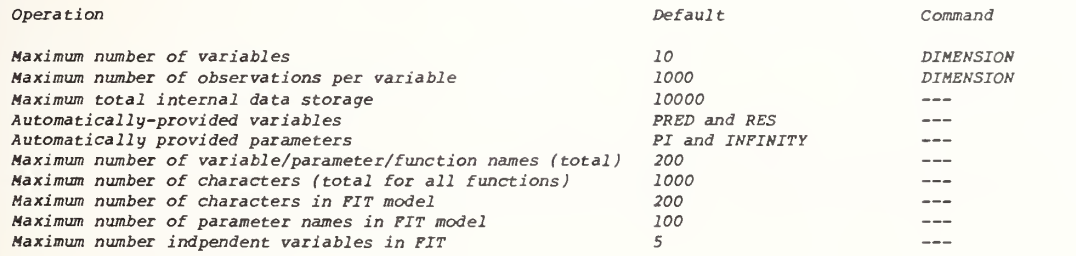

#### $Support--$

#### Operation Command Command Command Command Command Default Command

Trigonmetric units Baud rate Text angle Echo Bell (at time of plot) Host Cut-off standard deviation for FIT Cut-off number of iterations for FIT Default fit criterion power for PRB-FIT Degree of internal calculations Feedback messages from commands Print output from analysis commands Number of lines to be skipped on READ/SERIAL READ Row limits for READ/SERIAL READ Column limits for READ/SERIAL READ Command terminator charactor

### Tektronix

radi ans 1200

0.000005 50

1 to Infinity 1 to 132

off on

onon 0

upper case left- justified  $3$  (=  $3\$  screen height)  $2$  (= 2% screen width) bl ue red

### Default Command

PONT CASE JUSTIFICATION HEIGHT WIDTH BACKGROUND COLOR LINE COLOR

ANGLE UNITS BAUD RATE 0 degrees (= horiz . ANGLE ECHO BELL Univac 1100 Bxec 8  $HOST$ FIT STANDARD DEVIATION FIT ITERATIONS FIT POWER  $2$   $f =$  least squares) single precision  $\qquad \qquad -$ FEEDBACK PRINTING SKIP ROW LIMITS COLUMN LIMITS TERMINATOR CHARACTER; or corriage return

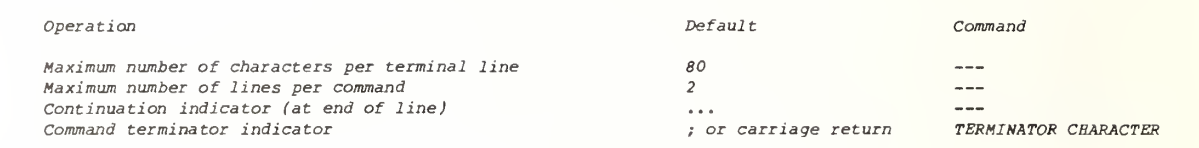

Machine Constants (Example 1 -- Univac 1100/82) --

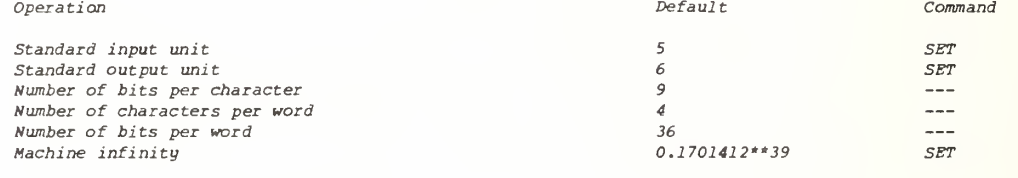

Machine Constants (Example 2--Vax 11/780)--

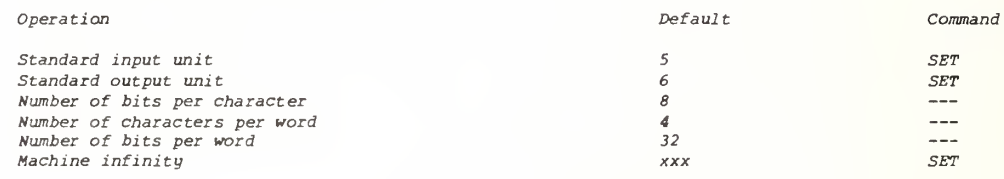

File/Subfile Nomenclature—

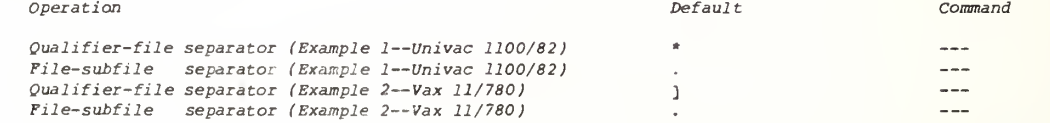

### File/Subfile Structure—

 $\bar{z}$ 

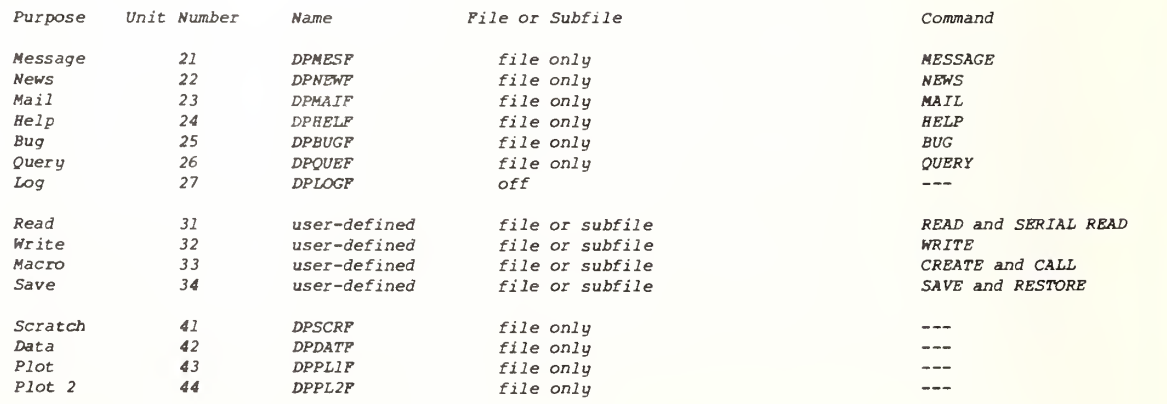

# Dumping Status Information **STATUS**

The status of the most important internal DATAPLOT settings may be printed out via the STATUS command. This command has no arguments, one simply enters

### STATUS

The following is an example of the type of output which would result from entering the STATUS command—

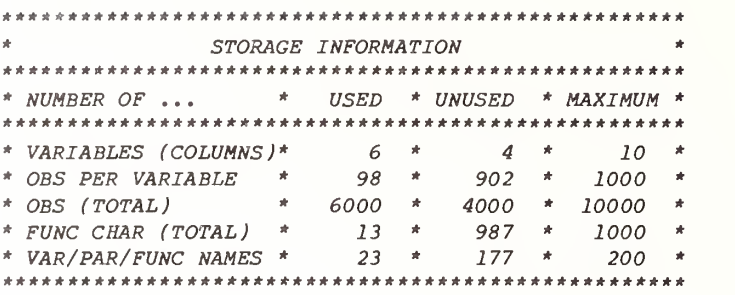

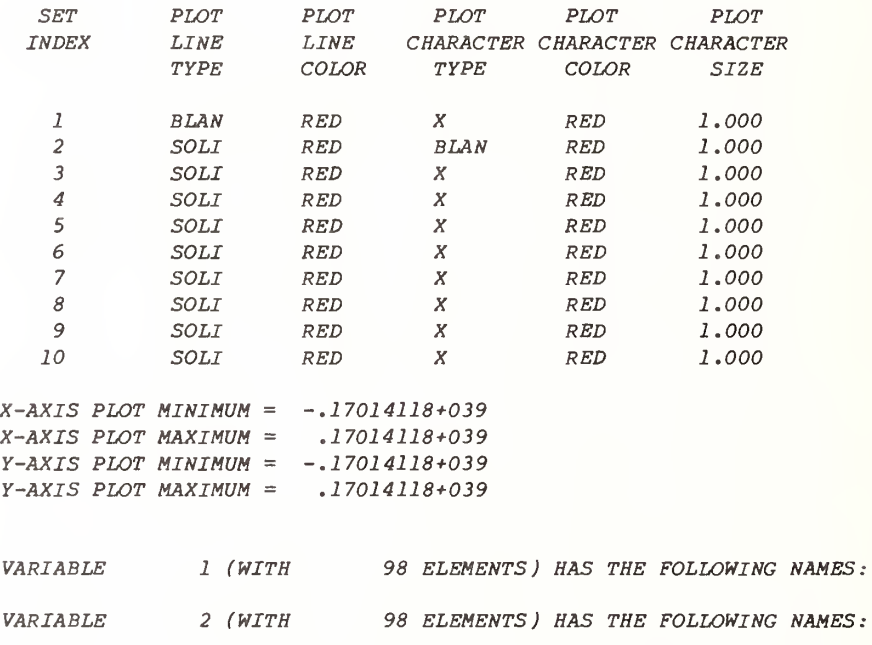

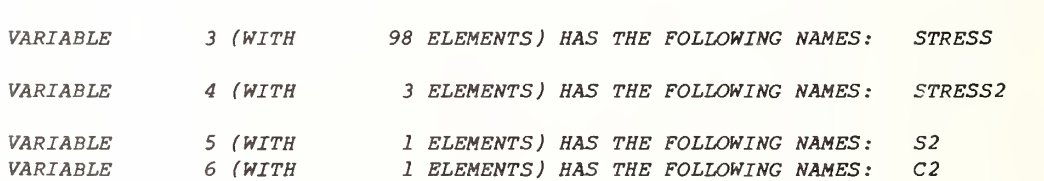

 $TIME$   $X$ 

STRAIN Y

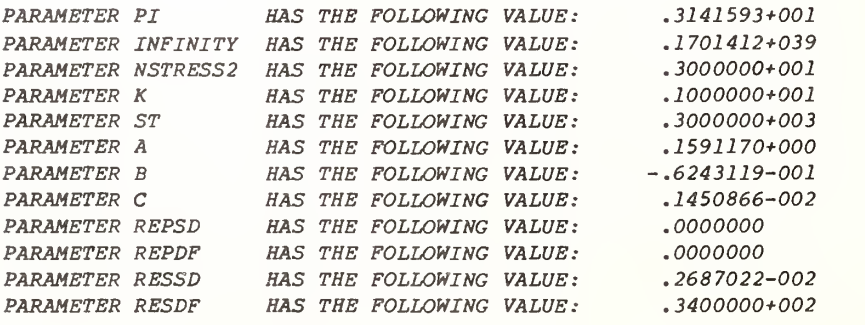

 $FUNCTION G$   $-AA+B*EXP(-C*X)$ 

The STATUS output has 3 sections --

- 1) storage;
- 2) plot control;
- 3) parameter/variable/function .

The storage section prints out information concerning the internal DATAPLOT arrays which have been used by the analyst. For the above example, the storage section indicates the following—

- 1) The maximum number of variables allowed is 10 (else use the DIMENSION command); 6 variables have been defined (TIME, STRAIN, STRESS, STRESS2, S2, and C2 ) , and  $10-6 = 4$  variables remain to be defined;
- 2) The maximum number of observations per variable allowable is 1000 (else use the DIMENSION command); The longest (out of the  $6$  variables) has  $98$  observations; 1000-98 = 902 observations remain to be defined
- 3) The total internal storage capacity is 10000 observations. The used storage is 6 variables x 1000 observations per  $variable = 6000$  observations; the available storage available is 10000-6000 = 4000 observations.
- 4) The sum of the number of all characters in all DATAPLOT functions may not exceed 1000. For this run, 13 characters have been used (in the function G below); hence 1000-13 = 987 are available for further use by other functions.
- 5) The sum of the number of parameter names <sup>+</sup> variable names <sup>+</sup> function names may not exceed 200. For this run, 23 names have been defined—
	- 1) 6 user-defined variable names (TIME, STRAIN, STRESS, STRESS2  $S2$ , and  $C2$ );
	- 2) 2 additional variable names (X and Y) that have been equated to TIME and STRAIN, respectively by use of the NAME command;
	- 3) 2 DATAPLOT-provided variables PRED (for predicted values) and RES (for residuals); these variables are not listed in the STATUS output because their storage is separate from that of the 10 variables and 10000 total observation limit of the analyst. PRED and RES are used anytime a PRE-FIT, FIT, EXACT RATIONAL FIT, SPLINE FIT, SMOOTH, ANOVA, or MEDIAN POLISH command is executed
- 4) 12 parameter names (INFINITY PI, NSTRESS2, K, ST, A, B, C, REPSD, REPDF, RESSD, RESDF); of these 12 parameter names, PI and INFINITY are pre-defined by DATAPLOT and contain the value of the mathematical constant pi and the machine single-precision maximum. The 4 parameters REPSD, REPDF, RESSD, and RESDF are also internally-computed by DATAPLOT whenever any PRE-FIT, FIT, EXACT RATIONAL FIT, SPLINE FIT, SMOOTH, ANOVA, OR MEDIAN POLISH is done— they contain the values
	- 1) REPSD = replication standard deviation
	- 2) REPDF = replication degrees of freedom;
	- 3) RESSD = residual standard deviation;
	- 4) RESDF = residual degrees of freedom;

The remaining parameters  $(NSTRESS2, K, ST, A, B, and C)$ are user-defined parameters.

5) <sup>1</sup> function name (G).

The plot control section indicates information relevant to the generation of plots. For the example above, the STATUS output indicates--

- 1) The line types are all solid, except for the first line type which is blank (that is, no line);
- 2) All line colors are red ( this is relevant only if one has a color terminal);
- 3) The character types are all X's, except for the second character which is blank (that is, no character )
- 4) All character colors are red (this is relevant only if one has a color terminal);
- 5) All character sizes are <sup>1</sup> .0 (that is, 1% of total screen height);
- 6) the x-axis minimum is set at -infinity and the  $x$ -axis maximum is set at  $+$ infinity; these infinity values instruct DATAPLOT to have the plotted horizontal axis limits be neat and float with the data;
- 7) the y-axis minimum is set at -infinity and the  $y$ -axis maximum is set at  $+$ infinity; these infinity values instruct DATAPLOT to have the plotted vertical axis limits be neat and float with the data;

The parameter/variable/function section provides details about used parameters, variables, and functions. For the example above--

- 1) variable <sup>1</sup> has 98 observations and may be referred to by either the name TIME or  $X_i$
- 2) variable 2 has 98 observations and may be referred to by either the name STRAIN or Y;
- 3) variable 3 has 98 observations and has the name STRESS;
- 4) variable 4 has 3 observations and has the name STRESS2;
- 5) variable <sup>5</sup> has <sup>1</sup> observation and has the name S2
- 6) variable 6 has <sup>1</sup> observation and has the name C2
- 7) parameter PI has the value 3.141593;
- 8) parameter INFINITY has the value .1701412\*\*39;
- 9) parameter NSTRESS2 has the value 3;
- 10) parameter K has the value 1;
- 11) parameter ST has the value 3;
- 12) parameter A has the value .1591170;
- 13) parameter B has the value -0.06243119;
- 14) parameter C has the value 0.001450866;
- 15) parameter RESSD has the value 0;
- 16) parameter RESDF has the value 0;
- 17) parameter REPSD has the value 0.002687022; thus the residual standard deviation from the last fit-type operation was 0.002687022
- 18) parameter REPDF has the value 34; thus the residual degrees of freedom from the last fit-type operation was 34;
- 19) function G has the character string A+B\*EXP(-C\*X).

### Dumping On-Line Documentation HELP

To print on-line documentation from within a DATAPLOT run, one uses the HELP command. The DATAPLOT HELP command may be followed by any one of the following <sup>3</sup> types of entries—

- 1) no entry at all, as in HELP
- 2) a DATAPLOT Command Category entry, as in HELP GRAPHICS
- 3) A DATAPLOT command name, as in HELP PLOT

These 3 cases will now be discussed individually.

If the analyst enters the HELP command alone with no trailing entry, as in

HELP

then the following will be printed at the terminal —

> DATAPLOT IS AN INTERACTIVE GRAPHICS LANGUAGE. THERE ARE <sup>7</sup> DATAPLOT COMMAND CATEGORIES-

GRAPHICS ANALYSIS DIAGRAMMATIC GRAPHICS

PLOT CONTROL SUPPORT OUTPUT DEVICE

### **KEYWORDS**

FOR A LISTING OF COMMANDS WITHIN A CATEGORY, ENTER HELP FOLLOWED BY THE CATEGORY NAME, AS IN--HELP GRAPHICS HELP ANALYSIS HELP PLOT CONTROL

The above is the list of the <sup>7</sup> general DATAPLOT command categories --

- 1) Graphics
- 2) Analysis
- 3) Diagrammatic Graphics
- 4) Plot Control
- 5) Output Device
- 6) Support
- 7) Keywords

If one enters HELP followed by any of the 7 command category names, as in

> HELP GRAPHICS HELP ANALYSIS HELP DIAGRAMMATIC GRAPHICS

then a list of all DATAPLOT command names within that category will be printed. For example, if one enters

#### HELP GRAPHICS

then the following output will appear at the termi nal —

> THE DATAPLOT GRAPHICS COMMAND CATEGORY CONSISTS OF THE FOLLOWING <sup>18</sup> COMMANDS—

BOX PLOT COMPLEX DEMODULATION . . . PLOT . . . CONTROL CHART . . . CORRELATION PLOT . . FREQUENCY PLOT ... HISTOGRAM ... HOMOSCEDASTICITY PLOT LAG . . . PLOT . . NORMALITY PLOT PERCENT POINT PLOT . . . PERIODOGRAM PIE CHART PLOT . . . PPCC PLOT . . . PROBABILITY PLOT RUN SEQUENCE PLOT . . . SPECTRAL PLOT 3-D PLOT FOR ADDITIONAL INFORMATION ABOUT A PARTICULAR COMMAND, ENTER HELP FOLLOWED BY THE COMMAND NAME, AS IN--HELP BOX PLOT HELP COMPLEX DEMODULATION ... PLOT HELP ... PROBABILITY PLOT If one enters HELP followed by a command name, as in HELP PLOT HELP FIT HELP LET then summary, usage, default, and examples information will be printed out about that particular command. For example, if one entered HELP PLOT then the following output would result--PLOT PURPOSE—GENERATE <sup>A</sup> PLOT EFFECT —<sup>A</sup> PLOT IS GENERATED VISIBLE EFFECT—<sup>A</sup> PLOT IS GENERATED VISIBLE EFFECT--A PLOT IS GEN<br>DEFAULT --NOT APPLY EXAMPLES -- PLOT Y X PLOT SIN(X) FOR  $X = 0$ .15 PLOT Y PRED VERSUS X Such on-line documentation is <sup>a</sup> useful feature which saves the analyst from <sup>a</sup> time-consuming

look-up in a hardcopy manual. The HELP output

6-15

is not meant to be all-inclusive and comprehensive; rather, it is meant to summarize salient points pertaining to commands.

At times it is convenient to divert the output from the HELP command so that it does not come back to the terminal, but rather is directed out to some user-defined mass-storage file. For example, suppose the analyst wanted the HELP output for the following commands—

> PLOT TITLE LABEL **CHARACTERS** LINES FONT HARDCOPY

to be printed out to a file (pre-existing) which has a numeric designation of, say, 12. This may be done by use of the HELP and SET commands in the following fashion --

> SET IPR 12 HELP PLOT HELP TITLE HELP LABEL HELP CHARACTERS HELP LINES HELP FONT HELP HARDCOPY SET IPR 6

The SET IPR 12 command redefines the standard output unit from default (usually 6) to 12. All subsequent output will thus be diverted to the file with numeric designation <sup>12</sup>—no output will appear at unit  $6$  (the terminal). The HELP PLOT command will produce output to unit 12, as will the succeeding HELP commands. The last command (SET IPR 6) will redefine the standard output unit to be 6 again, and so control will return to the terminal. The net result is that the file with numeric designation 12 will contain all of the line images which DATAPLOT would normally send to the terminal. After exiting out of DATAPLOT, the analyst may then peruse this file at will and/or send it off to the printer via a local system print/list utility command.

# Redimens ioning Internal Storage DIMENSION

Upon signing onto DATAPLOT , a message will be generated which states the limits (for your particular computer) of internal data storage in DATAPLOT. The usual limits are

- 1) maximum number of variables =  $10$
- 2) maximum number of observations per variable =  $1,000$
- 3) maximum total internal data storage =  $10 \times 1,000 = 10,000$

The maximum total internal data storage size is typically fixed (here =  $10,000$ ) and unchangeable; however, the analyst does have some flexibility in terms of changing the number of variables (from 10 to something larger than 10) and in terms of : changing the maximum number of observations per variable (from 1,000 to something smaller than 1,000). In any event, if the analyst changes either the number of variables, or the maximum number of observations per variable, the overriding constraint will exist that their product will = the total internal data storage size (= 10,000).

The DIMENSION command allows the analyst to change the number of variables, or the maximum number of observations per variable, (or both). To change the upper limit on the number of variables from 10 to, say, 200, enter

DIMENSION 200 VARIABLES

or ( equivalently

DIMENSION 200 COLUMNS

A message will result stating that the

- 1) maximum number of variables = 200
- 2) maximum number of observations per variable = 50
- $3)$  maximum total internal data storage =  $200 \times 50 = 10,000$

Note that in addition to the number of variables being changed from 10 to 200, the maximum number of observations per variable has also been automatically changed from  $1,000$  to  $10,000/200$  = 50.

Similarly, to change the maximum number of observations per variable from 1000 to, say, 250, enter

DIMENSION 250 OBSERVATIONS

or (equivalently

DIMENSION 250 ROWS

A message will result stating that the

- 1) maximum number of variables = 40
- 2) maximum number of observations per variable = 250
- 3) maximum total internal data storage = 40  $\times$  250 = 10,000

Note that in addition to the maximum number of observations per variable being changed from 1,000 to 250, the number of variables has also been automatically changed from 10 to  $10,000/250 = 40$ .

Current (1/83) configurations of DATAPLOT do not permit the DIMENSION statement to change the number of variables to more than 200, nor to change the maximum number of observations per variable to more than 1,000. However, with hardware advances in memory sizes occurring so rapidly, it is clear that future versions of DATAPLOT will have both of these limits raised considerably

### Specifying the Terminal TERMINAI.

The TERMINAL command allows the analyst to specify the particular terminal being used. The default terminal is a Tektronix 4014 or equivalent. The TERMINAL command should specify both the manufacturer and the model number, as in

TERMINAL TEKTRONIX 4027

TERMINAL TEKTRONIX 4010

TERMINAL RAMTEK 6011

When the TERMINAL command is processed by DATAPLOT, it will automatically adjust internal settings relating to

- 1) whether or not the terminal is continuous or discrete ;
- 2) whether or not the terminal is color or non-color
- 3) the number of screen picture points (horizontal and vertical) for the terminal

Thus the use of the TERMINAL command obviates the need for the CONTINUOUS/DISCRETE command, the COLOR command, and the PICTURE POINTS command.

### Specifying the Host **HOST**

The HOST command is seldom used. This command specifies the current host. Usually such a host-specification is automatic upon signing onto DATAPLOT, hence its rare usage. The form for the HOST command includes both the computer manufacturer and model number, as in

HOST VAX 11/780

HOST UNIVAC 1100/82

HOST IBM 4341

HOST IBM PC

# Specifying the Communications Link COMMUNICATIONS LINK and BAUD RATE

The commands in this section are rarely used. The motivation for their inclusion stems more from completeness and the ability to address potential future problems than actual past problems.

When multiple terminals are running DATAPLOT from a common host, the terminals may be running over communication links that have differing baud rates. This can at times lead to timing and buffering problems in the terminal hardware as it interacts with the underlying continuous graphics software. Typical indications that such problems are occuring are that graphs will be generated which are clipped (incomplete)--parts of the plot which should be drawn (usually frame lines) remain undrawn.

A common local cause of this is that plot directives are being processed by the terminal while a screen erasure is still in progress. It takes a typical display terminal about <sup>1</sup> full second to erase the screen. In that second, the terminal should be buffering commands and/or the graphics software should be sending null character strings. In order for the proper number of nulls to be sent, it is necessary that the underlying graphics software be correctly informed of the communication baud rate. If the actual baud rate is faster than the default baud rate, then an insufficient number of nulls will be generated in order for the screen erasure to be completed. In such case, the terminal hardware buffering must take over. If the terminal hardware has such  $buffering$ , then the plot will be properly formed; however, if the terminal hardware does not have buffering, then the plot will be clipped.

The default internal DATAPLOT baud rate setting is 1200. Usually this baud rate does not have to be reset (well over 95% of all DATAPLOT runs at the NBS implementation are done under the default baud rate—even though the terminals are running anywhere from 300 baud to 19200 baud). However, if such clipping problems do arise, then the baud rate setting may be the problem. To change this rate, use the BAUD RATE command, as in

#### BAUD RATE 9600

The type of communication link may also affect the (continuous) graphics information being transmitted. For example, the phone line rarely<br>"eats" or "adds" control characters to a "eats' or "adds" control characters to a transmission, but some specialized communication networks do "eat/add" certain character sequences. It is common for graphics software directives to involve 'escape" sequences ; it is also common for some intelligent communication networks to have command directives which themselves involve \ <sup>&</sup>gt; "escape\* sequences. Thus when the graphics software sends such sequences, the network itself intercepts (and acts on) them, and the terminal

never receives them. The net effect is missing parts on the graph, glitches on the graph, or improperly- formed components on the graph.

If the analyst is having problems in the formation of continuous graphs, and if the problem is traceable to the communications link, then it will be necessary to inform DATAPLOT of the type of communications link so that local systems personnel may adjust the internal code depending on the type of link. The default link is the standard phone lines (as would be used, e.g., with an acoustic coupler). To change the link specification, use the COMMUNICATIONS LINK command, as in

> COMMUNICATIONS LINK NETWORK COMMUNICATIONS LINK ARPANET COMMUNICATIONS LINK ETHERNET

 $Specificating$  the baud rate is done occasionally; specifying the communications link is done even less frequently

# Specifying Trigonometric Units TRIGONOMETRIC UNITS

DATAPLOT has an extensive set of trigonometric and inverse trigonometric library functions Trigonometric calculations may be carried out in radians, degrees, or grads (as is common in Europe). The default unit is radians. If it is desired to have trigonometric calculations in degrees, then enter

TRIGONOMETRIC UNITS DEGREES

or simply

DEGREES

All subsequent trig calculations will thus be carried out in degrees. To change the angle units to grads, enter

TRIGONOMETRIC UNITS GRADS

or

GRADS

To change the angle units back to radians, enter

TRIGONOMETRIC UNITS RADIANS

or

### RADIANS

Another instance in which the angle units comes into play is in the scribing of text strings on a plot or diagram at an angle other than horizontal. For example, to write the text string abc starting in the middle of the screen in triplex font, one would enter

> FONT TRIPLEX MOVE 50 50 TEXT ABC

How would one write the same text string at a 45 degree angle? To do so, one uses both the TRIGONOMETRIC UNITS and the ANGLE command. The TRIGONOMETRIC UNITS command specifies the desired units (radians, degrees, or grads); the ANGLE command specifies the desired angle of the text string (in whatever angle units that were chosen). For example, to write out the text string abc in triplex font at an angle of 45 degrees, the easiest way is

> TRIGONOMETRIC UNITS DEGREES ANGLE 45 FONT TRIPLEX MOVE 50 50 TEXT ABC

but an alternative valid way is

TRIGONOMETRIC UNITS RADIANS LET  $A = PI/4$ ANGLE A FONT TRIPLEX MOVE 50 50 TEXT ABC

 $\circ r$ 

ANGLE UNITS GRADS ANGLE 50 FONT TRIPLEX MOVE 50 50 TEXT ABC

Note that all of DATAPLOT 's fonts may be written at any angle (except the Tektronix font -- which is a terminal-hardware-generated font that may only  $\Vert$ be written in the usual  $\,$  horizontal (angle = 0)  $\,$   $\,$ fashion).

A synonym command for the TRIGONOMETRIC UNITS command is the ANGLE UNITS command, thus

TRIGONOMETRIC UNITS DEGREES

and

ANGLE UNITS DEGREES

have the same effect

### Echoing Commands **ECHO**

When running pre-stored DATAPLOT programs, it is at times convenient to have the commands echoed back as they are being executed. To do this, one enters

ECHO

or

ECHO ON

somewhere up near the beginning of the code.

The echoed commands will appear in an easily-noticeable box as they are being executed, The output from the execution of each command will appear immediately below the box. Thus the effect of

> LINES SOLID DOT DASH CHARACTERS A B C

is the usual

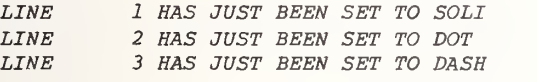

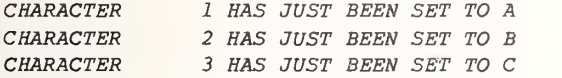

whereas the effect of

ECHO ON LINES SOLID DOT DASH CHARACTERS A B C

 $i_{S}$ 

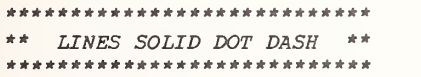

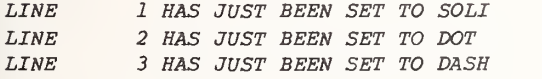

\*\*\*\*\*\*\*\*\*\*\*\*\*\*\*\*\*\*\*\*\*\*\*\* \*\* CHARACTERS A B C \*\*

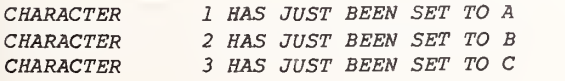

When operating in a high baud rate environment in which information comes back to the terminal at a very fast rate, the use of the ECHO command will allow the analyst not only to see the output from DATAPLOT commands, but also the specific command line which generated the output. The net effect is that the analyst will more easily follow the execution of the pre-stored DATAPLOT code. This is convenient in monitoring the analysis and making sure that the analysis is proceeding as expected

# Suppressing Printed Output FEEDBACK and PRINTING

6-2?

All of DATAPLOT's commands result in some form of printed output. A broad partitioning of all DATAPLOT commands could consist of

- 1) Graphics commands;
- 2) Analysis commands ;
- 3) All other commands (= secondary commands).

The commands in the GRAPHICS category (PLOT, HISTOGRAM, SPECTRUM, 3D-PLOT, NORMAL PROBABILITY PLOT, etc.) all result in immediate graphics output which is typically important in terms of carrying out the analysis. Such output is usually not suppressed

The commands in the Analysis category (FIT, SPLINE FIT, ANOVA, SMOOTH, SUMMARY, LET, etc.) all have immediately-printed output which is of interest in terms of carrying out the goals of an analysis With the possible exception of output from the LET command, the suppression of such output is rarely done

The remainder of DATAPLOT's commands (such as CHARACTERS, LINES, READ, DIMENSION, DELETE, LEGEND, TITLE, LABEL, etc.) are not really end objectives in an analysis, but rather are necessary intermediate steps in carrying out an analysis precisely to one's specifications. These secondary commands also generate printed feedback information which assures the analyst that the command that the host received was identical to the command that was entered through the keyboard This feedback information is comforting and reassuring to the analyst in that the specified commands are resulting in the desired action. Such feedback rarely "gets in the way" and is the default when one signs onto DATAPLOT. Occasions do arise, however, when it would be desirable to be able to suppress such feedback. To do so, enter

### FEEDBACK OFF

When the FEEDBACK OFF command has been received, all feedback information from all secondary commands, (and all usual output from the LET command), will be suppressed. The most common occurrence of this is in the generation of diagrammatic graphics (diagrams, schematics, word charts, etc.) where one wishes to suppress feedback messages so that they will not clutter up the screen as the diagram is being formed. For example, the execution of the following pre-stored DATAPLOT program

> FONT TRIPLEX ITALIC HEIGHT 5 WIDTH 3 JUSTIFICATION CENTER ERASE MOVE 50 80 TEST GRAPHICS HEIGHT 2 WIDTH 1

MOVE 50 70 TEXT ANALYSIS GRAPHICS MOVE 50 60 TEXT PRESENTATION GRAPHICS **COPY** 

will (upon execution) result in the desired word chart being formed, but will also have the word chart "ruined" because the automatic feedback information from the

> HEIGHT 2 WIDTH <sup>1</sup>

commands will also appear superimposed on the word chart

To circumvent this problem, the above code should be amended to

> FONT TRIPLEX ITALIC HEIGHT 5 WIDTH 3 JUSTIFICATION CENTER

FEEDBACK OFF ERASE MOVE 50 80 TEST GRAPHICS HEIGHT 2 WIDTH <sup>1</sup> MOVE 50 70 TEXT ANALYSIS GRAPHICS MOVE 50 60 TEXT PRESENTATION GRAPHICS COPY

The desired word chart--uncluttered by feedback information—will be formed.

To counteract the FEEDBACK OFF command, enter

FEEDBACK ON

 $\overline{or}$ 

### FEEDBACK

We have seen how the FEEDBACK OFF command will suppress output from all secondary commands and from the LET command. Is there any way to suppress output from any of the Analysis category commands other than LET (e.g., FIT, SPLINE FIT, ANOVA, SMOOTH, SUMMARY, etc.)? Although such suppression is rarely done, it may be carried out by entering

#### PRINTING OFF

To counteract this command, the analyst enters

PRINTING ON

or

# Diverting Graphics Output to Offline Devices PENPLOTTER, ZETA, CALCOMP, and VERSATEC

When generating graphics on a terminal, it is at times convenient to have such graphics not only appear on the screen, but also to route them to alternate graphics device. If the analyst enters the

PENPLOTTER

 $\overline{or}$ 

### PENPLOTTER ON

command, then all subsequent plots will also appear on the local penplotter (e.g., Tektronix 4662). This penplotter must be connected in serial between the host and the terminal. When using a penplotter, the analyst must have the proper baud rate (typically quite slow due to the mechanical nature of the penplotter), and also must have the proper communication switch settings on the penplotter (which depends on the nature of the communications link and the host).

To turn the penplotter off, the analyst enters

PENPLOTTER OFF

For other offline devices (such as the Zeta, Calcomp, and Versatec plotters ) , the analyst should enter the commands

> ZETA CALCOMP VERSATEC

or

ZETA ON CALCOMP ON VERSATEC ON

respectively. The net effect of any of these commands is the same in DATAPLOT, namely, to capture whatever graphics information is going to the screen, allow it to proceed to the screen, but also write that same information out to a plot file. The net result is that when the DATAPLOT session is finished, the analyst will have in this plot file a full record of all the character strings that (when sent to the Tektronix terminal) would cause the plots to reform. In fact, such plots could be reformed by simply going into the plot file with the local editor and printing out some number of lines with an editor print. If the terminal being used is a Tektronix, then the plot will reform; if the terminal being used is a<br>Tektronix-incompatible or an alphanumeric Tektronix-incompatible or an (non-graphics) terminal, then lines of unintelligible gibberish will appear.

The name of the plot file which DATAPLOT writes such information out to is DPPL1F. DATAPLOT automatically creates this file when these alternate plot devices are specified. The FORTRAN unit number that DATAPLOT assigns to this file is 43. The file is temporary (it will remain after the analyst signs off of DATAPLOT, but will disappear when the analyst logs off the computer). When the analyst signs off of DATAPLOT, a message will be generated which reminds the analyst what file name (DPPL1F) and file number (43) were given to the plot file, and will also give the analyst instructions on how to post-process the file so that the Tektronix characters may be converted to Zeta, Calcomp, Versatec, etc. plots.

To consider a specific example, note the following program—

ZETA PLOT X\*\*2 FOR X = 1 1 10 EXIT

When the

ZETA

command is encountered, the following feedback message will appear--

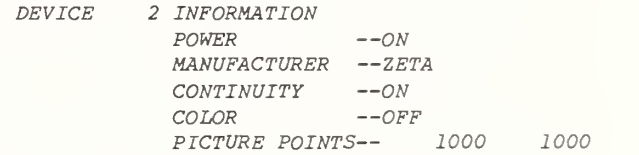

Note that "device 2" is any alternate graphics output device, while "device 1" is the terminal itself.

When the

PLOT  $X^{**2}$  FOR  $X = 1$  1 10

is encountered, the screen will erase, and the<br>quadratic plot will appear. While this is  $quadratic$  plot will appear. happening, the same character strings which caused the plot to form on the screen are being copied into file DPPL1F (= file 43).

When the analyst enters

EXIT

DATAPLOT will remind the analyst that an alternate plotting device has been specified, and will provide the following feedback messages--

NOTE—THE ALTERNATE PLOT FILE IS CLOSED. THE NAME OF THE FILE IS DPPLIF. TO EXAMINE THE FILE, USE ANY EDITOR, (§EDM, @ED, @CTS, ETC.), AS IN §EDM,Q DPPLlF.  $P$  \* TO SEND THE FILE TO THE ZETA , ENTER @NBS\*PLIB\$ .AUNIPLOT,I DPPLlF. , ,ZETA , FMT/TEK WHERE THE I OPTION ALLOWS UP TO 3 LINES OF OPERATOR DIRECTIVES (PEN, POINT, COLOR, PAPER)

THIS IS AN EXIT FROM DATAPLOT.

Note that the contents of the exit message are clearly site-dependent. The above message was captured from output generated on the NBS Univac 1100/82. @EDM, @ED, @CTS are local Univac editors; and

§NBS \*PLIB\$ .AUNIPLOT , I DPPLlF. , ,ZETA, FMT/TEK

is a local Univac post-processor (completely independent and separate from DATAPLOT) which allows any file (in particular, file DPPLlF) containing Tektronix graphics strings to be converted and send to the NBS Zeta plotter.

Under current (1/83) configurations, DATAPLOT will not write directly to the Zeta, Calcomp, or Versatec); rather, DATAPLOT writes a Tektronix graphics string file (the same file regardless of whether the ultimate device is the Zeta, Calcomp, Versatec, or some other device), and then the analyst must apply a locally-provided, system-dependent post-processor to this file to send its contents to its ultimate destination.

DATAPLOT does not provide the Tektronix-to-... post-processor; it must be locally provided. In this regard, 2 items are noted--

- 1) future versions of DATAPLOT will have direct writing to alternate graphics devices;
- 2) it has been reported (though not yet substantiated) that commercially-available post-processors are being developed for a variety of computers and a variety of output devices.

Note that if the analyst enters

ZETA OFF CALCOMP OFF VERSATEC OFF

then DATAPLOT will also close the alternate plot file, and will provide the same feedback messages. As in the example above, if the analyst chooses to leave the file open, then upon exit from DATAPLOT, it will automatically be closed.

As many plots as desired may be written out to the alternate plot file. Caution should be exercised in multiple opening and closing of the alternate plot file during the same DATAPLOT session--this should not be done because subsequent openings of the file will overwrite the existing plots on the file. For example, consider the following 10-line DATAPLOT program—

> ZETA ON PLOT X FOR  $X = 1$  1 10 PLOT  $X^{**}2$  FOR  $X = 1$  1 10 ZETA OFF ZETA ON PLOT  $X^{**}$ 3 FOR  $X = 1$  1 10 PLOT  $X**4$  FOR  $X = 1$  1 10 ZETA OFF

The net effect is that the linear and quadratic plot residing on file DPPLlF will be overwritten by the cubic and quartic plots. If all 4 plots were desired to be on the file, then the program should be amended to

L

ZETA ON PLOT X FOR  $X = 1$  1 10 PLOT  $X^{**}2$  FOR  $X = 1$  1 10 PLOT  $X^{**}$ 3 FOR  $X = 1$  1 10 PLOT  $X^*$  FOR  $X = 1$  1 10 ZETA OFF

Redefining I/O Units and Saving DATAPLOT Output SET

For most computers,

- 1) the default numeric designation for the input unit is 5;
- 2) the default numeric designation for the input unit is 6.

The underlying code in which DATAPLOT is written is FORTRAN (ANSI 77). The underlying FORTRAN variable names which specify the above 2 default I/O unit numbers are

- 1) IRD for the input unit;
- 2) IPR for the output unit.

Whenever DATAPLOT is reading commands from the terminal, it is reading from unit 5; whenever DATAPLOT is sending information back to the terminal (both non-graphics and graphics  $information$ ), it is writing to unit 6.

We have seen in other sections how the use of the ZETA, CALCOMP, and VERSATEC commands allows us to capture graphics information and copy it out to a file (file DPPLIF = file  $43$ ). This leads us to the question of how one might capture all information (graphical and non-graphical) and place it in a file (perhaps for future perusal, or perhaps to increase execution speed). Although this is rarely done, it is nevertheless possible—via the SET command. The SET command allows us to change a variety of underlying FORTRAN settings; we focus here on altering the settings of the IRD and IPR variables. The form for the SET command is

SET FORTRAN variable name Desired setting

Thus to change the standard input unit from 5 to 11, one could enter

SET IRD 11

and to change the standard output unit from 6 to 21, one could enter

### SET IPR 21

Note that if the analyst changes the standard output unit from the terminal to some file, then all output will go to that file (and no output will go to the terminal). Such a file may, of course, be subsequently perused and edited. In practice, the "average" analyst will rarely (if ever) find the need to change IRD and IPR , settings.

## Controlling The Terminal--Erasing, Hardcopying, etc. PRE-ERASE, HARDCOPY, ERASE, and COPY

The following 4 commands are useful to control elementary erasing and copying operations at the terminal--

> PRE-ERASE HARDCOPY

ERASE COPY

The PRE-ERASE command, as in

PRE-ERASE ON

or simply

PRE-ERASE

instructs DATAPLOT that every subsequent plot command (that is, every command from the Graphics category—PLOT, BOX PLOT, 3D-PL0T, CONTROL CHART, LAG ... PLOT, HISTOGRAM, SPECTRUM, etc.) should automatically erase its screen prior to the plotting operation. Since graphics is a core DATAPLOT operation, this automatic pre-erasure is reserved for all of the commands in the DATAPLOT Graphics category. Only commands in this category have this automatic pre-erasure option. Note that the default setting for plot pre-erasure is ON, and so the analyst only rarely needs to explicitly enter the PRE-ERASE command. To turn the pre-erasure off, the analyst enters

PRE-ERASE OFF

This capability is only occasionally used. Its main use arises in the superposition of plots atop one another, as in

> XLIMITS 10 20 YLIMITS 100 150 PRE-ERASE OFF ERASE PLOT Yl X PLOT Y2 X PLOT Y3 X etc.

This program will

- 1) Set the x-axis limits to 10 and 20 for all subsequent plots (so that all superimposed plots have the identical scale)
- 2) Set the y-axis limits to 100 and 150 for all subsequent plots (for the same reason)
- 3) Turn off the automatic plot pre-erasure (so that the second, third, etc. plots do not erase the screen when they are being superimposed )
- 4) Manually erase the screen prior to the first plot;
- 5) Generate one plot;
- 6) Superimpose a second plot;
- 7) Superimpose a third plot;
- 8) etc.

The superposition of plots in this fashion allows us to generate plots with an indefinitely large number of plot points—thus circumventing any DATAPLOT restrictions that might exist as to maximum number of points per plot.

The automatic, "hands-off" copying of all generated plots to the local hardcopy units is a convenient feature. To activate this feature, the analyst enters

HARDCOPY ON

or simply

**HARDCOPY** 

Every plot command subsequently entered will result in not only the plot being generated on the terminal screen, but also the plot being automatically copied to the local hardcopy unit as soon as the plot finishes constructing itself oi the screen

To specify multiple hardcopies per plot, the analyst appends the desired number to the end of the command, as in

HARDCOPY ON 3

or

HARDCOPY 3

which will make 3 local hardcopies of every plo which appears on the screen.

To terminate the automatic copying of plots, th analyst enters

### HARDCOPY OFF

The default setting of the plot hardcopy switch <sup>i</sup> off.

The PRE-ERASE and HARDCOPY commands are passiv commands--they set internal switches which at later scanned when plot commands are entered. Th last 2 commands (ERASE and COPY) are activ commands in the sense that when these commands  $a\mathbf{r}$ encountered, something happens  $\sim$  immediately--th terminal erases its screen, or the terminal make a local hardcopy of the current contents of th screen

To erase the screen under program control, use the ERASE command. To copy the contents of the screen under program control, use the COPY command. Anytime DATAPLOT encounters the ERASE and COPY commands, the screen will be immediately erased and copied, respectively. In addition, if the analyst is running interactively from a terminal, the terminal itself usually has erase and copy keys which may be manually depressed. The ERASE and COPY commands are, however, more convenient to use because they may be entered in pre-stored DATAPLOT programs. A typical example of when the ERASE and COPY commands are useful is

> ERASE  $FIT Y = some model$ **COPY**

This program will

1) erase the screen;

2) generate the usual FIT output;

3) copy the FIT output to the hardcopy unit.

Another example is in diagrammatic graphics, as in

FONT TRIPLEX ITALIC JUSTIFICATION CENTER

ERASE MOVE 50 50 TEXT ABC **COPY** 

This program will

1) Set the font style to triplex italic;

2) Set the justification to center justified;

3) erase the screen;

4) move to the middle of the screen;

5) write out the text string ABC ;

6) copy the screen to the hardcopy unit.

### Activating Local Settings IMPLEMENT

The IMPLEMENT command allows the analyst to automatically activate local settings, conventions, and preferences. The form of the command is

IMPLEMENT number

#### as in

IMPLEMENT <sup>1</sup>

#### AND

IMPLEMENT 2

Different installations have different features-depending on local preferences. For example, at NBS, we have only 2 local settings which may be accessed via the IMPLEMENT command. If the analyst here enters

IMPLEMENT <sup>1</sup>

then this would be equivalent to the following 5 lines of code—

> X2TIC MARKS OFF X2TIC MARK LABELS OFF Y2TIC MARKS OFF Y2TIC MARK LABELS OFF Y2LABEL

and so the IMPLEMENT <sup>1</sup> command would have the net effect of causing all subsequent plots to be produced with neither tic marks nor tic mark labels on the upper and right frame lines, and with no vertical label on the right side of the frame. If the NBS analyst entered

IMPLEMENT 2

then this would be equivalent to entering

### FRAME CORNER COORDINATES 15 20 75 85

that is, this would cause all subsequent plots to have a square shape rather than the default rectangular shape. Such a square shape is, for example, useful in Youden plots (an inter laboratory graphical data analysis technique). The IMPLEMENT 1 and IMPLEMENT 2 commands at other installations will typically cause these same 2 features to be activated In addition, the local DATAPLOT service group may have added other convenient features which could be accessed via IMPLEMENT 3, IMPLEMENT 4, etc. Check the local DATAPLOT service group for such augmentations.

### 6-28

### 6-29

### Entering Comment Lines COMMENT and .

It is good programming practice to enter non-executable comments in stored DATAPLOT programs. There are 2 wags to enter a comment line—

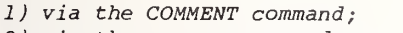

2) via the . command.

The 2 commands (COMMENT and .) are equivalent. Any DATAPLOT statement that starts with COMMENT or . will become a null (or "no-op") statement--such statements are non-executable. The following programs are identical --

> COMMENT CALIBRATION ANALYSIS COMMENT JANUARY 1983 READ XYZ. X Y TITLE CALIBRATION PLOT Y X  $LET A = 10$ LET  $B = 5$ LET  $C = .5$ FIT  $Y = A+B*EXP(-C*X)$ CHARACTERS X BLANK LINES BLANK SOLID PLOT Y PRED VERSUS X PLOT RES X

and

I

. CALIBRATION ANALYSIS . JANUARY 1983 READ XYZ. X Y TITLE CALIBRATION PLOT Y X LET  $A = 10$ LET  $B = 5$ LET  $C = .5$  $FIT Y = A+B*EXP(-C*X)$ CHARACTERS X BLANK LINES BLANK SOLID PLOT Y PRED VERSUS X PLOT RES X

Note that the . command is often useful for visually segregating chunks of DATAPLOT code. Note the difference between the above code and

```
. CALIBRATION ANALYSIS
. JANUARY 1983
READ XYZ. X Y
TITLE CALIBRATION
PLOT Y X
LET A = 10LET B = 5LET C = .5FIT Y = A+B*EXP(-C*X)CHARACTERS X BLANK
```
LINES BLANK SOLID PLOT Y PRED VERSUS X PLOT RES X

The latter is easier to read because it has been separated into functionally-modularized "chunks" of code. The programs would execute identically. Note that the COMMENT command (and the . command in particular) must be followed by at least  $1$ space so as to separate it from any remaining text on the line; thus

### . CALIBRATION ANALYSIS

is correct, but

.CALIBRATION ANALYSIS

is incorrect .

If COMMENT or . is not followed by any text, then the trailing space is, of course, not needed- -COMMENT and . may be succeeded immediately by a carriage return.

The . command is also a convenient way of "commenting out" code (in stored DATAPLOT programs) that we have already executed in previous runs, that we no longer wish to execute, but still wish to retain in the code as a memory aid. For example, suppose we executed the above code which fitted the model  $Y = A+B*EXP(-C*X)$ , but now wish to execute the same code with the model Y = A+B\*X\*\*C. We could delete (via the local editor) the original FIT statement from the stored code, but alternatively we may wish to simply "comment out" the original FIT statement as a reminder of models that were already tried; as in

```
. CALIBRATION ANALYSIS
. JANUARY 1983
READ XYZ. X Y
TITLE CALIBRATION
PLOT Y X
LET A = 10LET B = 5LET C = .5. FIT Y = A+B*EXP(-C*X)FIT Y = A+B*X**CCHARACTERS X BIANK
LINES BLANK SOLID
PLOT Y PRED VERSUS X
PLOT RES X
```
### Recommended Programming Practices

When constructing (via the editor) DATAPLOT programs (that are to be stored in <sup>a</sup> file/subfile) for later execution, it is recommended that liberal use of comments (especially at the beginning of the code) be used. The COMMENT command and the . command assist in this regard. Liberal use of the . command to visually separate chunks of DATAPLOT code also make for easier reading and understanding of the code after-the-fact. Contrast, for example, the following <sup>2</sup> DATAPLOT programs—both of which are identical in execution—

> READ XYZ. X Y TITLE CALIBRATION ANALYSIS YLA BEL PRESSURE XLABEL TIME PLOT Y X LET  $A = 1$ LET  $B = 10$ LET  $C = .5$  $FIT Y = A + B * SORT(C+X)$ CHARACTERS LINES BLANK LINES BLANK SOLID PLOT Y PRED VERSUS X YLABEL RESIDUALS PLOT RES X

and

. CALIBRATION ANALYSIS . SPECIMEN 247 . JANAURY 1983 READ XYZ. X Y TITLE CALIBRATION ANALYSIS YLABEL PRESSURE XLABEL TIME PLOT Y X  $LET A = 1$ LET  $B = 10$ LET  $C = .5$  $FIT Y = A+B*SORT(C+X)$ CHARACTERS LINES BLANK LINES BLANK SOLID PLOT Y PRED VERSUS X YLABEL RESIDUALS PLOT RES X

A common set of commands which often appears at the beginning of many DATAPLOT runs (whether running interactively, or running stored DATAPLOT programs ) is

> ECHO ON HARDCOPY ON SEQUENCE ON

The ECHO ON command tells DATAPLOT to echo back all entered commands ( in a noticeable box) as the commands are being executed. If one is running a stored DATAPLOT program in a rapid-fire fashion, then the echoing helps to keep track of exactly what command is being executed--because one sees not only the produced output (which may "fly by" and fill the screen-quickly), but-also-one-sees the specific input command that produced the output. This is useful for monitoring the execution of "canned" programs.

The HARDCOPY ON command causes every plot which appears on the terminal screen to be automatically copied to the local hardcopy unit. This "hands off" feature is very helpful in producing a record of how the analysis proceeded

The SEQUENCE ON command causes an automatically-incremented sequence number to appear (inconspicuously) in the upper right corner of plots as they are being generated. When used in conjunction with the HARDCOPY ON command, it gives the analyst an ordered set of graphics output which provides a valuable record of how a data<sub>n</sub> analysis proceeded.

For doing analysis graphics (= graphics foi extracting structure from data), the analyst should use the default Tektronix font for the titles, labels, legends, etc. This font i not as "pretty" as the fancier-script fonts but is quite adequate, very readable, and i quickly generated. For such graphical dat analysis, the default Tektronix is more-tha adequate and will not slow down the analysis. One should wait until the <code>end of th $_\mathrm{d}$ </code> analysis--when structure has been extracted an when conclusions have been formulated--befor one uses the fancier fonts. As the analysi graphics stage is being finished, and th  $p$ resentation graphics  $(=$  graphics fc communicating conclusions via journals, seminars etc.) stage is being started, then the analys should consider using the "fancier" fonts. 1 switch to such fonts is a one-command operatic in DATAPLOT, namely the FONT command, as in

> TITLE LINE STANDARDS ANALYSIS YLABEL WIDTH XLABEL POSITION  $FIT Y = A + B * X$ CHARACTERS X BLANK LINES BLANK SOLID PLOT Y PRED VERSUS X

FONT TRIPLEX ITALIC PLOT Y PRED VERSUS X

#### 6-30

The titles and labels from the first plot will be default Tektronix font--they will be generated very fast; the titles and labels from the second plot will be in triplex italic font—they will take more time to generate, but will be of much higher quality.

Of all the plot control commands available in DATAPLOT, the 2 commands which the analyst will find him/herself using most heavily are the CHARACTERS and LINES commands. The CHARACTERS command specifies the desired plot characters to appear at the plot points of a trace; the LINES command specifies the desired line type which connects the various plot points of the trace. The default character type is blank, and the default line type is solid. These defaults allow for the rapid continuous-trace plotting of data sets and functions. Display terminals typically take longer to generate traces which have non-blank plot characters than those with blank plot characters--such terminals draw solid traces very rapidly, but draw individual characters much more slowly. If the trace has 100 points or so, then the time difference will be neglible; if the trace has 1000 points, then the time difference will be noticeable. As the electronics of display terminals improve, this time-of-plot consideration should disappear

A particular case of the CHARACTERS and LINES command which arises time and time again whenever a fitting operation has been carried out is

> CHARACTERS X BLANK LINES BLANK SOLID

The usual context in which this appears is

 $FIT Y = some model$ CHARACTERS X BLANK LINES BLANK SOLID PLOT Y PRED VERSUS X PLOT RES X

The above code will

ł

- 1) carry out a fit according to some model, and automatically store the resulting predicted values (in a variable named PRED) and residuals (in a variable named RES) .
- 2) specify that the characters on succeeding plots have X's for the first trace, and blanks for the second trace (if there is a second trace);
- 3) specify that the lines on succeeding plots have no connecting lines for the first trace, and solid connecting lines for the second trace (if there is a second trace);
- 4) plot the raw data (Y) versus X and superimpose the predicted values (PRED) from the fit versus X. Note that the Y versus X trace will have X's as plot characters and no connecting lines, and the PRED versus X trace will have blank plot characters and a solid connecting line. The usual form for the superimposed plot of raw data and predicted values is to have the raw data appear as discrete X's and the predicted values to appear as a solid trace. The above CHARACTERS and LINES commands in conjunction with the PLOT Y PRED VERSUS X command allow the analyst to do this  $easi  $lq$ .$
- 5) plot the residuals (RES) from the fit versus X. Note that since only 1 trace is being outputted here, then the plot will follow the first specification of the above CHARACTERS and LINES commands, namely to have X's as plot characters, and to have no connecting lines.

# Interrupting, Saving, Starting Over and Resuming A Run RESET SAVE and RESTORE

Suppose one is in the middle of an interactive session with DATAPLOT, and one is forced to interrupt a run (to go to a seminar, say). In such case it would be extremely convenient to be able to save all of DATAPLOT's internal settings so as to be able to continue the run at some later time. To do so, one uses the SAVE and RESTORE commands. The form for the SAVE command is

SAVE XYZ.

where XYZ is a pre-existing user file to which all of the internal DATAPLOT settings will be dumped. Upon signing onto DATAPLOT at a later time, the analyst would enter

RESTORE XYZ.

and then proceed with the analysis at precisely the point of interruption. As with all DATAPLOT commands which involve file/subfile usage, the file name should be followed by a period in the command statement; thus

SAVE XYZ.

is correct, but

SAVE XYZ

is incorrect.

Note that the RESTORE command requires the save file to pre-exist. For many computers, such a requirement may be circumvented by local operating system directives. For example, on UNIVAC computers, if file XYZ does not exist and yet is needed in the middle of a DATAPLOT run, then the analyst may enter

@@ASG,UP XYZ.

and that will create a file XYZ while still leaving the analyst in DATAPLOT. For other computers , the analyst should check locally to see if a similar system capability exists.

It is at times convenient to simply reset all of DATAPLOT 's internal settings to their sign-on initial values. One way to do this is, of course, to simply exit out of DATAPLOT (via EXIT) and then sign back onto DATAPLOT (via the local sign-on procedure). An alternate way to do the same is to use the RESET command, as in

RESET

This will reinitialize all internal data settings (including, of course, all variable, parameter, and function settings). A synonym for RESET is CLEAR.
# Communicat ing with the Host Operator OPERATOR

The OPERATOR command allows the analyst to send a message (while in the middle of a DATAPLOT run) to the host operator. The form of the command is

### OPERATOR message

Check locally with the DATAPLOT Service Group to determine if this feature has been implemented, and to determine if there are any restrictions on this feature (for example, the NBS Univac 1100/82 restricts the number of characters per line for a given message to be 40 at most). If it is necessary to send a multi-line message, then each line should start with the OPERATOR command, as in

> OPERATOR Please set Zeta plotter with OPERATOR wet ink HI pen (red) and 30 inch paper. OPERATOR Please send output to room 707.

# Communicating with DATAPLOT Service Group MESSAGE , NEWS , MAIL, and BUGS

The user may communicate with the DATAPLOT Service Group via the MESSAGE command. The form for the MESSAGE command is

### MESSAGE message

If a message takes more than one line, then each successive line should start with the same MESSAGE command, as in

> MESSAGE What is the easiest way to do MESSAGE dynamic, color, 3d rotation? MESSAGE Bill Martingale, extension 3365

Note that the message should contain the name of the user, along with other contact information such as phone and room number. This message will be inserted into a message file which the DATAPLOT Service Group will peruse on a regular basis, and respond accordingly.

There are 4 ways in which the DATAPLOT Service Group can communicate with <sup>a</sup> user—

- 1) via the sign-on message;
- 2) via the NEWS command;
- 3) via the MAIL command;
- 4) via the BUGS command.

There is 1 way in which the user can communicate to the Dataplot Service Group—

5) via the MESSAGE command.

The sign-on message appears whenever any user signs onto DATAPLOT. It contains important current information, and is usually short and to the point.

Details regarding current DATAPLOT developments may be evoked by the analyst entering the NEWS command, as in

### NEWS

This will print out more detailed information regarding topics of current interest .

The DATAPLOT Service Group communicates directly to an individual user by use of the MAIL command. For example, suppose the Service Group wished to inform user John Smith that the chunk of code that he desired has been written. This is done by using the sign-on message to inform John Smith that he has mail, and then allowing John Smith to enter the MAIL command, as in

### MAIL SMITH

which will in turn print out the detailed mail message that the DATAPLOT Service Group had constructed

The BUGS command is <sup>a</sup> fourth way of communicating with the user-community. The form of the BUGS command is

### BUGS

This will print out <sup>a</sup> list of known bugs (if any) of the local implementation, and suggested code corrections to circumvent such bugs.

## DATAPLOT File Information for Implementation

The following information is of interest only to the local DATAPLOT Service Group and may be skipped over by the general reader.

The file which contains the desired sign-on message is named DPMESF and has unit number 21 attached to it. The first line image of the file consists of a floating point number which is the number of lines actually contained by the message. Such lines follow immediately after the first line. For example, DPMESF might consist of the following 3 lines --

### 2.

4.

New developments -- Looping, Conditionality, and Variable Printing. Use NEWS command for details.

If no message is to be printed out, then the file DPMESF should have the first line consisting of merely a 0. on it.

The file which contains the desired news is named DPNEWF and has the unit number 22 attached to it. The structure of this file is the same as the message file— namely, <sup>a</sup> first line consisting of a floating point number defining the number of lines of the news, and succeeding lines which actually consist of the news, for example,

> The general form of the LOOP command is LOOP FOR parameter name = start increment stop To terminate the loop, use the END OF LOOP command.

The file which contains the desired bug information is named DPBUGF amd has the unit number 25 attached to it. The structure is as before--a leading line image with the number of lines of bug information, and successive line images containing the actual bug information, as  $i<sub>n</sub>$ 

> 2.TIC COORDINATES command not working. DOUBLE PRECISION command not working.

The file which contains the desired mail information is named DPMAIF and has unit number 23 attached to it. Since mail can exist for several users simultaneously in the file, a different structure has been used-- to enter the mail for Carter, say, the DATAPLOT Service Group enters (via the local editor) a line image in the file which consists only of the 6 characters CARTER. The following line images consist of the mail message. The message is terminated whenever a line image is encountered which consists of at least 5 hyphens in a row. Such a line image is deliberately entered into the file in order to <sup>I</sup> terminate a mail message and to separate such a mail message from the mail message to another user. For example,

MAIL CARTER 3/3/83 The desired code is CHARACTERS X BLANK LINES BLANK SOLID PLOT Y PRED VERSUS X PLOT RES X NORMAL PROBABILITY PLOT RES \_\_\_\_\_\_\_\_\_\_\_\_\_\_\_\_\_\_\_\_\_\_\_\_\_\_\_\_\_\_

If the mail file has multiple pieces of mail for the same user, then only the first mail message is accessed. Thus the analyst should add new mail to the beginning of the file and may thus have a permanent record of all mail since old mail messages will be shunted off toward the back (end) of the file.

The MESSAGE file is named DPQUEF and has unit designation 26. Every entry which the analyst enters via the MESSAGE command gets copied character by character out to this file. Most recent entries are placed at the beginning of the file.

A summary of the DATAPLOT file/subfile structure is as follows —

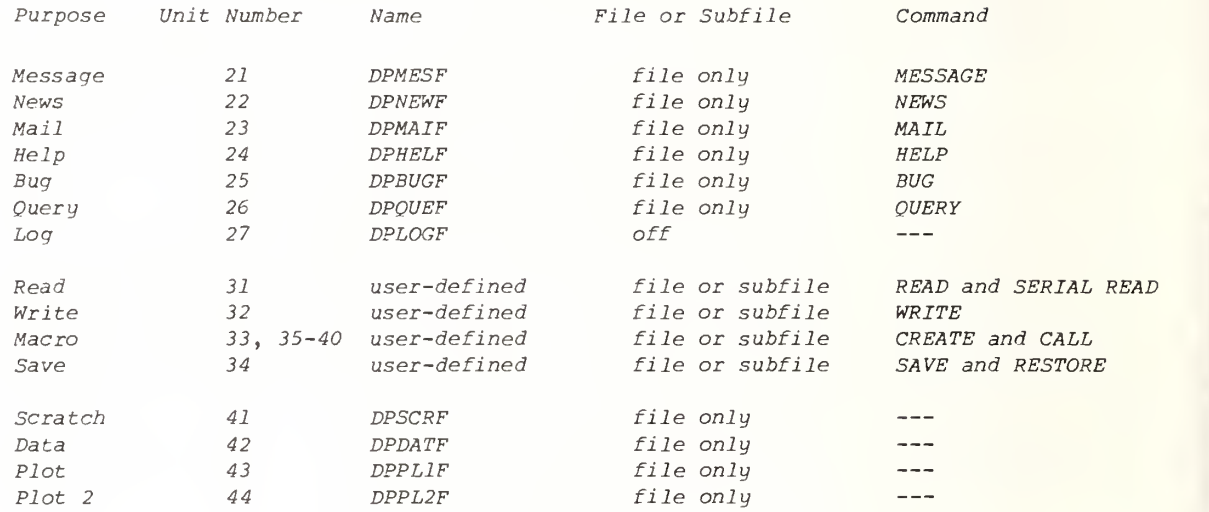

Only the primary output device (the terminal) is on. All 4 secondary output devices are off. The primary output device is a Tektronix 4014 (or equivalent). The primary output device is continuous, non-color, and has 1024 horizontal picture points and 781 vertical picture points. The penplotter is turned off. The automatic local hardcopy is off. The Zeta, Calcomp, and Versatec are off.

Ì

# Default Output Color Graphics Device Settings TERMINAL, COLOR, and PICTURE POINTS

The default color status for DATAPLOT is off that is, DATAPLOT believes it is communicating with a non-color terminal for its graphics. If one wishes to generate color graphics, then the default device is the Tektronix 4027. To inform DATAPLOT of this, the analyst must use the TERMINAL command, as in

### TERMINAL TEKTRONIX 4027

The message will come back that the primary output device has been changed to the Tektronix 4027, the color status has been changed to on, and the picture points have been changed to 640 (horizontally) by 480 (vertically).

A second color terminal which DATAPLOT supports is the RAMTEK 6211. To inform DATAPLOT that one is running on such a terminal, one enters the following—

TERMINAL RAMTEK 6211

# Multiple Commands Per Line Specifying Post-Plot TERMINATER CHARACTOR Cursor Position and Size

The vast majority of DATAPLOT programs have only one command statement per line image. Such a style is conducive to readability. On occasions, however, the analyst may wish to have multiple command statements per line. This is permitted by use of the terminator character  $( = a$  semicolon). Anytime that DATAPLOT encounters a semicolon (or a carriage return) in a line image, it assumes that one command statement has terminated and the next command statement is beginning

Although the default terminator character is the semicolon, other terminator characters are possible. The TERMINATOR CHARACTER command specifies such a character, as in

TERMINATOR CHARACTOR !

which would replace the ; with a ! as a terminator character

The semicolon was chosen as the default terminator character because its use otherwise in the usual assortment of DATAPLOT command statements is rare. The only place where its inadvertent use might arise is in the TITLE and ...LABEL statements one should be careful about the use of the semicolon in such cases. If one wants a semicolon as part of a title or label, then one should first change the terminator character to something else, otherwise the title or label will be clipped and a syntax error will result.

Given that the semicolon is the terminator character, then the following 2 programs are<br>identical--

> READ ABC. X Y PLOT Y X  $FIT Y = A+B*X+C*X**2$ CHARACTERS X BLANK LINES BLANK SOLID PLOT Y PRED VERSUS X PLOT RES X NORMAL PROBABILITY PLOT RES

and

READ ABC. X Y; PLOT Y X; FIT Y =  $A+B*X+C*X**2;$ CHARACTERS X BLANK; LINES BLANK SOLID; PLOT Y PRED VERSUS X ; PLOT RES X; NORMAL PROBABILITY PLOT RES

The terminator character may be either included or excluded when it is the last character of <sup>a</sup> line image. In lines 1 and 2 above, it was included; in line 3 above, it was omitted.

This section refers to the size of the cursor (and the size of the characters) when the terminal is not generating graphics, but rather is simply receiving commands from the keyboard or is simply printing out results from various non-graphics DATAPLOT commands (such as FIT, ANOVA, SMOOTH, LET, etc.) In such case, it is at times convenient to be able to control the size of the characters being printed. It is also convenient to have the cursor/character size at one setting for the non-graphics , and perhaps at other settings for the graphics. Thus after a plot is formed (regardless of the size of the characters used in the plot), it is preferable for the cursor/ characters to return to the non-graphics size.

CURSOR SIZE

In DATAPLOT this is controlled via the CURSOR SIZE command. The default cursor/character size is 3 (= 3% of total screen height). To set the cursor size to 1.5, say, the analyst enters

CURSOR SIZE 1.5

The above comments apply only for those terminals which have multiple cursor sizes. For those terminals with only <sup>1</sup> size (e.g., Tektronix 4010, and Tektronix 4025), that <sup>1</sup> size will, of course, appear regardless of the cursor size setting.

## 1. General

- 2. Command Categories
- 3. Parameters, Variables, and Functions
- 4. Input/Output
- 5. Program Control
- 6. Miscellaneous

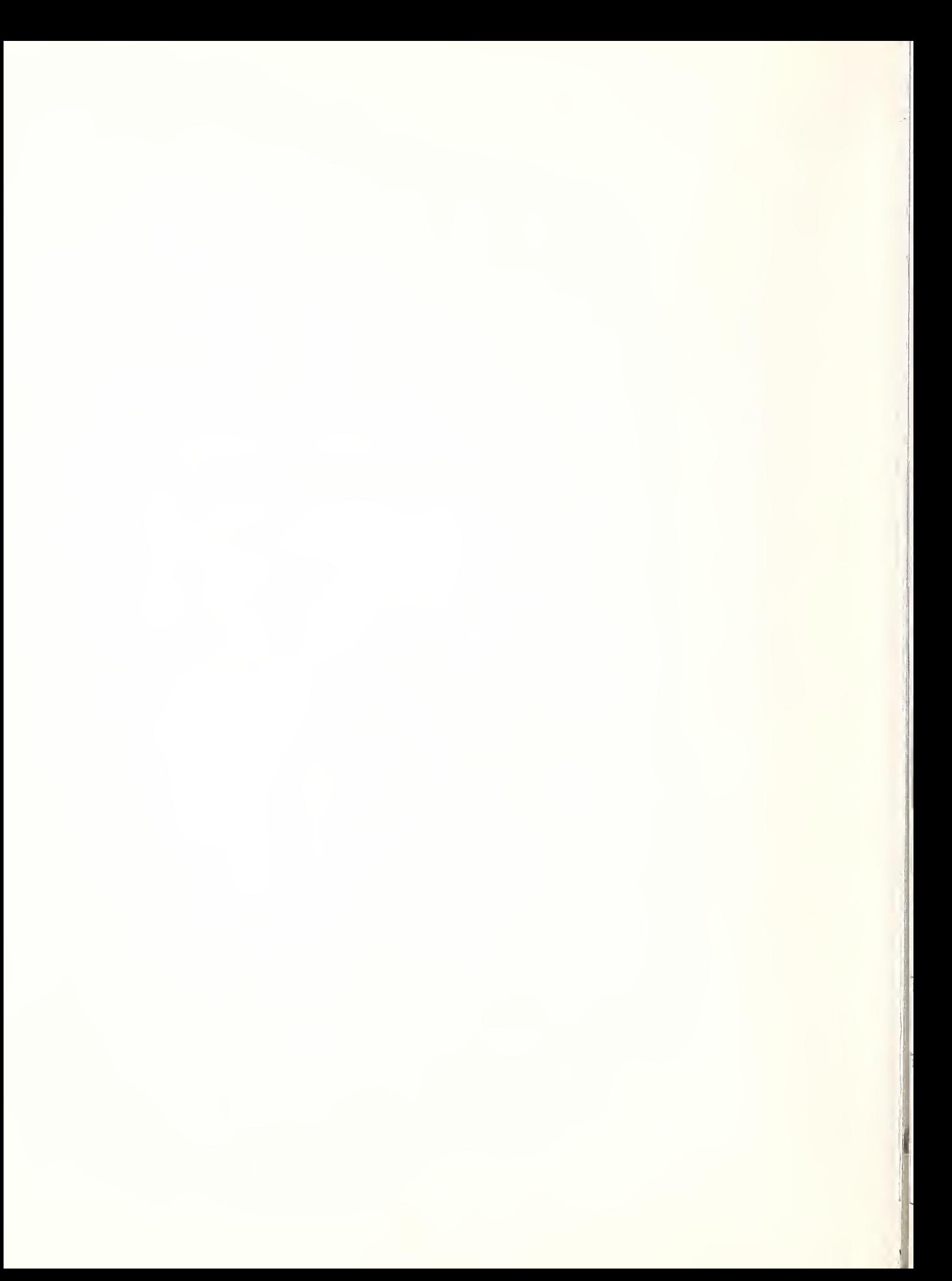

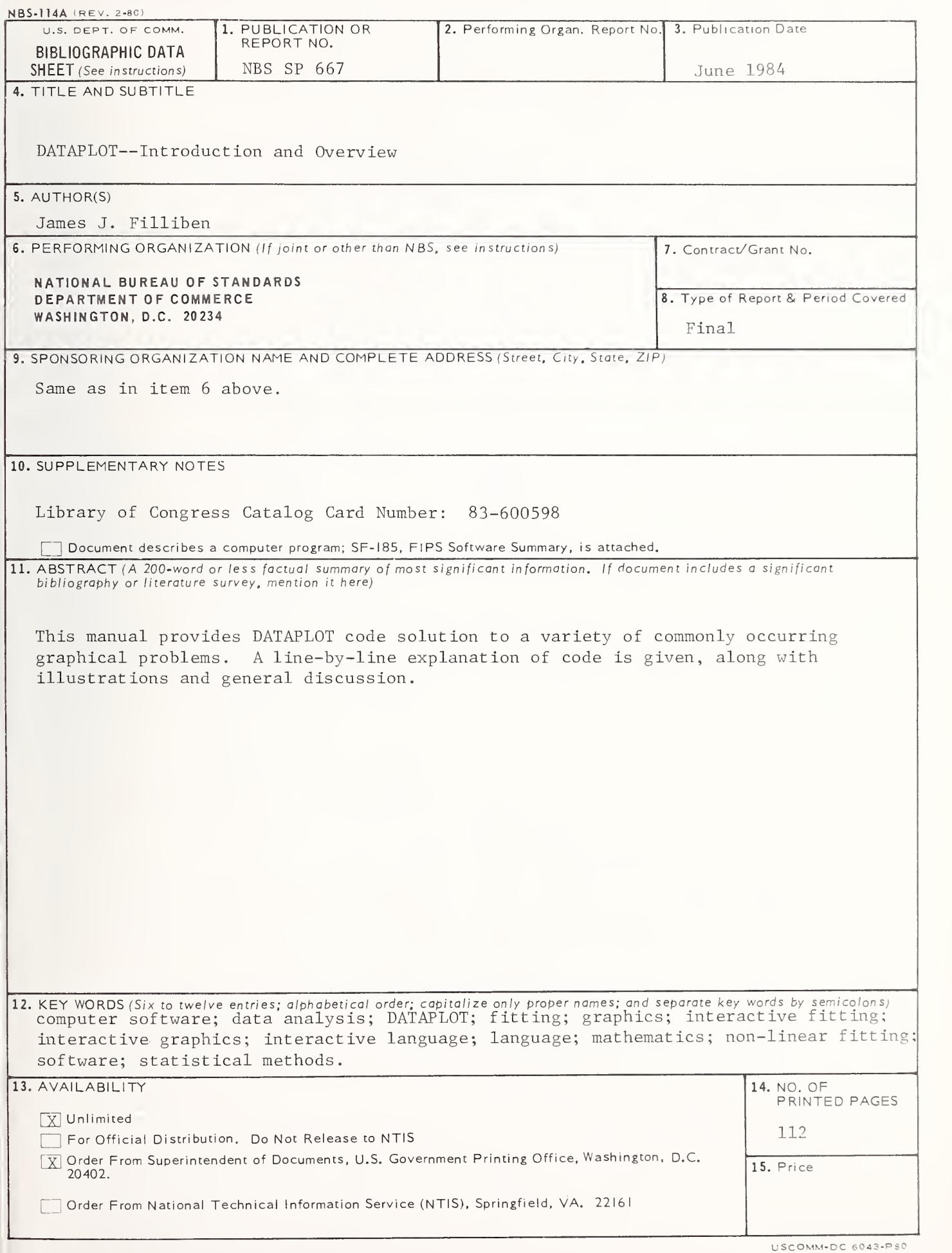

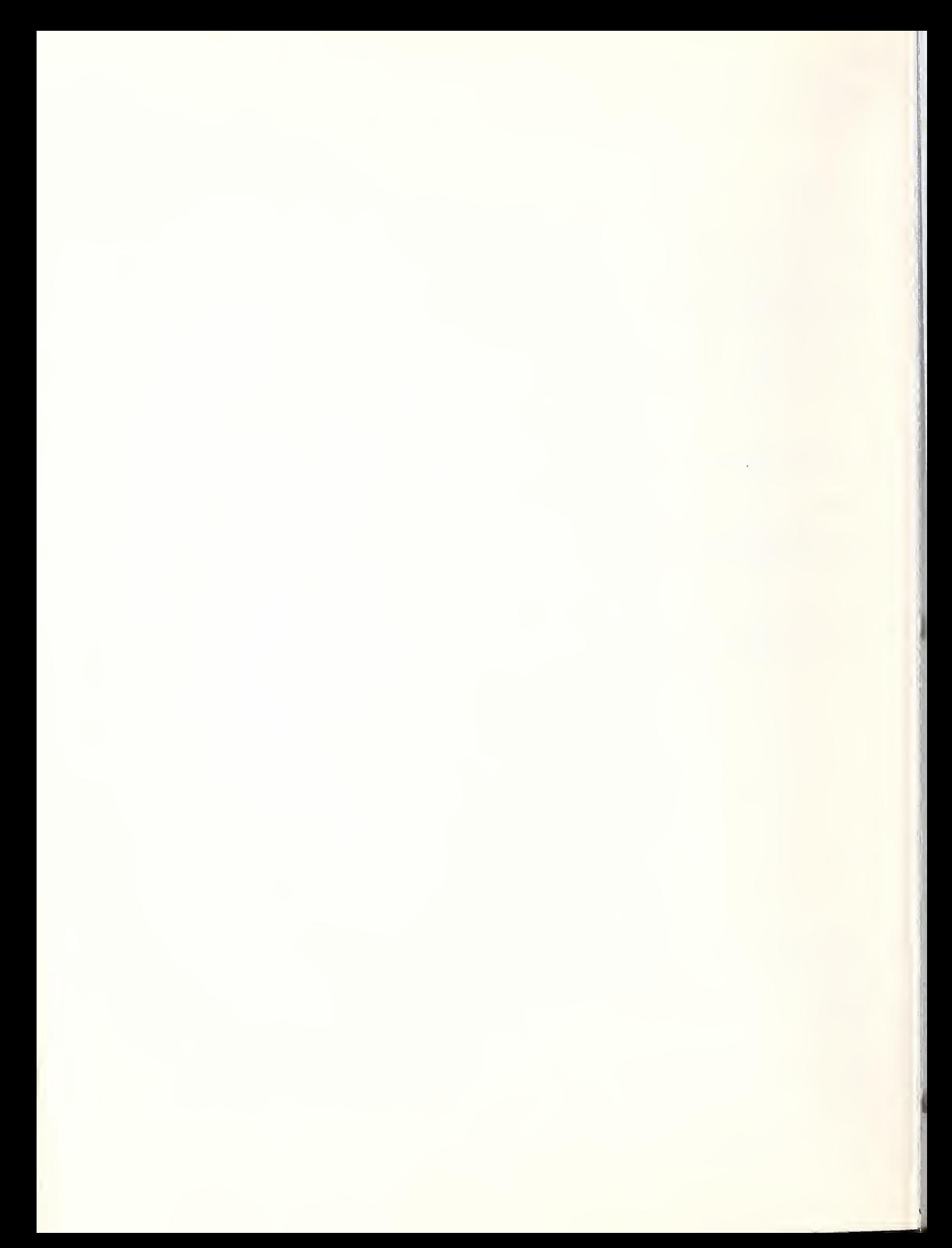

## NBS TECHNICAL PUBLICATIONS

### PERIODICALS

JOURNAL OF RESEARCH—The Journal of Research of the National Bureau of Standards reports NBS research and develop ment in those disciplines of the physical and engineering sciences in which the Bureau is active. These include physics, chemistry, engineering, mathematics, and computer sciences. Papers cover <sup>a</sup> broad range of subjects, with major emphasis on measurement methodology and the basic technology underlying standardization. Also included from time to time are survey articles on topics closely related to the Bureau's technical and scientific programs. As <sup>a</sup> special service to subscribers each issue contains complete citations to all recent Bureau publications in both NBS and non- NBS media. Issued six times <sup>a</sup> year. Annual subscription: domestic \$18: foreign \$22.50. Single copy, \$5.50 domestic; \$6.90 foreign.

### NONPERIODICALS

Monographs—Major contributions to the technical literature on various subjects related to the Bureau's scientific and technical activities.

Handbooks—Recommended codes of engineering and industrial practice (including safety codes) developed in cooperation with in terested industries, professional organizations, and regulatory bodies

Special Publications—Include proceedings of conferences sponsored by NBS, NBS annual reports, and other special publications appropriate to this grouping such as wall charts, pocket cards, and bibliographies.

Applied Mathematics Series—Mathematical tables, manuals, and studies of special interest to physicists, engineers, chemists, biologists, mathematicians, computer programmers, and others engaged in scientific and technical work.

National Standard Reference Data Series—Provides quantitative data on the physical and chemical properties of materials, compiled from the world's literature and critically evaluated. Developed under <sup>a</sup> worldwide program coordinated by NBS under the authority of the National Standard Data Act (Public Law 90-396).

NOTE: The principal publication outlet for the foregoing data is the Journal of Physical and Chemical Reference Data (JPCRD) published quarterly for NBS by the American Chemical Society (ACS) and the American Institute of Physics (A1P). Subscriptions, reprints, and supplements available from ACS, <sup>1</sup> <sup>155</sup> Sixteenth St., NW, Washington, DC 20056.

Building Science Series—Disseminates technical ir formation developed at the Bureau on building materials, components, systems, and whole structures. The series presents research results, test methods, and performance criteria related to the structural and environmental functions and the durability and safety characteristics of building elements and systems.

Technical Notes—Studies or reports which are complete in themselves but restrictive in their treatment of a subject. Analogous to monographs but not so comprehensive in scope or definitive in treatment of the subject area. Often serve as a vehicle for final reports of work performed at NBS under the sponsorship of other government agencies.

Voluntary Product Standards—Developed under procedures published by the Department of Commerce in Part 10. Title 15, of the Code of Federal Regulations. The standards establish nationally recognized requirements for products, and provide all concerned interests with <sup>a</sup> basis for common understanding of the characteristics of the products. NBS administers this program as <sup>a</sup> supplement to the activities of the private sector standardizing organizations.

Consumer Information Series—Practical information, based on NBS research and experience, covering areas of interest to the consumer. Easily understandable language and illustrations provide useful background knowledge for shopping in today's tech nological marketplace.

Order the above NBS publications from: Superintendent of Documents, Government Printing Office. Washington, DC 20402.

Order the following NBS publications—FIPS and NBSIR's—from the National Technical Information Service , Springfield, VA 22161

Federal Information Processing Standards Publications (FIPS PUB)—Publications in this series collectively constitute the Federal Information Processing Standards Register. The Register serves as the official source of information in the Federal Govern ment regarding standards issued by NBS pursuant to the Federal Property and Administrative Services Act of 1949 as amended. Public Law 89-306 (79 Stat. 1127), and as implemented by Executive Order 11717(38 FR 12315, dated May II, 1973) and Part 6 of Title <sup>15</sup> CFR (Code of Federal Regulations).

NBS Interagency Reports (NBSIR)—<sup>A</sup> special series of interim or final reports on work performed by NBS for outside sponsors (both government and non-government). In general, initial dis tribution is handled by the sponsor; public distribution is by the National Technical Information Service , Springfield, VA 22161. in paper copy or microfiche form.

N.

### U.S. Department of Commerce National Bureau of Standards

 $\Delta$ 

÷.

Washington, D.C. 20234 loop Official Business Penalty for Private Use S300